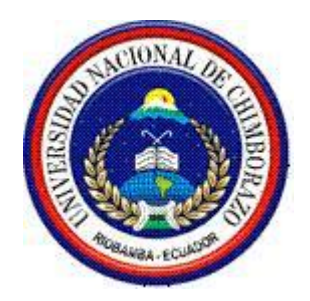

# **UNIVERSIDAD NACIONAL DE CHIMBORAZO FACULTAD DE INGENIERÍA ESCUELA DE INGENIERÍA EN SISTEMAS Y COMPUTACIÓN**

# **"Trabajo de grado previo a la obtención del Título de Ingeniero en Sistemas y Computación"**

# **TRABAJO DE GRADUACIÓN**

**Título del proyecto**

# ANÁLISIS DE LA HERRAMIENTA OTRS PARA LA GESTIÓN DE SOLICITUDES APLICADO AL DEPARTAMENTO DE INFRAESTRUCTURA DE LA UNIVERSIDAD NACIONAL DE CHIMBORAZO

# **Autoras:**

Rosa Elizabeth Calderón Morocho

Lilian Maritza Cargua Cargua

# **Director:**

Ing. Diego Palacios

**Riobamba – Ecuador**

**2016**

Los miembros del Tribunal de Graduación del proyecto de investigación de título: **"ANÁLISIS DE LA HERRAMIENTA OTRS PARA LA GESTIÓN DE SOLICITUDES APLICADO AL DEPARTAMENTO DE INFRAESTRUCTURA DE LA UNIVERSIDAD NACIONAL DE CHIMBORAZO"** presentado por: Rosa Elizabeth Calderón Morocho y Lilian Maritza Cargua y dirigida por: Ing. Diego Bernardo Palacios Campana.

Una vez escuchada la defensa oral y revisado el informe final del proyecto de investigación con fines de graduación escrito en la cual se ha constatado el cumplimiento de las observaciones realizadas, remite la presente para uso y custodia en la biblioteca de la Facultad de Ingeniería de la UNACH.

Para constancia de lo expuesto firman:

Ing. Danny Patricio Velasco Silva.

**Presidente del Tribunal** 

Ing. Diego Bernardo Palacios Campa **Director del Proyecto Firma** 

Ing. Pamela Buñay

**Miembro del Tribunal** 

# **AUTORÍA DE LA INVESTIGACIÓN**

<span id="page-2-0"></span>La responsabilidad del contenido de este Proyecto de Graduación, corresponde exclusivamente a: Rosa Elizabeth Calderón Morocho y Lilian Maritza Cargua Cargua, autoras del proyecto de investigación, al Ing. Diego Bernardo Palacios Campana y el patrimonio intelectual de la misma a la Universidad Nacional de Chimborazo.

Rosa Elizabeth Calderón Morocho Lillian Maritza Cargua Cargua

**C. C. 060423953-3 C. C. 060432092-9**

 $154$ 

Ing. Diego Bernardo Palacios Campana **DIRECTOR DE TESIS**

#### **DEDICATORIA**

<span id="page-3-0"></span>Dedico este trabajo principalmente a Dios, por haberme dado la vida y permitirme haber llegado hasta este momento tan importante de mi formación profesional. A mi madre por ser el pilar más importante y demostrarme su cariño incondicional durante toda mi vida, ya que, sin ti no habría podido culminar esta meta tan anhelada para mí. A mi padre que, aunque hoy no estés junto a mí, siento que estás conmigo siempre porque desde el cielo me bendices guiando mis pasos y aunque nos faltaron cosas por vivir juntos, sé que este momento es tan especial para ti como lo es para mí, porque mientras estuviste a mi lado fuiste mi mayor inspiración para ser el orgullo de ti y que hoy lo estoy cumpliendo. A mis tíos, tías, mis abuelitos y mis hermanos porque los amo infinitamente por compartir momentos significativos conmigo y por siempre estar dispuestos a escucharme y ayudarme en cualquier momento de mi vida.

**Rosa Elizabeth Calderón Morocho**

#### **AGRADECIMIENTO**

<span id="page-4-0"></span>Agradezco a Dios por protegerme durante todo mi camino y darme fuerzas para superar obstáculos y dificultades a lo largo de toda mi vida.

A mi madre, que con su demostración de una madre ejemplar me ha enseñado a no darme por vencida y perseverar por mis sueños a través de sus sabios consejos.

A mi padre, que mientras estuvo a mi lado supo ser mi consejero, mi admiración y ahora que no lo tengo físicamente junto a mí, sé que está conmigo siempre de una manera espiritual.

A mis hermanos que son las personitas en las cuales vi reflejada todo un esfuerzo de lucha para alcanzar las metas profesionales.

Al Ing. Diego Palacios, director de mi tesis, por su valiosa guía y asesoramiento en la realización de la misma.

Gracias a todas las personas que me ayudaron directa e indirectamente en la realización de este proyecto.

#### **Rosa Elizabeth Calderón Morocho**

#### **DEDICATORIA**

<span id="page-5-0"></span>Dedico este proyecto de tesis a Dios porque ha estado conmigo a cada paso que doy, cuidándome y dándome fortaleza para continuar, a mis padres, pilares fundamentales en mi vida que siempre estuvieron velando por mi bienestar y educación siendo mi apoyo en todo momento, a mis hermanos quienes depositaron su entera confianza en cada reto que se me presentaba sin dudar ni un solo momento en mi inteligencia y capacidad, a mi novio, compañero, y cómplice de lucha en esta travesía. Es por ello que soy lo que soy ahora. Los amo con mi vida.

**Lilian Maritza Cargua Cargua**

#### **AGRADECIMIENTO**

<span id="page-6-0"></span>Agradezco Dios por haberme brindado la sabiduría a lo largo de mi carrera, por ser mi fortaleza en los momentos de debilidad y por darme una vida llena de retos y sobre todo de felicidad en mi carrera.

Le doy gracias mis padres Julio y Teresa por el esfuerzo tan grande que hicieron en todo momento para yo pueda estudiar.

A mis hermanos quienes dedicaron su vida para guiarme siendo un ejemplo de lucha gracias hermanitos de mi vida si no hubiese sido por ustedes no hubiera podido alcanzar este triunfo

Gracias mi amor Diego Alejandro por su apoyo incondicional por sus palabras de aliento en cada momento.

A ti Rosita Calderón, compañera, amiga y casi hermana gracias por brindarme tu apoyo y amistad, porque pese a las adversidades que se nos presentaron nuestra vida estudiantil juntas supimos salir adelante.

Son muchas las personas que han formado parte de mi vida estudiantil a las que me encantaría agradecerles su amistad, consejos, apoyo, ánimo y compañía en los momentos más difíciles de mi vida. Algunas están aquí conmigo y otras en mis recuerdos y en mi corazón, sin importar en donde estén quiero darles las gracias por formar parte de mí, por todo lo que me han brindado y por todas sus bendiciones.

#### **Mil gracias a cada uno de ustedes.**

#### **Lilian Maritza Cargua Cargua**

# <span id="page-7-0"></span>[Autoria De La Investigación…………………………………………………………….III](#page-2-0) [Dedicatoria……………………………………………………………………………....IV](#page-3-0) [Agradecimiento…………………………………………………………………………..V](#page-4-0) [Dedicatoria……………………………………………………………………………....VI](#page-5-0) [Agradecimiento………………………………………………………………………...VII](#page-6-0) [Indice General………………………………………………………………………....VIII](#page-7-0) [Indice De Ilustraciones……………………………………………………………….....XI](#page-10-0) [Indice De Tablas………………………………………………………………………XIII](#page-12-0) [Resumen………………………………………………………………………………XIV](#page-13-0) Abstract………………………………………………………………………………...**¡Error ! Marcador no definido.** [Introducción……………………………………………………………………………....1](#page-15-0) [Capitulo I………………………………………………………………………………....3](#page-17-0) [Marco Referencial………………………………………………………………………..3](#page-17-1) 1.1. Antecedentes 3 1.2. [Análisis Crítico................................................................................................…3](#page-17-3) 1.3. [Prognosis.............................................................................................................](#page-19-0) 5 1.4. [Justificación.........................................................................................................](#page-19-1) 5 1.5. Delimitación [........................................................................................................](#page-20-0) 6 1.6. [Formulación Del Problema..................................................................................](#page-20-1) 6 1.7. [Objetivos..............................................................................................................](#page-21-0) 7 1.7.1. Objetivo General [.................................................................................................](#page-21-1) 7 1.7.2. [Objetivos Específicos..........................................................................................](#page-21-2) 7 1.8. [Hipótesis..............................................................................................................](#page-21-3) 7 [Capitulo I…………………………………………………………………………………8](#page-22-0) [Fundamentación Teórica…………………………………………………………………8](#page-22-1) 2.1. [Sistemas De Gestión Y Seguimiento De Tickets..……………………………..8](#page-22-2) 2.2. [Objetivos De La Gestión Del Mantenimiento.....................................................](#page-23-0) 9 2.3. [Los Sistemas De Información.............................................................................](#page-23-1) 9 2.4. [Criterios Para La Informatización De La Gestión Del Mantenimiento............](#page-24-0) 10 2.4.1. [Informatización De La Información Técnica De Mantenimiento](#page-24-1) .................... 10 2.4.2. [Informatización Del Sistema De Mantenimiento Correctivo](#page-25-0) ........................... 11 2.4.3. [Informatización Del Sistema De Paradas Programadas](#page-25-1) ................................... 11 2.4.4. [Informatización Del Sistema De Seguimiento Y Control De La Gestión Del](#page-25-2)  Mantenimiento [................................................................................................................](#page-25-2) 11 2.4.4.1. [Seguimiento Y Control Sistemático \(Mensual\) Controles Técnicos...............](#page-25-3) 11

# **INDICE GENERAL**

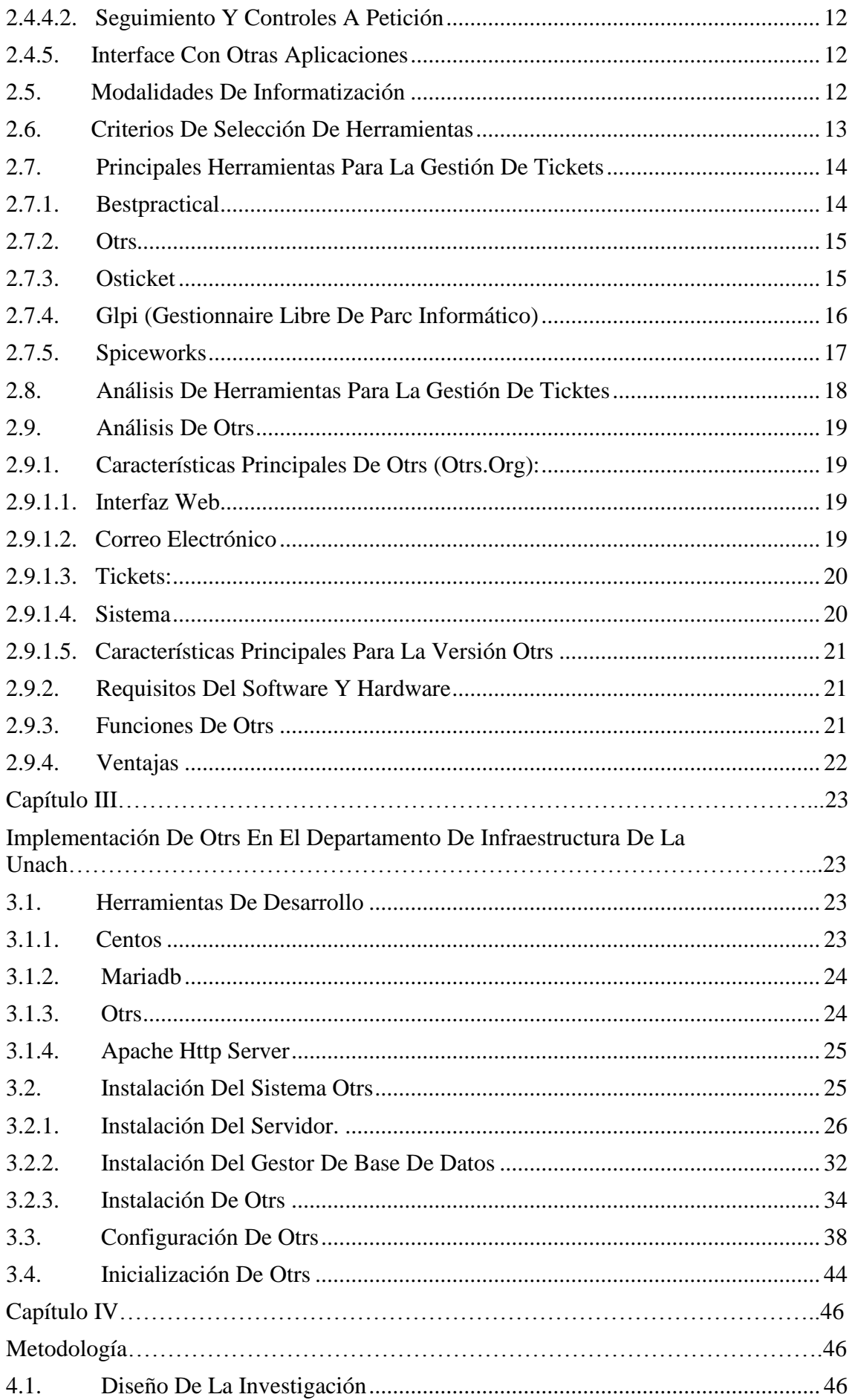

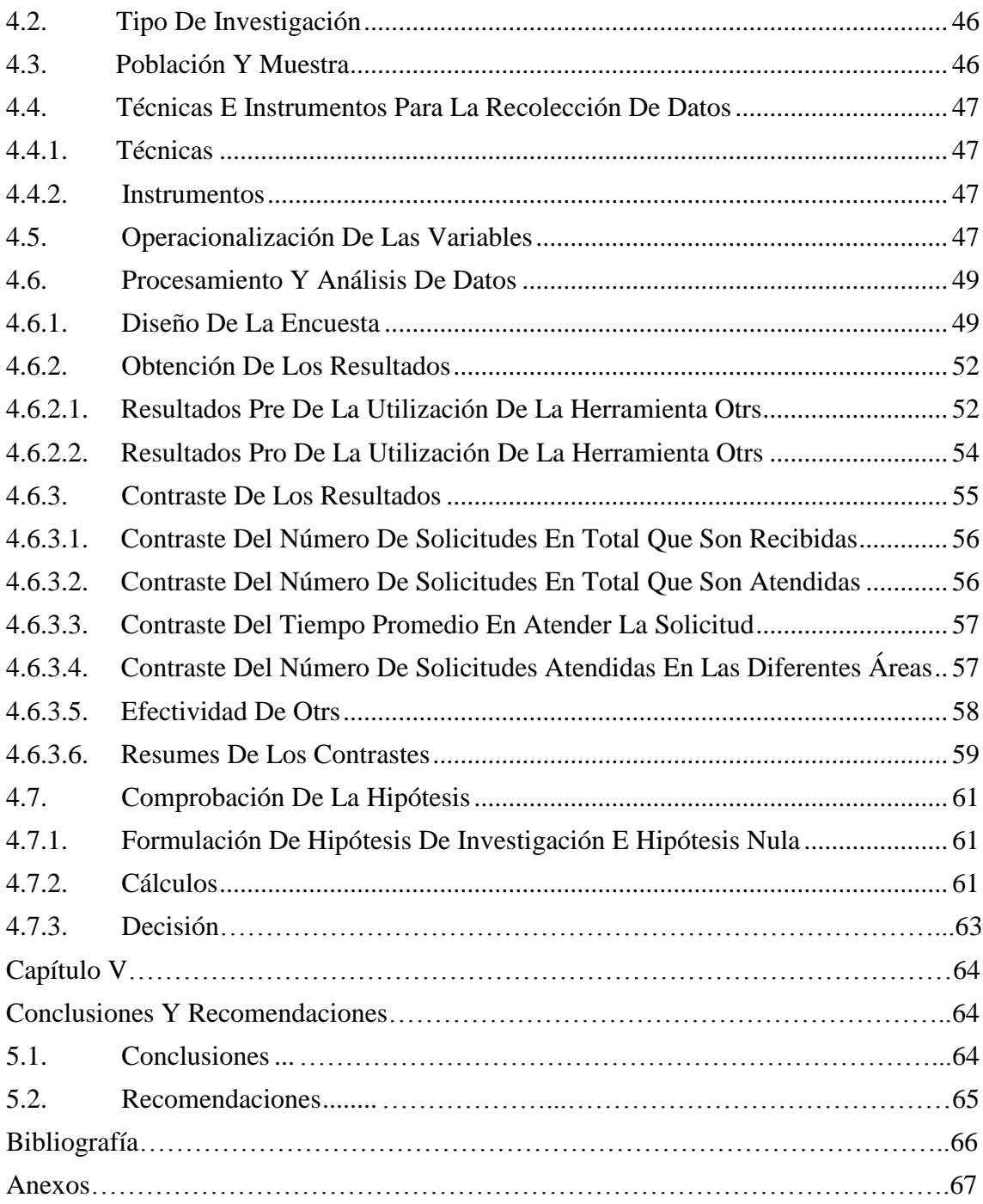

# **INDICE DE ILUSTRACIONES**

<span id="page-10-0"></span>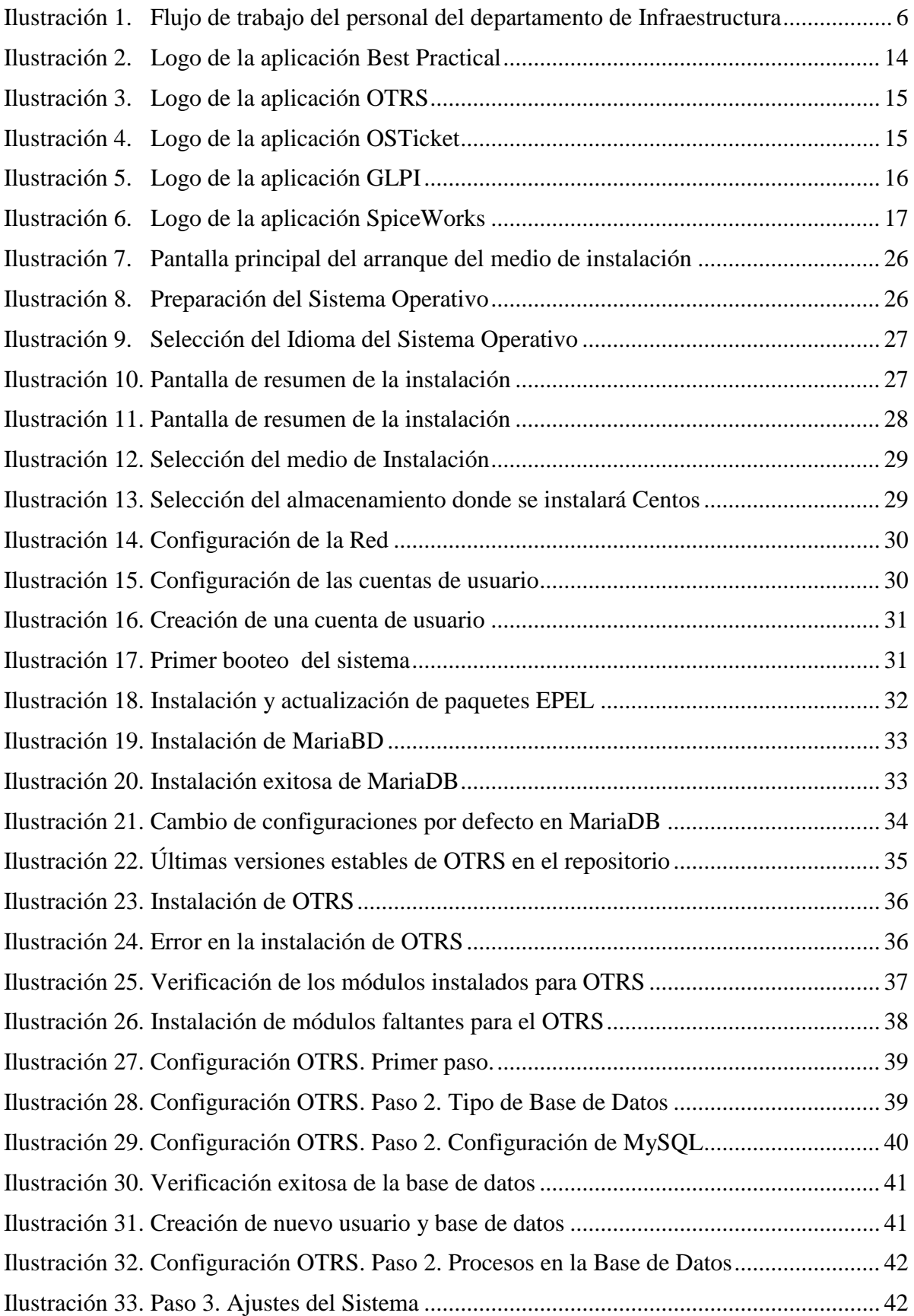

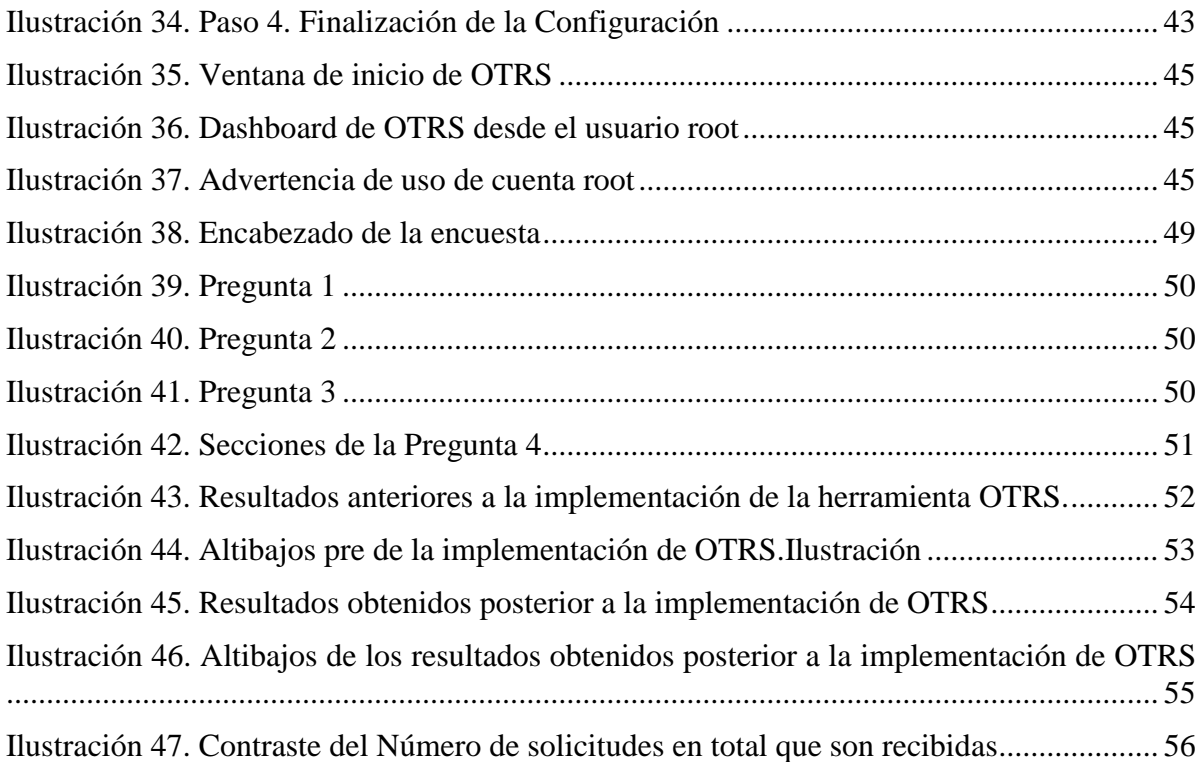

# **INDICE DE TABLAS**

<span id="page-12-0"></span>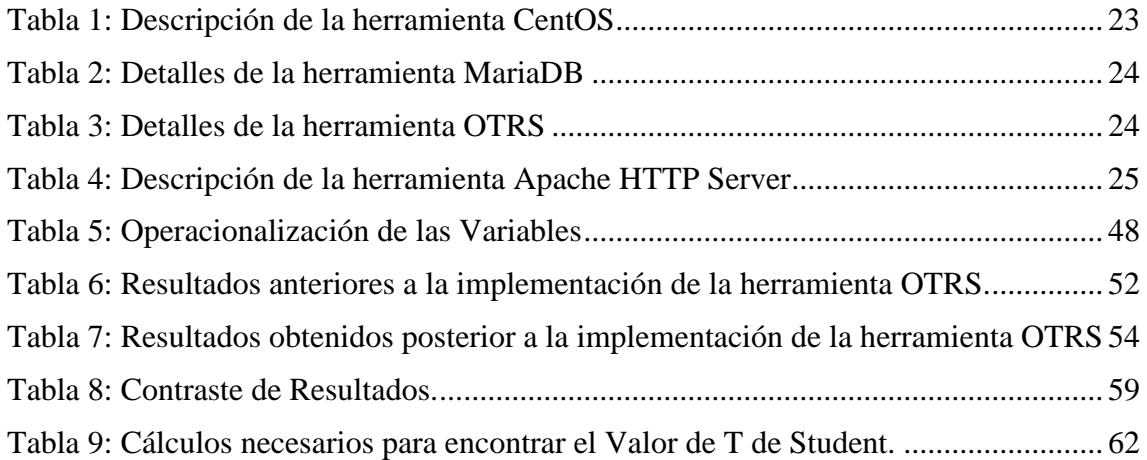

#### **RESUMEN**

<span id="page-13-0"></span>El presente proyecto de tesis consiste en la implementación del sistema de gestión de solicitudes OTRS en el Departamento de Infraestructura y mantenimiento de la UNACH. Obteniendo como ventaja la facilidad en la administración y configuración de gestión de solicitudes.

Las peticiones de solicitudes más frecuentes son destinadas al mantenimiento de la infraestructura en cuanto a electricidad, albañilería, mecánica, pintura, electromecánica, jardinería que se presentan en los diferentes departamentos de la institución, cabe recalcar que al momento dichas solicitudes para poder ser atendidas llevan un proceso en el que cada solicitante debe acercarse personalmente con un oficio, lo cual ocasiona inconvenientes, ya que muchas de las veces no se encuentra a la persona encargada de receptar las solicitudes

El propósito de la implementación de OTRS es brindar al personal de los distintos departamentos, una aplicación que les permita generar sus requerimientos de manera rápida y sencilla, además también ofrecer otros medios de entrada como el correo electrónico o petición telefónica, que les facilite en cualquier momento a que puedan presentar solicitudes de servicios, ya que mediante el módulo de agentes, podrá llevar el control y el seguimiento de la petición solicitada por el personal hasta la solución del mismo e incluso contar con una serie de reportes personalizados.

Para cumplir con este propósito en primera instancia se lleva a cabo un análisis profundo de la herramienta OTRS, en el cual se tratan temáticas como la funcionalidad de la herramienta, las principales características, sus ventajas, requisitos de software y hardware y de manera primordial se contesta la pregunta ¿Por qué implementar OTRS?; con lo cual se fundamenta los cimientos de su posterior implementación.

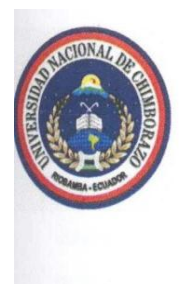

# UNIVERSIDAD NACIONAL DE CHIMBORAZO **CENTRO DE IDIOMAS INSTITUCIONAL**

Lic. Lorena Gallegos

17 de Agosto de 2016

#### **ABSTRACT**

This thesis project consists of the implementation of the management system OTRS applications in the Department of Infrastructure and maintenance of UNACH. Getting the advantage of ease of management and configuration management applications.

Requests for more frequent requests are for the maintenance of the infrastructure in terms of electricity, masonry, mechanical, painting, electrical engineering, gardening presented in different departments of the institution, it should be emphasized that when such requests to be addressed lead a process in which each applicant must come personally with a trade, which causes inconvenience, since many of the time there is the person who requests receive.

The purpose of the implementation of OTRS is to provide the staff of the various departments, an application that allows them to generate their requirements quickly and easily, in addition also offer other input means such as email or phone request to provide them with any moment they can submit requests for services, since by agents module, you can take control and monitoring of the request made by the staff to the solution of it and even have a number of custom reports.

To fulfill this purpose in the first instance carried out a thorough analysis of the OTRS tool, in which themes are treated as the functionality of the tool, the main features, advantages, software requirements and hardware and primordial way answers the question Why implement OTRS?; Whereupon the foundation for its further implementation is based.

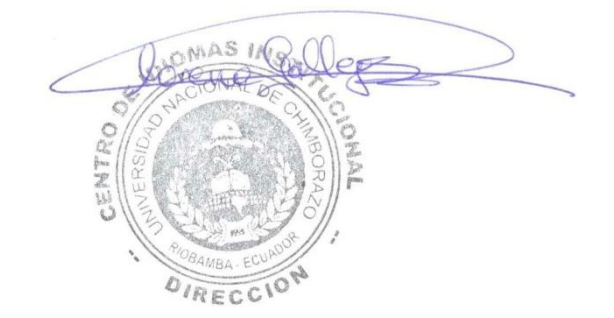

#### **INTRODUCCIÓN**

<span id="page-15-0"></span>Hoy en día, muchas organizaciones están utilizando tecnologías para implementar herramientas que automaticen las peticiones de solicitudes para el mantenimiento y soporte administrativo, con el fin de ayudar a atender los requerimientos de servicios reportados por los usuarios, de manera que el sistema facilite a la organización la reducción de la carga operativa y mejorar significativamente la satisfacción del cliente, dando una solución inmediata y eficiente con la ayuda de este sistema. Además, nos permite a su vez la reducción del tiempo dedicado a la solución del problema y los costos inmersos.

Por otra parte el Departamento de Infraestructura de la UNACH no cuenta con un sistema que automatice la petición de solicitudes para el mantenimiento de la infraestructura en cuanto a electricidad, albañilería, mecánica, pintura, electromecánica, jardinería que se presentan en los diferentes departamentos de la institución, además las solicitudes para poder ser atendidas llevan un proceso en el que cada solicitante debe acercarse personalmente con un oficio, por lo que esto ocasiona inconvenientes, ya que, en el momento que se dirige a solicitar el servicio, se presentan dificultades como es el de no encontrar a la persona encargada de receptar las solicitudes.

Por tanto, el contexto mencionado anteriormente hace surgir la necesidad de Implementar el Sistema OTRS en el Departamento de Infraestructura de la Universidad Nacional de Chimborazo, el mismo que permitirá al personal de los diferentes departamentos contar con un Sistema en donde puedan solicitar requerimientos de servicios de mantenimiento. Además, contará con una herramienta para el personal administrativo encargado del mencionado departamento.

Esta herramienta permitirá registrar, controlar y administrar todos los requerimientos o peticiones de servicios por parte del personal de los diferentes departamentos, con el fin de mejorar notablemente los servicios prestados por el Departamento de Infraestructura en cuanto a la recepción de requerimientos, cuyo objetivo puntual de este proyecto es ayudar a optimizar los recursos.

En el capítulo I, se detalla el principal motivo del desarrollo de este trabajo, las causas y consecuencias que reflejan la ausencia de un módulo en la institución que gestione los incidentes informáticos de manera automatizada. Además, se listan los objetivos generales y específicos, alcances, restricciones y finalmente la justificación e importancia de la Implementación de la Herramienta OTRS para gestionar peticiones de solicitudes de mantenimiento del Departamento de Infraestructura de la UNACH.

El capítulo II contiene toda la fundamentación teórica del proyecto indicando los antecedentes de estudio; fundamentación teórica, la misma que especifica la herramienta seleccionada; se finaliza el capítulo con un análisis profundo de OTRS en el cual se exponen sus características, funciones, requisitos de hardware y software para finalmente exponer las ventajas de esta herramienta frente a otras.

En el capítulo III se lleva a cabo la implementación de la herramienta OTRS considerando los requisitos presentados por el personal que conforma el departamento de Infraestructura de la UNACH.

El capítulo IV se enmarca en el diseño de la investigación; además se específica la modalidad y tipo de investigación a la que se adapta el proyecto, también se indica la población y muestra considerada en el desarrollo del proyecto e incluso las herramientas a utilizadas para el correcto levantamiento de información.

El Capítulo V, se listan las conclusiones y recomendaciones luego de la finalización del proyecto; adicionalmente se muestra el listado de las fuentes bibliográficas tomadas de referencias en en este documento.

#### **CAPITULO I**

#### **MARCO REFERENCIAL**

#### <span id="page-17-2"></span><span id="page-17-1"></span><span id="page-17-0"></span>**1.1. ANTECEDENTES**

En la actualidad el Departamento de Infraestructura de la UNACH no cuenta con un sistema que automatice los procesos que lleva a cabo, como es la petición de solicitudes para el mantenimiento de la infraestructura en cuanto a electricidad, albañilería, mecánica, pintura, electromecánica, jardinería que se presentan en los diferentes departamentos de la institución, además las solicitudes para poder ser atendidas llevan un proceso en el que cada solicitante debe acercarse personalmente con un oficio, por lo que esto ocasiona inconvenientes, ya que, en el momento que se dirige a solicitar el servicio, se presentan dificultades como es el de no encontrar a la persona encargada de receptar las solicitudes.

La distribución de roles y funciones no están completamente definidos, así como los recursos se encuentran mal utilizados.

Se evidenció también la falta de organización dentro del mismo y procesos sin definir por parte del Jefe del Departamento.

Además, el Departamento no cuenta con un control y registro automatizado de cada una de las actividades que realiza el personal, como es el detalle de la actividad que realizó, los materiales que fueron utilizados, el costo, quién lo solicito, por lo que dichos procesos tienen contradicciones en cuanto a tiempos, asignación de personal, cumplimiento y la calidad del servicio, también carece de la generación de reportes semanales, mensuales y anuales de cada proceso.

# <span id="page-17-3"></span>**1.2. ANÁLISIS CRÍTICO**

La tendencia de todas las organizaciones es aprovechar al máximo a sus empleados, por cuanto el tiempo y las tareas llevadas a cabo en ese tiempo involucran ingresos significativos. Un objetivo en común de todas las empresas y de todos los proyectos en desarrollo, es hacer uso intenso de sus recursos para cumplir con los objetivos del mismo. Un factor muy importante a tomar en cuenta es el dinero, debido a que se requiere de una inversión previa, para poder llevar a cabo proyectos de diferente índole, con el propósito de cumplir los objetivos planteados. Por esa razón se hace necesaria una herramienta en donde se pretenda o se registre todas las tareas asignadas a los colaboradores, darles seguimiento, y culminarlas o medir lo planificado vs tiempo real, en tiempos establecidos como estándares en una empresa/proyecto. De esta forma se podrá medir la productividad del personal y la cantidad de tarea asignada a cada uno. Esto permitirá observar con mayor objetividad el desempeño del recurso y de esta forma tomar diferentes decisiones a favor de la empresa y del colaborador. Existen organizaciones que manejan esquemas de calificación de competencias, sin embargo, las calificaciones poseen una parte subjetiva y apegada al sentimiento entre Jefe/empleado. Por lo tanto, para evitar controversias, es preferible proceder con evaluaciones objetivas para todo el personal (mandos bajos, medios y altos) y de esta manera construir una cadena de servicio.

OTRS dispone de un sistema de historial donde se conserva toda la información de los tickets durante su ciclo de vida. Dispone de la capacidad de fusionar múltiples peticiones en un mismo incidente, haciendo posible trabajar sobre incidencias concretas en vez de peticiones particulares.

OTRS es un sistema multi-cliente, proveyendo la capacidad para que múltiples agentes puedan trabajar simultáneamente gestionando las incidencias o peticiones generadas. Es altamente escalable y dispone de capacidad para gestionar miles de tickets por día, y prácticamente un número ilimitado de agentes operando simultáneamente.

OTRS dispone de una interfaz web adaptable a más de 32 lenguas.

OTRS es un proyecto establecido y con prestigio dentro de la comunidad de FOSS que demuestra una gran vitalidad. Dispone actualmente de más de 5.000 usuarios activos en el proyecto, que cuenta con más de 1,6 millones de descargas y más de 110.000 instalaciones. (IGLESIAS PINO, UNIVERSIDAD CARLOS III DE MADRID, 2010)

Entre las empresas e instituciones que utilizan OTRS destacan:

- Philips
- CSC
- **Lufthansa**
- Wincor Nixdorf
- NASA
- I'tur
- Porsche
- Nokia
- Deutsche Post
- Fujitsu
- Fedora
- Boeing
- KFC
- Feldschlösschen
- **MedAssurant**

#### <span id="page-19-0"></span>**1.3. PROGNOSIS**

El proyecto de investigación facilitará a la Universidad Nacional de Chimborazo, mayor organización en el tiempo del personal para el Departamento de Infraestructura llevando un control de las actividades que se deben realizar, cumpliendo a tiempo así con las solicitudes que son demandadas a este departamento.

Sin un sistema informático que apoye al Servicio y la Gestión de Incidentes los esfuerzos del personal del Departamento de Infraestructura por sostener un alto nivel en los servicios que presta a la organización, no estarán bien enfocados puesto que no habría una herramienta que registre, priorice, realice monitoreo y cierre los incidentes reportados por los usuarios.

#### <span id="page-19-1"></span>**1.4. JUSTIFICACIÓN**

El propósito en todo momento se basa en la solución del problema planteado que consiste en la implantación de un sistema para mejorar la gestión de solicitudes, dando como resultado final el mejoramiento de los servicios de tecnología y el aumento de la satisfacción usuarios del Departamento de Infraestructura.

El Departamento de Infraestructura de la institución poseerá un sistema que administre la gestión de sus procesos que le permitirá llevar su información de forma dinámica, ordenada lo cual implica optimizar tiempo y recursos.

Los departamentos de las instituciones tanto públicas como privadas ofrecen a los usuarios servicios que por falta de control de los procesos no pueden ser atendidos con agilidad, calidad y eficiencia. Pero el principal problema de estos Departamentos es la falta de organización y administración de los procesos ya que sus trabajadores desperdician tiempo, recursos por no contar con un sistema de gestión de procesos por lo que cada usuario tiene que acercarse al administrador del Departamento para que pueda su solicitud ser atendida, por los empleados del mismo.

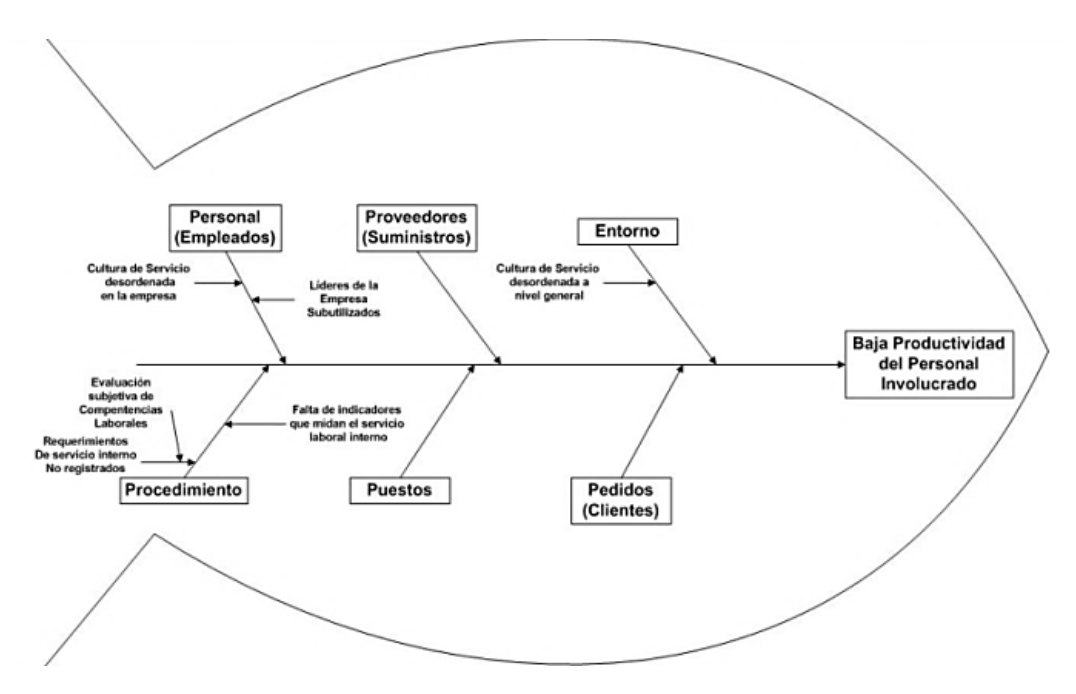

Ilustración 1. Flujo de trabajo del personal del departamento de Infraestructura Fuente: Lilian Cargua, Rosa Calderón

#### <span id="page-20-2"></span><span id="page-20-0"></span>**1.5. DELIMITACIÓN**

La investigación estará orientada al análisis de la herramienta OTRS con respecto a la gestión de solicitudes para el desarrollo del sistema de control de solicitudes en el Departamento de Infraestructura de la Universidad Nacional de Chimborazo, que se encuentra ubicada en la ciudad de Riobamba provincia de Chimborazo.

El sistema se basará en la automatización de las solicitudes, el cual desea mejorar la calidad de servicio ofrecida al usuario interno, haciendo uso de ésta herramienta de control con lo cual se observará los indicadores de desempeño laboral y se tomará las respectivas correcciones sobre los mismos en caso de ser necesario.

Dicho sistema contará con módulos: Administración de Usuarios, Administración de Registros de incidencias y solicitudes.

# <span id="page-20-1"></span>**1.6. FORMULACIÓN DEL PROBLEMA**

¿Cómo influye la herramienta OTRS para la gestión de solicitudes aplicado al departamento de infraestructura, en la Universidad Nacional de Chimborazo?

# <span id="page-21-0"></span>**1.7. OBJETIVOS**

# <span id="page-21-1"></span>**1.7.1. Objetivo general**

 Analizar de la herramienta OTRS para la gestión de solicitudes aplicado al departamento de infraestructura de la Universidad Nacional de Chimborazo.

# <span id="page-21-2"></span>**1.7.2. Objetivos específicos**

- Analizar las características de la herramienta OTRS.
- Demostrar la utilidad en la gestión de solicitudes de la herramienta OTRS en un ambiente real.
- Implementar la herramienta OTRS como caso aplicativo en el Departamento de Infraestructura de la UNACH para la gestión de solicitudes.

# <span id="page-21-3"></span>**1.8. HIPÓTESIS**

La implementación de la herramienta OTRS, mejorará la gestión de solicitudes en el departamento de infraestructura, en la Universidad Nacional De Chimborazo.

# **CAPITULO II**

# **FUNDAMENTACIÓN TEÓRICA**

#### **OTRS y los Sistemas de gestión y seguimiento de Tickets**

#### <span id="page-22-2"></span><span id="page-22-1"></span><span id="page-22-0"></span>**2.1. Sistemas de gestión y seguimiento de tickets**

Según la fuente de la investigación realizada: **Criterios para la información de la gestión del mantenimiento** de la Nº1 Revista Mantenimiento, (Nº1, Revista Mantenimiento, 2015), nos dice.

La rápida y espectacular extensión del uso de las herramientas informáticas a todos los ámbitos de la empresa está generando la necesidad de optar por uno de los muchos sistemas que existen a disposición de cada usuario.

La organización del Mantenimiento no es ajena a esta situación, haciéndose necesario identificar los criterios más aconsejables para informatizar su gestión. En este trabajo se pretende identificar los criterios que deben presidir dicha informatización en función de las condiciones de contorno, es decir, la cultura organizativa de la empresa, así como la cultura informática de la misma.

La necesidad de organizar adecuadamente el Servicio de Mantenimiento, también conocido como Sistema de Gestión de Tickets con la introducción de programas de mantenimiento preventivo y el control del mantenimiento correctivo nace hace ya varias décadas en base, fundamentalmente, al objetivo de optimizar la disponibilidad de los equipos productores. Posteriormente, la necesidad de minimizar los costos propios de mantenimiento acentúa esta necesidad de organización mediante la introducción de controles adecuados de costos.

Más recientemente, la exigencia a que la industria está sometida de optimizar todos sus aspectos, tanto de costos, como de calidad, como de cambio rápido de producto, conduce a la necesidad de analizar de forma sistemática las mejoras que puedan ser introducidas en la gestión, tanto técnica como económica del mantenimiento. Es la filosofía de la tecnología. Todo ello ha llevado a la necesidad de manejar desde el mantenimiento una gran cantidad de información.

Sin embargo, la introducción de la informática en este ámbito se ha producido con cierto retraso en comparación con otros ámbitos de la empresa, en parte por la existencia de otras prioridades y en parte quizás por la lejanía del mantenimiento con respecto de los "propietarios" de los recursos informáticos.

Desde hace unos años, la gran expansión de los recursos informáticos y la mayor facilidad de su uso han incrementado enormemente la presión para la informatización del mantenimiento, tanto desde los servicios informáticos como desde el propio servicio de mantenimiento.

#### <span id="page-23-0"></span>**2.2. Objetivos de la gestión del mantenimiento**

El diseño e implementación de cualquier sistema organizativo y su posterior informatización debe siempre tener presente que está al servicio de unos determinados objetivos. Cualquier sofisticación del sistema debe ser contemplada con gran prudencia en evitar, precisamente, de que se enmascaren dichos objetivos o se dificulte su consecución. En el caso del Mantenimiento su organización e informatización debe estar encaminada a la permanente consecución de los siguientes objetivos: (ciftrack-Órdenes-trabajo, 2015)

- Optimización de la disponibilidad del equipo productivo.
- Disminución de los costos de mantenimiento.
- Optimización de los recursos humanos.
- Maximización de la vida útil de las máquinas.

#### <span id="page-23-1"></span>**2.3. Los sistemas de información**

Todo diseño organizativo, así como su informatización deben constituir un sistema coherente de información que permita la toma, en el momento adecuado, de las decisiones convenientes que permitan alcanzar el objetivo pretendido. Este condicionamiento es a todas luces lógico y obvio y sin embargo es frecuentemente vulnerado a la hora de diseñar e informatizar sistemas. (Nº1, Revista Mantenimiento, 2015).

El diseño de cualquier sistema de información debe tener en cuenta los siguientes criterios:

- Los datos no constituyen en sí mismos información. Son sólo la materia prima para una información útil.
- El exceso de información suele conducir a no prestar atención a la información realmente útil.
- En general la mayor parte de los problemas a resolver proceden de una parte muy pequeña de los hechos que se producen en la empresa y esto también es válido en mantenimiento.
- Aunque un dato sea necesario para múltiples finalidades, su captura debe ser única, en la medida posible.
- La información no está destinada en el ámbito directivo solamente.
- Cada nivel de decisión, incluidos los más bajos niveles, debe tener acceso al nivel de información compatible con su responsabilidad de decisión.
- La información innecesaria para la toma de decisiones se convierte en fósil nada más nacer.
- La información útil, retrasada en aras de su perfección, queda degradada para su finalidad pretendida.

# <span id="page-24-0"></span>**2.4. Criterios para la informatización de la gestión del mantenimiento**

La informatización de un Sistema Integral de Gestión de Mantenimiento debe contemplar los siguientes procesos los cuales serán descritos a continuación: (Nº1, Revista Mantenimiento, 2015)

- informatización de la información técnica de Mantenimiento.
- informatización del Sistema de Mantenimiento Correctivo.
- informatización del Sistema de Paradas programadas.
- informatización del Sistema de Seguimiento y Control de la Gestión del Mantenimiento.
- Interfaces con otras aplicaciones informáticas.

# <span id="page-24-1"></span>**2.4.1. Informatización de la información técnica de mantenimiento**

En este punto nuestro criterio es que el Sistema debe recoger como mínimo: (Nº1, Revista Mantenimiento, 2015)

- Fichero de Equipos por ubicación.
- Fichero de Equipos/ máquina/ aparatos por número de matrícula.
- Fichero técnico de Equipos/ máquinas/ aparatos.
- Características.
- Planos. Referencias.
- Repuestos.

# <span id="page-25-0"></span>**2.4.2. Informatización del sistema de mantenimiento correctivo**

Nuestro criterio en este aspecto es la informatización de los documentos:

- Petición de Trabajo.
- Programa diario de Trabajo.
- Solicitud de Pedido.

Naturalmente previo a esta mecanización es necesario un adecuado estudio de la información que se recogerá en estos documentos y el establecimiento de las normas, procedimientos y circuitos de funcionamiento de la Línea Ejecutiva de Mantenimiento. (Nº1, Revista Mantenimiento, 2015)

#### <span id="page-25-1"></span>**2.4.3. Informatización del sistema de paradas programadas**

Este aspecto contempla la informatización de:

- Calendario de Paradas Programadas a nivel Sección con fecha y hora previstas para el paro y puesta en marcha.
- Relación de Gamas de Mantenimiento Preventivo a realizar en la parada.

Automáticamente este fichero interactúa con los trabajos pendientes a realizar en paradas programadas. (Nº1, Revista Mantenimiento, 2015)

# <span id="page-25-2"></span>**2.4.4. Informatización del sistema de seguimiento y control de la gestión del mantenimiento**

#### **2.4.4.1. Seguimiento y control Sistemático (Mensual) Controles Técnicos**

<span id="page-25-3"></span>Según el estudio realizado por (Nº1, Revista Mantenimiento, 2015) podemos decir que.

- Control de Horas x hombre
- Control de cargas de trabajo
- Control de ABC de trabajos más importantes
- Control de trabajos pendientes
- Control de Averías y causas
- Control de equipos con averías repetitivas
- Controles Económicos
- Control de Centros de Costo desviados hasta nivel Petición de Trabajo.

# **2.4.4.2. Seguimiento y Controles a petición**

<span id="page-26-0"></span>Según el estudio realizado por (Nº1, Revista Mantenimiento, 2015) podemos decir que.

- Consultas a Fichas Técnicas
- Consultas a Fichas históricas
- Listados de trabajos pendientes
- Listados de trabajos terminados
- Consulta de Repuestos
- Consulta de presupuesto a priori y proyecciones

# <span id="page-26-1"></span>**2.4.5. Interface con otras aplicaciones**

Según el análisis realizado por las fuentes (Nº1, Revista Mantenimiento, 2015) y (ciftrack-Órdenes-trabajo, 2015) podemos decir que vamos a obtener los siguientes conceptos.

- **Interface con Almacén:** A través del Código de Almacén se traen al Sistema Mantenimiento todos los datos de la Gestión del Aprovisionamiento relativo al artículo en cuestión.
- **Interface con Compras:** A través del N° de Petición de Trabajo se llegará a: N° de datos de la Solicitud de Pedido, Albaranes, etc. (y todos los datos asociados).
- **Interface con Administración o Control Presupuestario:** por código de G. F. H. Personal: por Código de operario.

# <span id="page-26-2"></span>**2.5. Modalidades de informatización**

Podemos identificar las siguientes modalidades de informatización:

- Adquisición de un paquete comercial.
- Desarrollo de un sistema propio.

Adicionalmente se puede considerar la utilización de los recursos centrales de la empresa o de recursos exclusivamente ubicados en el Servicio de Mantenimiento y dedicados a este tema. (Nº1, Revista Mantenimiento, 2015)

# <span id="page-27-0"></span>**2.6. Criterios de selección de herramientas**

La selección de la modalidad de informatización tendrá que tener en cuenta los siguientes factores: según la fuente (Nº1, Revista Mantenimiento, 2015) para elegir una herramienta debemos tomar en cuenta los siguientes aspectos.

- En el caso del paquete comercial
- Compatibilidad con los recursos hardware existentes
- Nivel de organización preexistente
- Compatibilidad de la filosofía de paquete con la organización preexistente.
- Interfaces con otros Sistemas (costos, personal, etc.)
- Costo de adquisición del paquete.
- Fiabilidad del mantenimiento del paquete.
- Documentación del paquete
- Costo de implantación.

En el caso del desarrollo de un sistema propio

- Nivel de cultura informática preexistente en el Servicio de Mantenimiento.
- Duración y costo de la implantación propia frente a tutela o desarrollo pleno externo.
- Nivel de organización preexistente.
- Definición de los objetivos a alcanzar.
- Documentación del sistema a desarrollar.
- Costo del hardware en el caso de optar por una configuración dedicada.

Cualquiera de los caminos elegidos será siempre que se alcancen los objetivos pretendidos y no se vulneren los criterios descritos en el capítulo 4. Por supuesto la selección dependerá también en gran medida de que se trata de una o de varias fábricas en orden a garantizar la homogeneidad del sistema en sus diferentes aplicaciones.

En cualquier caso, es importante resaltar que la informatización del mantenimiento no pretende tanto los ahorros inmediatos como la potenciación de la capacidad de análisis y de control.

#### <span id="page-28-0"></span>**2.7. Principales herramientas para la gestión de tickets**

# <span id="page-28-1"></span>**2.7.1. BESTPRACTICAL**

 $\| \mathbf{v} \|$  & BEST

Ilustración 2. Logo de la aplicación Best Practical Fuente: (BESTPRACTICAL, 2016)

<span id="page-28-2"></span>Es quizás el sistema de Gestión de Tickets Open Source con más penetración en el mercado. Con licencia GNU, ha sido desarrollado sobre Perl y sólo requiere de un servidor Apache (Linux, MAC OS o Windows) y una base de datos como MySql, Postgre Sql, Oracle o SQLite. La solución software completa eta puede, por tanto, instalarse sin coste alguno (Linux+Apache+MySql, por ejemplo).

Como todas las herramientas de su categoría, ofrece un interfaz Web tanto para los usuarios como para los operadores del servicio, aunque, si por algo destaca RT, es por su magnífica integración con el eMail. En realidad, en muchas instalaciones la interacción con los usuarios se realiza casi exclusivamente a través de este canal. Los correos electrónicos se convierten automáticamente en tickets y las respuestas llegan a los clientes de igual manera. Sólo los operadores trabajan sobre la interfaz Web. (BESTPRACTICAL, 2016)

En su última versión (4.2) se han realizado importantes mejoras sobre el interfaz de usuario, el aspecto visual de las notificaciones y el charting (la capacidad para agrupar tickets en diferentes niveles y extraer de ellos información).

Aunque RT no dispone de una App para dispositivos móviles, su interfaz está diseñado para adaptarse a las características específicas de móviles iPhone o Android. En cualquier caso, no supone un gran problema pues, como hemos dicho, todo el sistema suele gestionarse a través del correo electrónico.

RT dispone también de módulos de reporting, cuadros de mando y "time tracking" para facilitar la gestión de SLA (Service Level Agreements). Todos ellos cumplen su función, pero no son el punto fuerte de esta excelente herramienta.

<span id="page-29-0"></span>**2.7.2. OTRS**

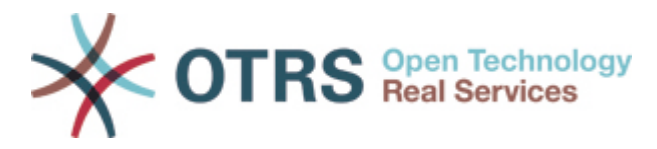

Ilustración 3. Logo de la aplicación OTRS Fuente: OTRS, 2016

<span id="page-29-2"></span>OTRS se ofrece bajo licencia GNU (AGPL) por lo que, en su versión más básica, puede instalarse de forma totalmente gratuita. Requiere Apache y una Base de Datos MySql, PostGreSql, DB2, Oracle o MS Sql Server. En este sentido, es una de las herramientas más versátiles.

Ofrece una interfaz Web y también una buena integración con el correo electrónico. Dispone también de una FAQ integrada lo que permite incluir referencias a las soluciones más comunes en los tickets. También existe un App para iPhone y destaca la posibilidad de integrarla con sistemas CTI (Computer Telephone Integration) lo que facilita su implantación en Call Centers.

También ofrece facilidades para Time Tracking, Calendarios, Workflows, gestión de SLAs, gestión de problemas y Catálogo de Servicios y dispone de un buen sistema de reporting y un pequeño módulo para la gestión de encuestas a clientes.

Por poner algún "pero", comentar que, aunque OTRS nació en la comunidad Open Source, desde 2003 está gestionada por una empresa. Por tanto, no dispone, en la actualidad de una comunidad de desarrolladores tras ella, aunque, a cambio, se puede contratar el soporte de la empresa (con un coste, claro). (OTRS, 2016)

#### <span id="page-29-1"></span>**2.7.3. OSTICKET**

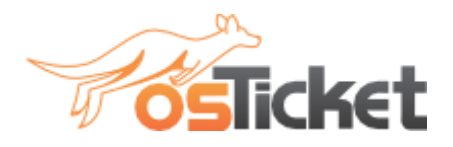

Ilustración 4. Logo de la aplicación OSTicket Fuente: (OSTICKET, 2016)

<span id="page-29-3"></span>Es otra herramienta Open Source completamente gratuita. Como casi todas soporta el registro de tickets desde una página Web o a través del correo electrónico, se puede configurar los formularios de entradas (visualmente, añadir campos).

Una funcionalidad interesante es la posibilidad de crear filtros para enviar, de forma automática, tickets que cumplan ciertas condiciones a los diferentes departamentos de soporte. Además, dispone de un sistema de bloqueo de tickets para impedir que dos agentes los atiendan de forma simultánea y permite la asignación y transferencia de las peticiones.

Aunque algo básicos, también dispone de sistemas de reporting, control de SLAs y generación de cuadros de mando.

La herramienta es gratuita, aunque es posible contratar servicios para instalarse, formar a los operadores, personalizar la herramienta o alojar los servidores. (OSTICKET, 2016)

# <span id="page-30-0"></span>**2.7.4. GLPI (GESTIONNAIRE LIBRE DE PARC INFORMÁTICO)**

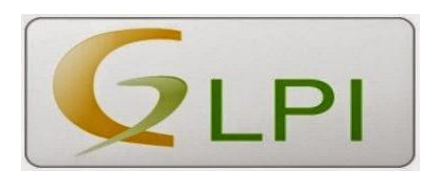

Ilustración 5. Logo de la aplicación GLPI Fuente: (GLPI, 2016)

<span id="page-30-1"></span>Esta herramienta ha sido desarrollada para gestionar inventarios (normalmente equipos informáticos y software, licencias, etc.) así que entra dentro de la categoría de los IRM (Information Resource Manager). Las aplicaciones parten, en consecuencia, de los diferentes activos del inventario llevando un completo histórico de todas las acciones que se realizan sobre ellos (mantenimientos, reparaciones, mejoras).

Junto al control de inventario, existe un módulo de HelpDesk que permite a los clientes solicitar acciones sobre elementos específicos del inventario (por ejemplo, solicitar la actualización del sistema operativo de tu PC). Las peticiones (tickets) pueden llegar a través de formularios o por correo electrónico y todas quedan registradas y asociadas al activo correspondiente. De esta forma se automatiza de forma naturales la gestión del histórico de las acciones realizada y se agiliza el mantenimiento del equipo informático o el control de las licencias.

Tiene una buena cobertura de las buenas prácticas ITIL incluyendo gestión de incidencias, problemas y cambios y ofrece otras herramientas de gestión como gráficos Gantt o gestión de SLA. (GLPI, 2016)

# <span id="page-31-0"></span>**2.7.5. SPICEWORKS**

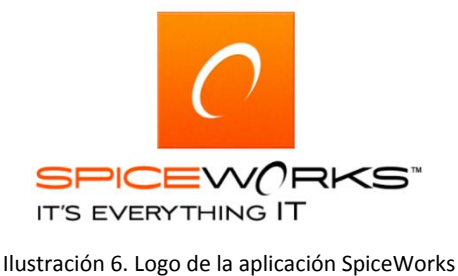

Fuente: (Hallberg, 2015)

<span id="page-31-1"></span>Antes de comenzar indicar que ésta es una herramienta gratuita, aunque no es Open Source. La incluyo en la lista por dos razones. En primer lugar, Spirceworks ofrece una serie de herramientas y extensiones (gestión de inventario, inspección de red) que, combinadas, aportan un valor adicional al HelpDesk. Por otro lado, es un buen exponente de los sistemas que se ofrecen a través de Cloud (en este caso, hay que pagar un coste mensual, aunque no elevado).

Dentro de sus capacidades destaca la gestión de activos, la integración con el correo electrónico, el acceso mediante LDAP y dispositivos móviles (iPad) y la base de datos de conocimiento (y FAQ). Estando un tanto limitada en algunas funcionalidades, es una herramienta moderna concebida siguiendo las nuevas tendencias en el diseño de herramientas de gestión. (Hallberg, 2015)

# <span id="page-32-0"></span>**2.8. ANÁLISIS DE HERRAMIENTAS PARA LA GESTIÓN DE TICKTES**

A continuación, se refleja el porcentaje del grado de cumplimiento de los requisitos y funcionalidades de las diferentes herramientas.

En cuanto a los requerimientos, podemos observar que existen algunas herramientas dependientes de la BBDD, requerimiento de baja prioridad en la selección de la herramienta. Es por ello que se considerarán en global sin incidir especialmente en las prioridades de requerimientos o funcionalidades, ya que como podemos observar a continuación el grado de

cumplimiento de la herramienta OTRS deja a las demás herramientas en niveles bajos, por lo cual se procedió a seleccionar la herramienta antes mencionada. (Docplayer, 2016)

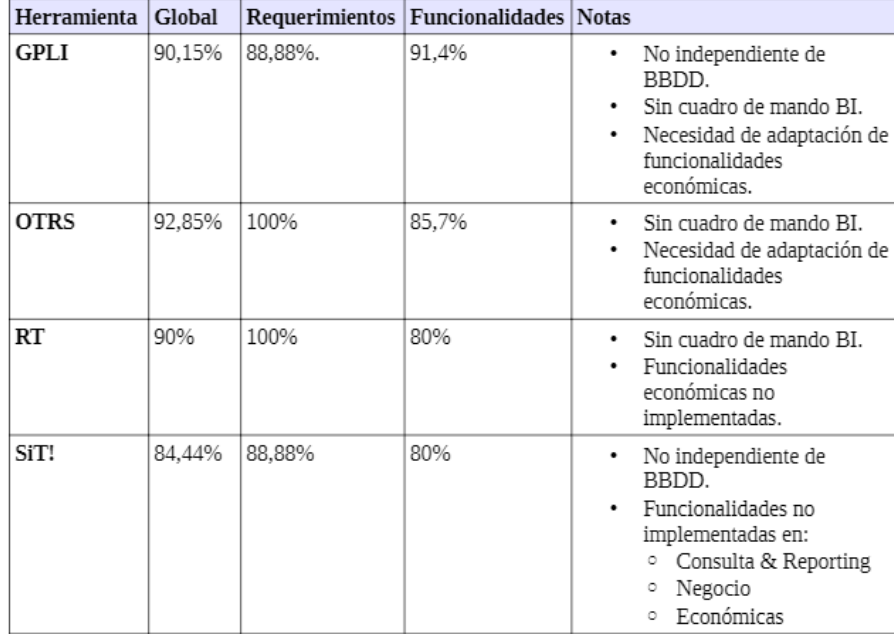

Ilustración 7 Análisis de Selección Herramienta Fuente: (Docplayer, 2016)

<span id="page-33-0"></span>OTRS (Open-source Ticket Request System) es una aplicación web que sirve para ofrecer soporte online mediante la utilización de tickets, cada ticket es una incidencia abierta por algún usuario mediante el envío de un e-mail. Soporta dos tipos de usuarios, los clientes y los agentes, los primeros generan los tickets con las incidencias y los segundos se encargan de atenderlos y resolverlos.

En concreto se va a estudiar la versión de OTRS ya que se basa en mejores prácticas e incorpora una implementación para la Gestión de Nivel de Servicio compatible con ITIL (OTRS, 2016).

# <span id="page-33-2"></span><span id="page-33-1"></span>**2.9.1. CARACTERÍSTICAS PRINCIPALES DE OTRS (OTRS.ORG):**

# **2.9.1.1. Interfaz web**

Según la fuente: (OTRS, 2016) OTRS cuenta con.

- Es compatible con todos los navegadores populares del mercado, además no utiliza ningún componente Java o Flash, por lo que puede ser usado también con teléfonos móviles.
- Dispone de una interfaz web para el administrador del sistema, otra para agentes y otra para los clientes, cada una de ellas adaptada a las funciones que tenga cada uno.
- La interfaz web se puede personalizar con diferentes temas.
- Soporta distintos idiomas.
- Tanto las respuestas a los tickets como los tickets creados pueden tener archivos adjuntos.

# **2.9.1.2. Correo electrónico**

<span id="page-33-3"></span>Según la fuente: (OTRS, 2016) OTRS cuenta.

- Protocolo de correo electrónico MIME.
- Conversión automática de código HTML en mensajes de texto plano.
- El correo se puede filtrar mediante las cabeceras del sistema (X-OTRS) o por direcciones de correo (esto ayuda a evitar spam).
- Se puede mantener la seguridad del ticket firmándolos o encriptándolos, para ello utiliza la tecnología PGP.
- Se pueden generar auto-respuestas personalizadas para los usuarios.

 Las notificaciones a los usuarios se hacen a través de correo electrónico, apertura de tickets, asignación, etc.

# **2.9.1.3. Tickets:**

<span id="page-34-0"></span>Según la fuente: (OTRS, 2016).

- Se pueden visualizar de forma rápida y general en una lista de o de forma detallada e individual en una vista expandida de cada ticket.
- Los tickets se pueden bloquear.
- Todos los tickets disponen de un historial en el que se pueden ver los estados, fechas de modificación, los agentes y clientes implicados en su resolución, etc.
- Se pueden imprimir, disponen de una vista previa para la impresión.
- Se pueden crear distintas listas de acceso a un ticket.
- En el caso de ser necesario, los tickets pueden asignarse a distintos agentes y esta asignación puede variar.
- Se les puede asignar prioridad, y se es necesario ésta puede cambiar.
- Se puede visualizar el tiempo que tarda en ser cerrado un ticket.
- Se pueden ejecutar acciones sobre un conjunto de tickets.
- <span id="page-34-1"></span>Se puede hacer una búsqueda de texto en un conjunto de tickets.

# **2.9.1.4. Sistema**

Según la fuente: (OTRS, 2016).

- OTRS es compatible con distintos sistemas operativos (Linux, Solaris, AIX, FreeBSD, OpenBSD, Mac OS 10.x Windows, Microsoft).
- Soporta ASP.
- Se puede usar con distintas bases de datos (MySQL, PostgreSQL, SAPDB, Oracle).
- Soporta UTF-8.
- Se puede usar autenticación para los usuarios mediante el uso de LDAP, RADIUS o HTTPAuth.
- Se pueden crear distintos roles, así como cuentas de usuario y grupos a los cuales se les pueden asignar distintos permisos.
- Soporta distintos niveles de acceso.
- Se puede disponer de distintas zonas horarias.
- Es fácil la integración de módulos propios o nuevas aplicaciones.

#### **2.9.1.5. Características principales para la versión OTRS**

<span id="page-35-0"></span>Según la fuente: (OTRS, 2016).

- Vistas generales de tickets nuevos, abiertos, supervisados, con escalamiento o "pendientes", así como de los tickets en proceso.
- Vistas generales fáciles de filtrar por prioridad, tiempo de escalamiento, servicio, tipo, etc.
- Vistas y suscripciones de colas y servicios sobre los que se deben recibir notificaciones por correo electrónico.
- Notificaciones de nuevos tickets y modificaciones por correo electrónico, es posible trabajar fuera de la interfaz del agente.
- Función de bloqueo y desbloqueo de tickets para evitar el procesamiento simultáneo en el mismo ticket.

#### <span id="page-35-1"></span>**2.9.2. Requisitos del software y hardware**

Los requisitos de hardware son los siguientes:

- 2 GHz de CPU.
- 2 GB de memoria RAM.
- 160 GB de disco duro.

En cuanto a los requisitos de software solamente es necesario un servidor Web y una base de datos. El servidor Web recomendado es apache 1.3.x o apache 2.x. Éste debe ser instalado en la misma máquina que se instale OTRS. La base de datos recomendada es MariaDB. Sin embargo, con cualquier base de datos que utiliza SQL como lenguaje debería funcionar sin problemas (OTRS, 2016).

Es una herramienta muy fácil de instalar, ya que no necesita ningún componente adicional ya el paquete completo incluye servidor Apache y base de datos MariaDB.

#### <span id="page-35-2"></span>**2.9.3. Funciones de OTRS**

OTRS funciona como una bandeja de entrada de correo electrónico dividida a la que todos los empleados del departamento (o en función de su estado de autorización) tienen acceso y pueden procesar. Las solicitudes de los clientes pueden resolverse en común con el equipo. En caso de vacaciones y baja por enfermedad, las solicitudes no se olvidan y cada empleado puede proporcionar al cliente una información profesional, pues se puede ver la
comunicación hasta la fecha y esta se halla almacenada de forma central en el ticket. Gracias a la identificación unívoca de los números de tickets, que se mantiene durante la comunicación, la comunicación subsiguiente puede asignarse al ticket correcto. OTRS le ofrece aquí las siguientes funciones. (OTRS, 2016)

- Máscaras de correo electrónico y tickets telefónicos adaptables de forma flexible.
- Búsqueda con función Autocompletar al introducir los receptores.
- Funciones para dividir, combinar, reenviar, supervisar y cerrar tickets, así como para cambiar de propietarios, responsables y colas.
- Historial de tickets claro.
- Adición de campos dinámicos.
- Función de nueva presentación "Recordatorio pendiente".
- Función de notas internas para el trabajo en equipo.
- Administración y creación de plantillas, modelos de respuesta y firmas.
- Función de respuesta automática.

# **2.9.4. Ventajas**

Se puede ver claramente las diferentes ventajas que nos brinda la herramienta. Según la fuente: (OTRS, 2016)

- Servicios integrados en la nube, como chat y vista de los tickets en un orden temporal
- Libre elección de propiedades de negocios exclusivas
- Instalación y configuración por parte de nuestros consultores
- Actualizaciones regulares y gratuitas
- La mejor seguridad y asistencia de OTRS
- Tiempos de respuesta y solución fiables
- Soporte para la integración de terceras partes

# **CAPÍTULO III**

# **IMPLEMENTACIÓN DE OTRS EN EL DEPARTAMENTO DE INFRAESTRUCTURA DE LA UNACH**

#### **3.1. Herramientas de Desarrollo**

Para la implementación del Sistema OTRS para el Departamento de Infraestructura y Mantenimiento de la UNACH se utilizan tecnologías y herramientas descritas en esta sección.

# **3.1.1. CentOS**

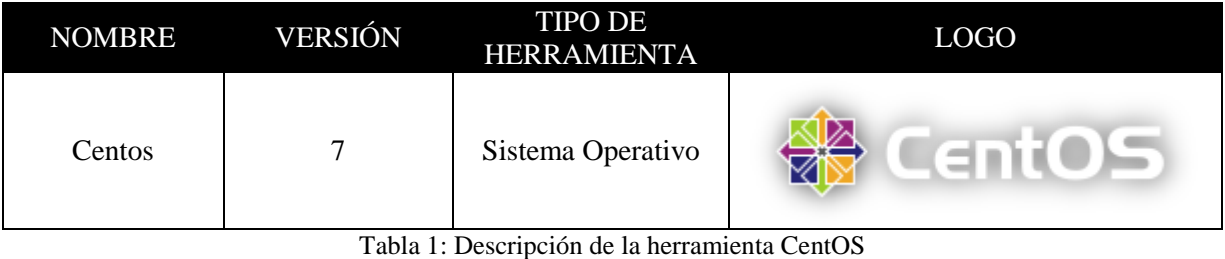

Fuente: Lilian Cargua, Rosa Calderón

La distribución CentOS Linux es una plataforma estable, predecible, manejable y reproducible derivada de Red Hat Enterprise Linux (RHEL). Busca expandir e impulsar a la creación de los recursos necesarios para que otras comunidades puedan unirse y ser capaces de construir sobre la plataforma Linux CentOS.

El proyecto CentOS es un esfuerzo dirigido a la comunidad de software libre para enfocar sus esfuerzos en un sistema operativo robusto de código abierto. Para los usuarios, ofrece una consistente y manejable plataforma que porta una gran variedad de implementaciones. Para comunidades de código abierto, ofrece una sólida y predecible base para crear aplicaciones, así como recursos extensos para construir, probar, lanzar y mantener su código. (The CentOS Proyect, 2016)

En el caso de la implementación del caso aplicativo de estudio, CentOS fue utilizado como sistema operativo en el servidor de aplicaciones sobre el que se implementará OTRS.

# **3.1.2. MariaDB**

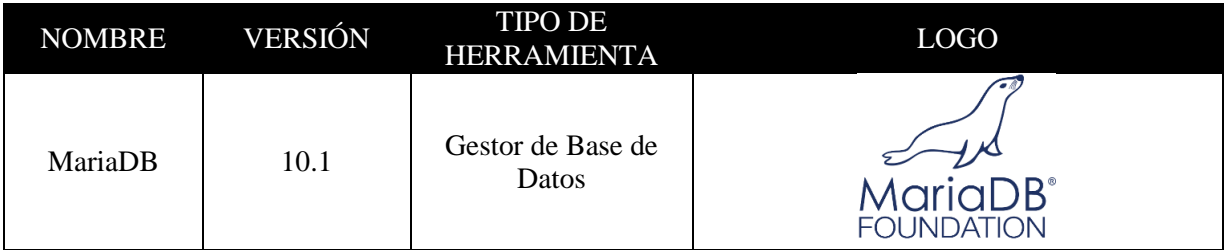

Tabla 2: Detalles de la herramienta MariaDB Fuente: Lilian Cargua, Rosa Calderón

MariaDB es uno de los servidores de bases de datos más populares en el mundo. Está hecho por los desarrolladores originales de MySQL y garantizado para permanecer de código abierto. Tiene usuarios notables como Wikipedia, Facebook y Google.

MariaDB convierte los datos en información estructurada en una amplia gama de aplicaciones, que van desde la banca hasta sitios web. Se trata de una mejora y reemplazo directo para MySQL. MariaDB se utiliza porque es rápido, escalable y robusta, con un rico ecosistema de motores de almacenamiento, plugins y muchas otras herramientas hacen que sea muy versátil para una amplia variedad de casos de uso. (The MariaDB Foundation, 2016)

En el caso estudiado se utilizó MariaDB como motor de base de datos que administrará y almacenará la base del sistema OTRS.

## **3.1.3. OTRS**

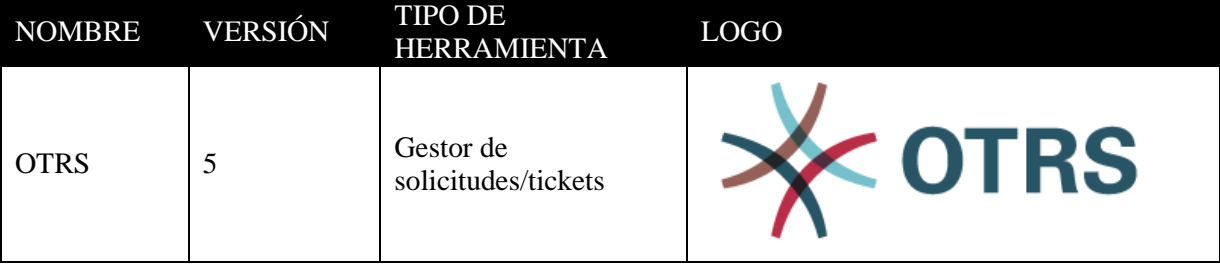

Tabla 3: Detalles de la herramienta OTRS Fuente: Lilian Cargua, Rosa Calderón

OTRS es uno de los sistemas de tickets web más flexibles del mercado y se emplea en la asistencia a clientes, la asistencia de escritorio y la gestión de servicios informáticos. De implementación fácil y con una adaptación sencilla a sus necesidades, ayuda a minimizar los costes y a aumentar la eficiencia y la transparencia de la comunicación empresarial. (OTRS, 2016)

En el caso aplicativo desarrollado en esta investigación se ha utilizado OTRS para generar y administrar solicitudes de usuarios del departamento de Infraestructura y Mantenimiento de la UNACH.

# **3.1.4. Apache HTTP Server**

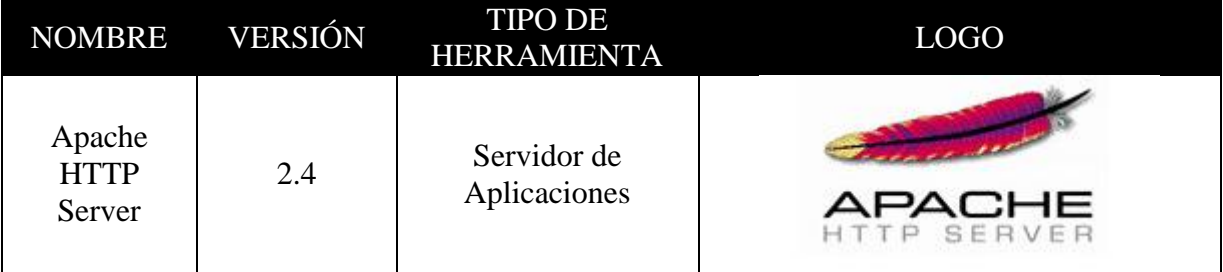

Tabla 4: Descripción de la herramienta Apache HTTP Server Fuente: Lilian Cargua, Rosa Calderón

El Proyecto Apache HTTP Server es un esfuerzo por desarrollar y mantener un servidor HTTP de código abierto para sistemas operativos modernos, incluyendo UNIX y Windows. El objetivo de este proyecto es proporcionar un servidor seguro, eficiente y extensible que proporciona servicios HTTP en sincronización con los estándares HTTP actuales.

El servidor HTTP Apache ("httpd") fue lanzado en 1995 y ha sido el servidor web más popular en Internet desde abril de 1996. Se han cumplido 20 años como proyecto en febrero de 2015. El servidor HTTP Apache es un proyecto de la Apache Software Foundation. (The Apache Software Foundation, 2016)

En el caso de estudio se utilizó el servidor Apache para el despliegue de OTRS sobre el servidor CentOS.

# **3.2. Instalación del Sistema OTRS**

En esta sección se detalla la instalación y configuración de la Herramienta OTRS para la utilización en el departamento de Infraestructura y Mantenimiento de la UNACH.

# **3.2.1. Instalación del Servidor.**

Como se definió en la sección anterior el Sistema OTRS correrá sobre un servidor con sistema operativo CentOS. El proceso de instalación se detalla a continuación:

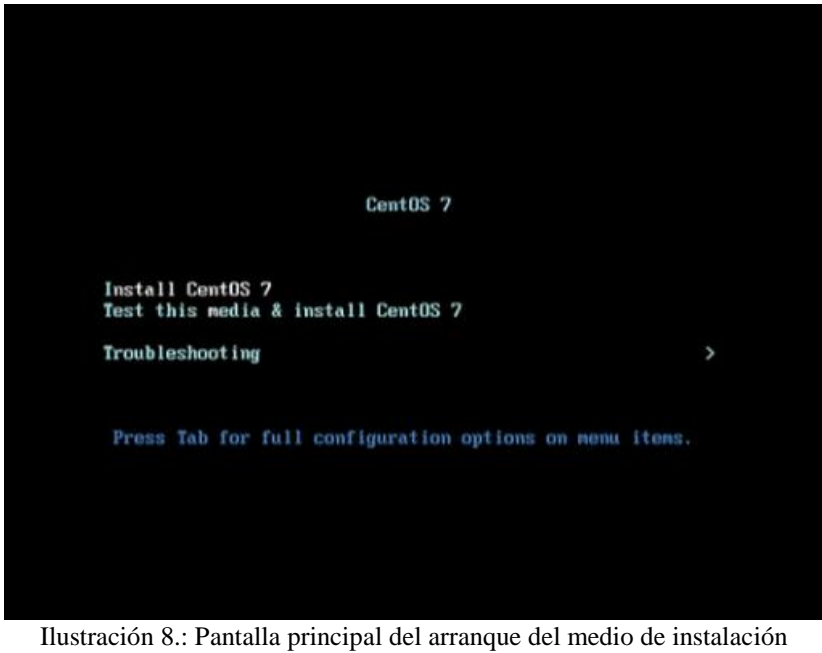

Fuente: Rosa Calderón, Lilian Cargua

Pantalla de bienvenida del Sistema Operativo. Ofrece las opciones de instalar CentOS, probar el medio de instalación y una opción de resolución de problemas con el proceso.

Se selecciona con las teclas direccionales Install Centos 7 y se presiona la tecla enter.

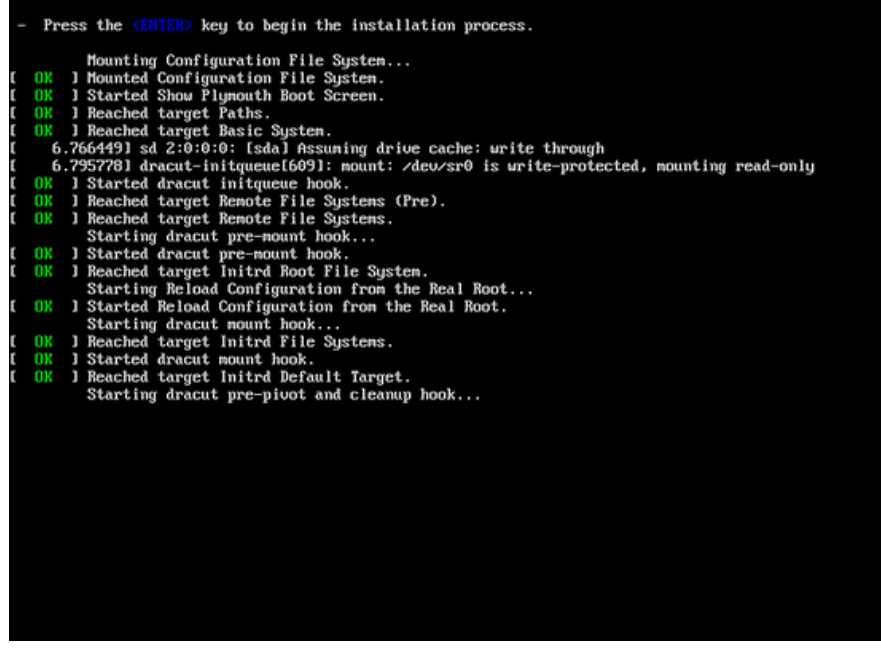

Ilustración 9. Preparación del Sistema Operativo Fuente: Rosa Calderón, Lilian Cargua

El sistema operativo comienza a preparar el instalador y el servidor para ser instalado.

|                |                             | EP us                                                                |
|----------------|-----------------------------|----------------------------------------------------------------------|
| CentOS         | <b>WELCOME TO CENTOS 7.</b> |                                                                      |
|                |                             | What language would you like to use during the installation process? |
| <b>English</b> | Engl                        | English (United States)                                              |
| Afrikaans      | Afrikaa                     | English (United Kingdom)                                             |
| አማርኛ           | Amha                        | English (India)                                                      |
| العربية        | Arai                        | English (Australia)                                                  |
| অসমীয়া        | Assame                      | English (Canada)                                                     |
| Asturianu      | Astur                       | English (Denmark)<br>English (Ireland)                               |
| Беларуская     | Belarus                     | English (New Zealand)                                                |
| Български      | Bulgar                      | English (Nigeria)                                                    |
| বাংলা          | Benc                        | English (Hong Kong SAR China)                                        |
|                | €                           |                                                                      |
|                |                             |                                                                      |

Ilustración 10. Selección del Idioma del Sistema Operativo Fuente: Rosa Calderón, Lilian Cargua

En esta pantalla se debe seleccionar el lenguaje con el que se instalará el sistema y se procede a presionar el botón Continúe.

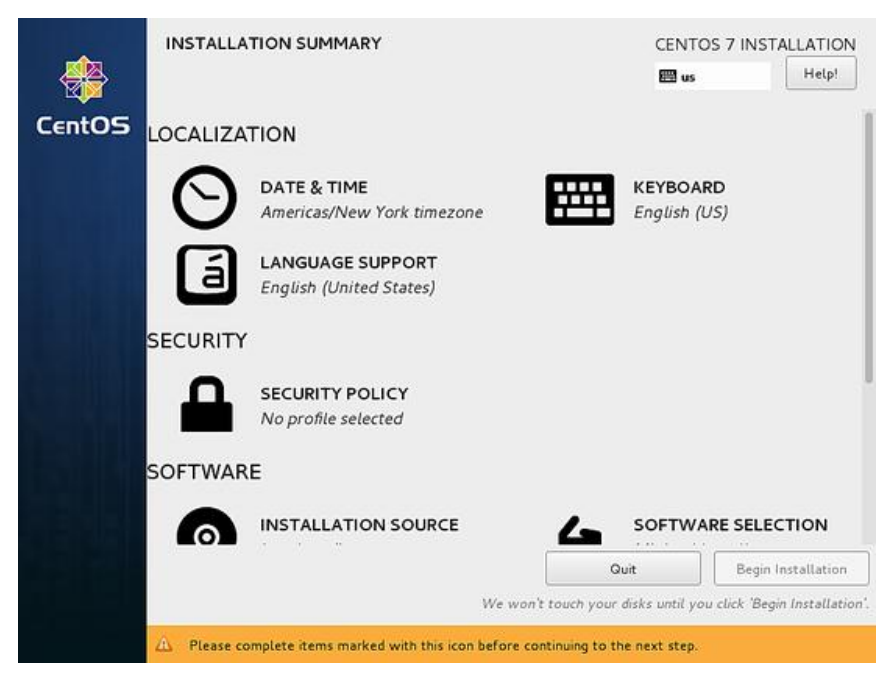

Ilustración 11. Pantalla de resumen de la instalación Fuente: Rosa Calderón, Lilian Cargua

Esta pantalla contiene un resumen de la instalación. Se procede a seleccionar cada uno de los ítems y se configuran según sea el caso.

Debido a que la instalación del Sistema Operativo es muy intuitiva en modo gráfico y no ofrece mayores complicaciones, a continuación, se muestra brevemente en las imágenes la configuración por defecto que se realizó para trabajar con CentOS y se describen sólo las principales configuraciones en las que hay que detenerse.

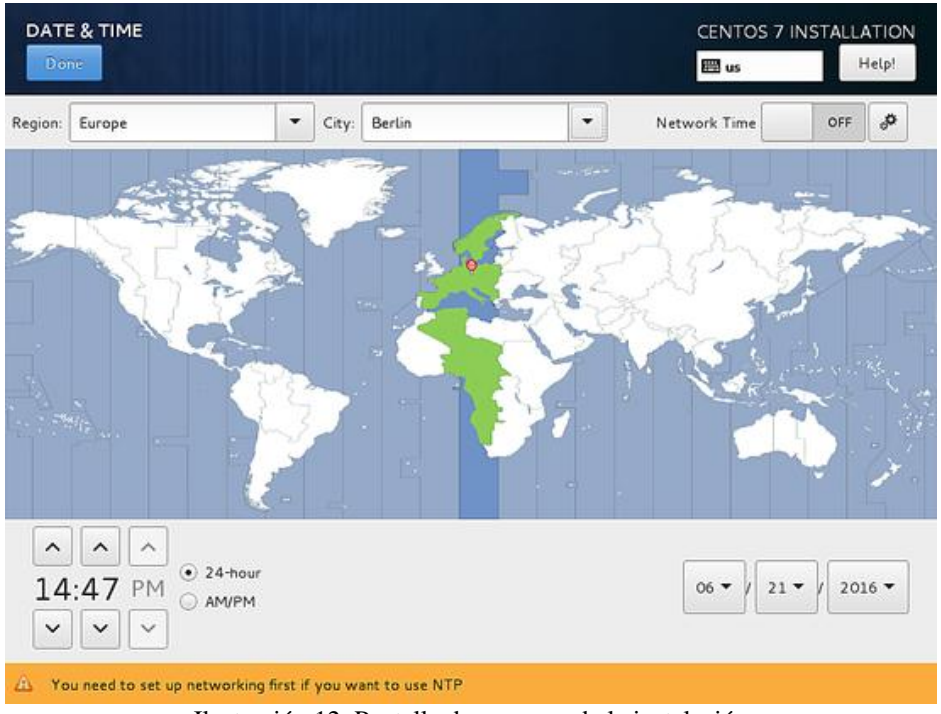

Ilustración 12. Pantalla de resumen de la instalación Fuente: Rosa Calderón, Lilian Cargua

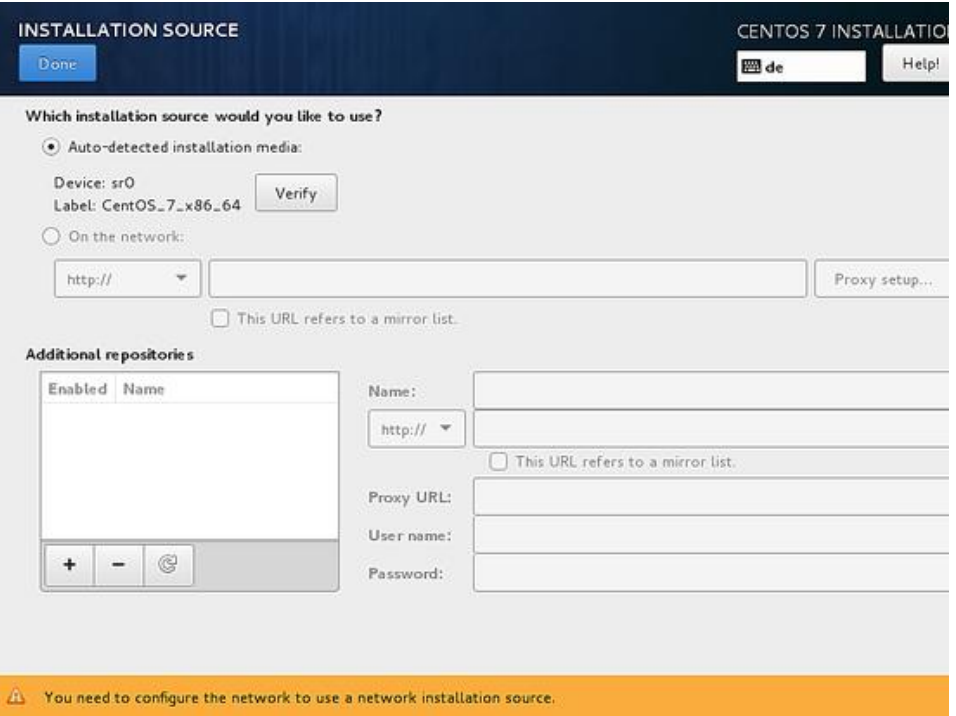

Ilustración 13. Selección del medio de Instalación Fuente: Rosa Calderón, Lilian Cargua

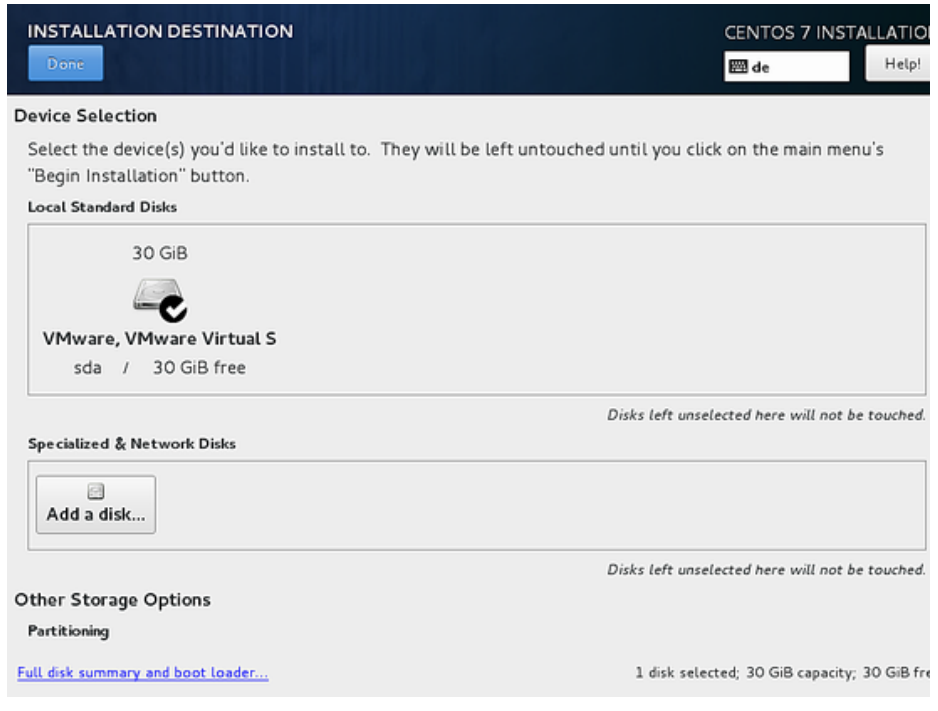

Ilustración 14. Selección del almacenamiento donde se instalará Centos Fuente: Rosa Calderón, Lilian Cargua

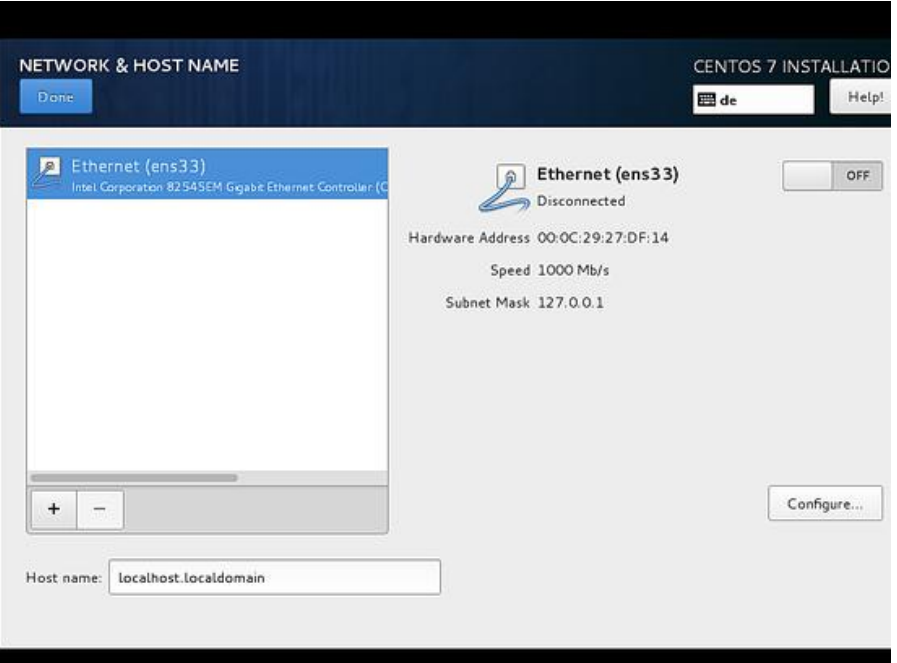

Ilustración 15. Configuración de la Red Fuente: Rosa Calderón, Lilian Cargua

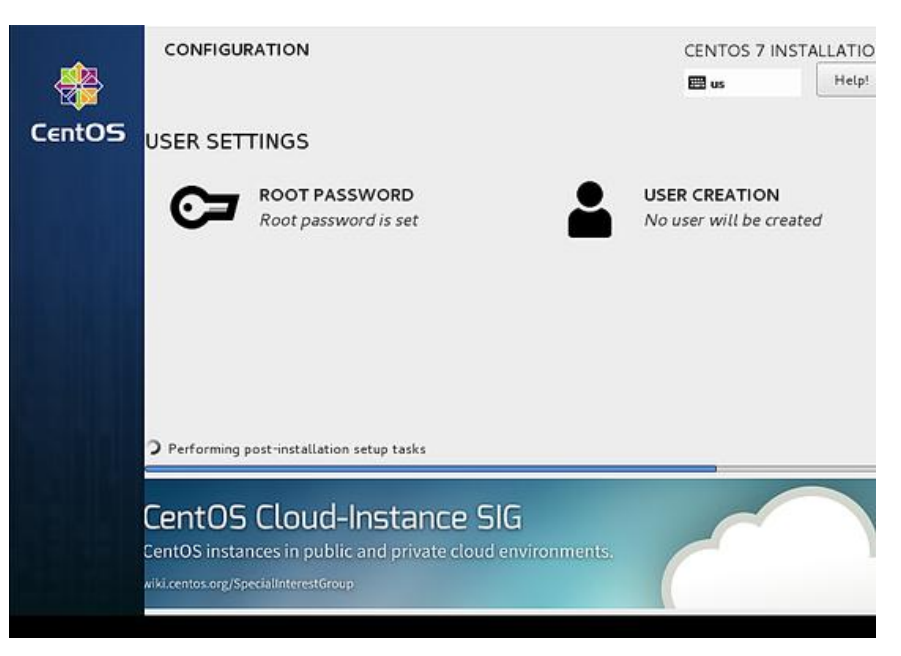

Ilustración 16. Configuración de las cuentas de usuario Fuente: Rosa Calderón, Lilian Cargua

En la configuración de las cuentas de usuario hay que tener especial atención debido a que OTRS no funciona correctamente en la cuenta de súper usuario conocida como  $\text{ROOT}^1$  se debe configurar también una cuenta de usuario desde la que se instalará y administrará el OTRS.

 $\overline{a}$ 

**<sup>1</sup> Root:** Nombre convencional de la cuenta de usuario que posee todos los derechos en todos los modos

Para la creación de la cuenta de usuario se procede a seleccionar User Creation y se configura la pantalla que se muestra a continuación como muestra la imagen siguiente.

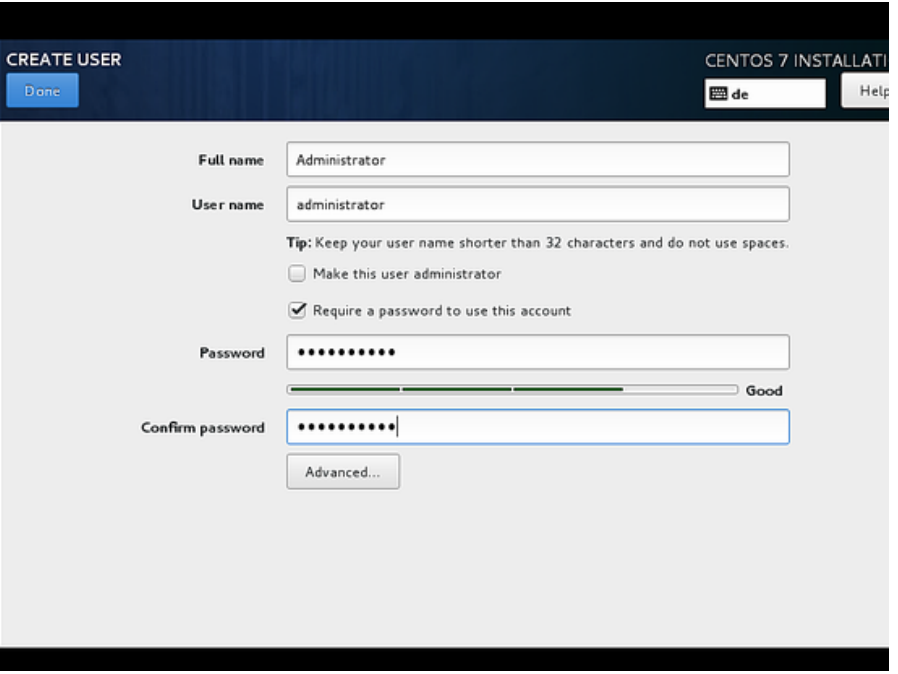

Ilustración 17. Creación de una cuenta de usuario Fuente: Rosa Calderón, Lilian Cargua

Se llenan los campos que solicita el formulario de la pantalla y se confirman los datos.

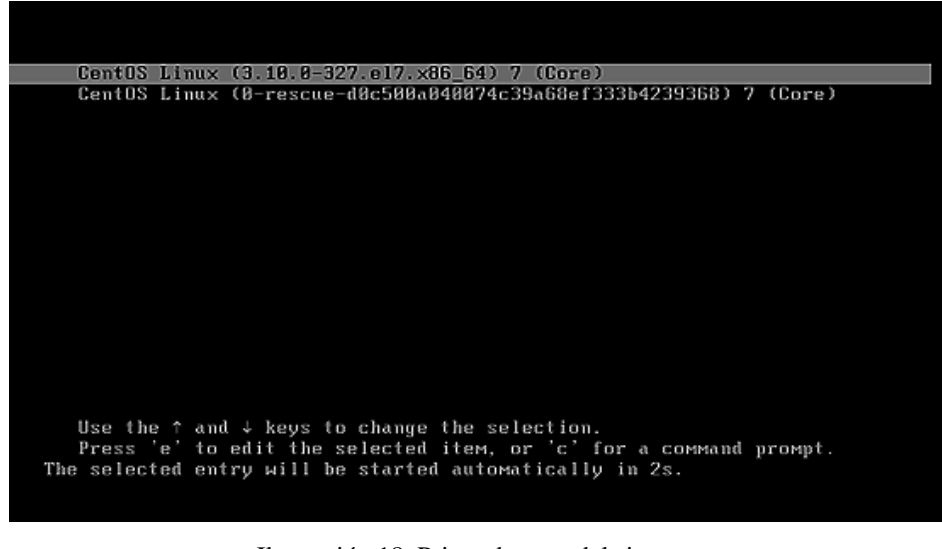

Ilustración 18. Primer booteo del sistema Fuente: Rosa Calderón, Lilian Cargua

Por último, se reinicia el sistema y después de unos segundos CentOS está listo para usarse.

#### **3.2.2. Instalación del Gestor de Base de Datos**

Una vez instalado el sistema operativo que fungirá como servidor sobre el cual se instalarán las herramientas, se procede a instalar la base de datos.

Primeramente, se verifica que el sistema y los paquetes instalados estén actualizados para evitar la probabilidad de errores en la instalación. Para esto se procede a escribir en una Terminal la siguiente sentencia:

*su yum update*

Esto permitirá que se actualice completamente el sistema operativo.

Posteriormente se procede a habilitar EPEL (Extra Packages for Enterprise Linux)<sup>2</sup>, se lo realiza con la siguiente sentencia:

*sudo yum install epel-release*

A continuación, se procede a actualizar el sistema con los paquetes de repositorios EPEL.

*sudo yum update*

El proceso debe generar una pantalla similar en la Terminal

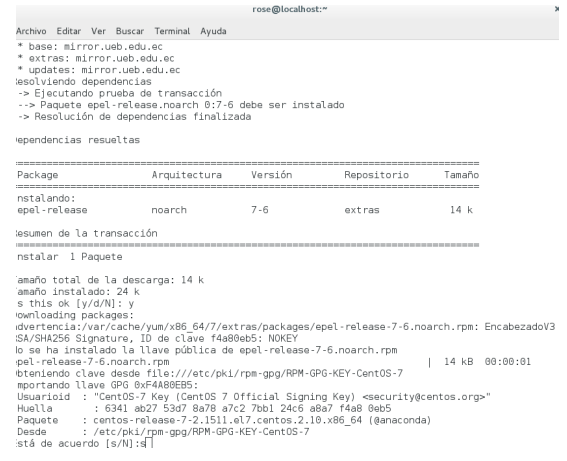

Ilustración 19. Instalación y actualización de paquetes EPEL Fuente: Rosa Calderón, Lilian Cargua

entes en la margin de especial interés de Fedora (Sistema Operativo Basado en Linux), que mantiene y<br>PEPEL. Es un grupo de especial interés de Fedora (Sistema Operativo Basado en Linux), que mantiene y maneja una cantidad de paquetes adicionales de gran calidad para Linux Enterprise.

Una vez instalado y actualizado EPEL se procede a utilizar el Paquete de la base de datos MriaDB escribiendo en la Terminal la siguiente sentencia:

*sudo yum install mariadb-server mariadb*

Este proceso debe mostrar un resultado similar

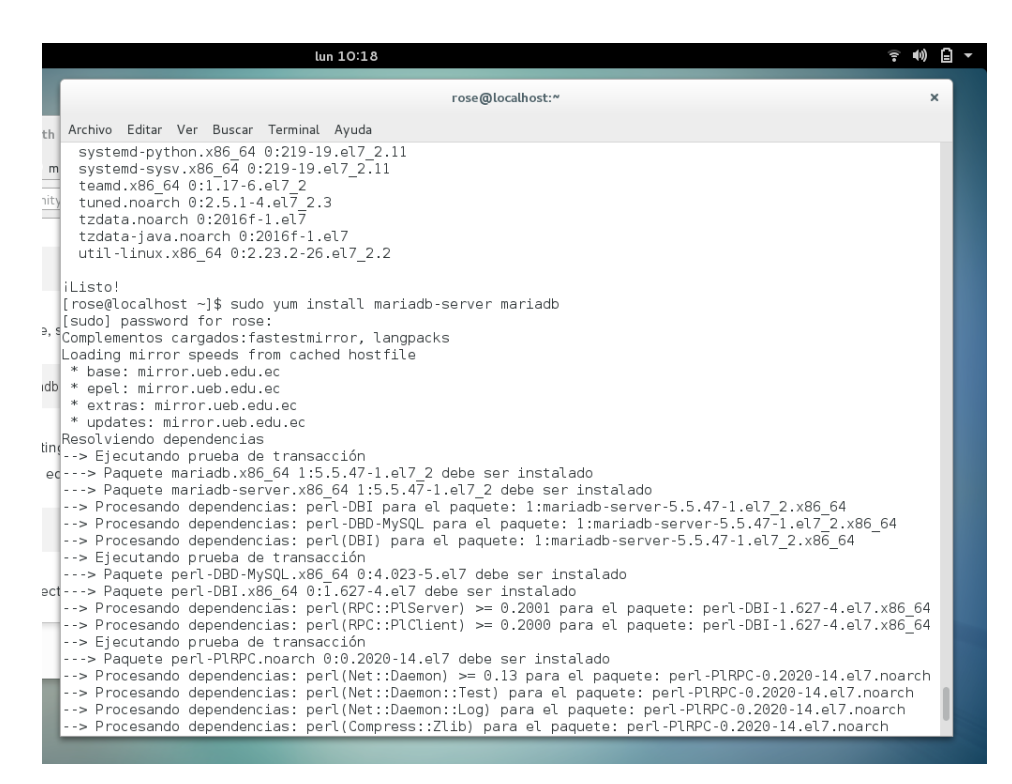

Ilustración 20. Instalación de MariaBD Fuente: Rosa Calderón, Lilian Cargua

```
Instalado:
  mariadb.x86 64 1:5.5.47-1.el7 2 mariadb-server.x86 64 1:5.5.47-1.el7 2
Dependencia(s) instalada(s):
  perl-Compress-Raw-Bzip2.x86 64 0:2.061-3.el7
  perl-Compress-Raw-Zlib.x86 64 1:2.061-4.el7
  perl-DBD-MySQL.x86_64 0:4.023-5.el7
  perl-DBI.x86 64 0:1.627-4.el7
  perl-I0-Compress.noarch 0:2.061-2.el7
  perl-Net-Daemon.noarch 0:0.48-5.el7
  perl-PlRPC.noarch 0:0.2020-14.el7
iListo!
\lceil rose@localhost ~]$ \Box
```
Ilustración 21. Instalación exitosa de MariaDB Fuente: Rosa Calderón, Lilian Cargua

Para establecer una seguridad más elevada en la instalación de MySQL, se debe realizar el siguiente cambio en los valores del archivo **my.cnf** ubicado en la ruta **/etc/my.cnf** como muestra la siguiente ilustración:

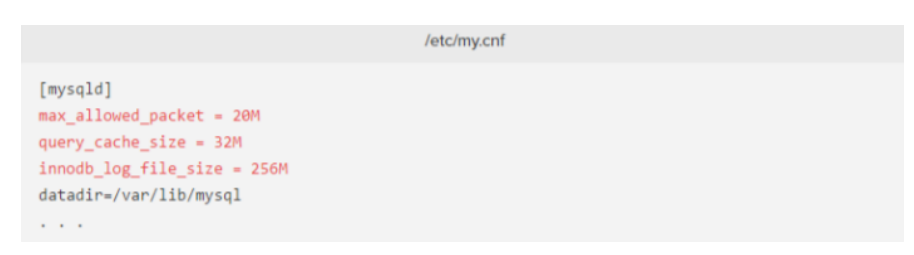

Ilustración 22. Cambio de configuraciones por defecto en MariaDB Fuente: Rosa Calderón, Lilian Cargua

Una vez instalado el servicio de MariaDB se procede a levantarlo desde la Terminal con la siguiente sentencia:

*sudo systemctl start mariadb. service*

Posteriormente se procede a asegurar la instalación de MySQL de la siguiente manera:

*sudo mysql\_secure\_installation*

Completados estos pasos tendremos instalado el Servidor de Base de Datos listo para realizar transacciones desde OTRS.

## **3.2.3. Instalación de OTRS**

El proceso de instalación de OTRS se lo realizará de la misma manera en el terminal.

Se procede primeramente a verificar cuál es la última versión de la aplicación a través de su repositorio en la dirección:

*http://ftp.otrs.org/pub/otrs/RPMS/rhel/7/*

Se accede a esta dirección desde cualquier navegador y se puede verificar las últimas versiones en un listado como el que se muestra en la siguiente imagen.

| C http://ftp.otrs.org/pub/otrs/RPMS/rhel/7/<br>Index of /pub/otrs/RPMS/rhel/7 |                      |  |  |  |  |
|-------------------------------------------------------------------------------|----------------------|--|--|--|--|
|                                                                               |                      |  |  |  |  |
| Parent Directory                                                              |                      |  |  |  |  |
| otrs-4.0.0.beta1-01.noarch.rpm 2014-09-09 10:38 14M<br>21                     |                      |  |  |  |  |
| 21<br>otrs-4.0.0.beta2-01.noarch.rpm 2014-09-23 07:06 14M                     |                      |  |  |  |  |
| 21<br>otrs-4.0.0.beta3-01.noarch.rpm 2014-10-07 07:12 14M                     |                      |  |  |  |  |
| 71<br>otrs-4.0.0.beta4-01.noarch.rpm 2014-10-21 07:30 13M                     |                      |  |  |  |  |
| 21<br>otrs-4.0.0.beta5-03.noarch.rpm 2014-11-04 07:39 13M                     |                      |  |  |  |  |
| 21<br>otrs-4.0.0.rc1-01.noarch.rpm                                            | 2014-11-18 08:01 13M |  |  |  |  |
| 21<br>otrs-4.0.1-02.noarch.rpm                                                | 2014-11-25 07:52 13M |  |  |  |  |
| m<br>otrs-4.0.2-01 noarch rpm                                                 | 2014-12-02 07:42 13M |  |  |  |  |
| 21<br>otrs-4.0.3-01 noarch.rpm                                                | 2014-12-15 16:24 13M |  |  |  |  |
| 21<br>otrs-4.0.4-01 noarch rpm                                                | 2015-01-12 18:57 13M |  |  |  |  |
| 71<br>otrs-4.0.5-01 noarch rpm                                                | 2015-01-20 02:43 13M |  |  |  |  |
| 71<br>otrs-4.0.6-01 noarch.rpm                                                | 2015-02-24 01:34 13M |  |  |  |  |
| 21<br>otrs-4.0.7-01 noarch rpm                                                | 2015-03-30 15:44 13M |  |  |  |  |
| n<br>otrs-4.0.8-02 noarch rpm                                                 | 2015-05-12 03:12 14M |  |  |  |  |
| 21<br>otrs-4.0.9-02.noarch.rpm                                                | 2015-06-22 21:45 14M |  |  |  |  |
| 21<br>otrs-4.0.10-01 noarch rpm                                               | 2015-07-13 15:32 14M |  |  |  |  |
| 21<br>otrs-4.0.11-01 noarch rpm                                               | 2015-08-03 21:24 14M |  |  |  |  |
| 21<br>otrs-4.0.12-01 noarch.rpm                                               | 2015-09-14 19:24 14M |  |  |  |  |
| 21<br>otrs-4.0.13-01 noarch rpm                                               | 2015-09-28 21:10 14M |  |  |  |  |
| 21<br>otrs-4.0.14-02.noarch.rpm                                               | 2015-11-02 23:18 14M |  |  |  |  |

Ilustración 23. Últimas versiones estables de OTRS en el repositorio Fuente: Rosa Calderón, Lilian Cargua

Se verifica el número de la última versión según su fecha de última modificación, que se muestra en la lista y se procede a obtener el paquete desde el terminal con el siguiente comando:

*wget http://ftp.otrs.org/pub/otrs/RPMS/rhel/7/otrs-5.0.7-01.noarch.rpm*

Para posteriormente instalarla con el comando:

*sudo yum install otrs-5.0.7-01.noarch.rpm*

El proceso debería mostrar algo similar a lo que muestra la imagen a continuación.

```
rose@localhost:~
                                                                                  \boldsymbol{\times}Archivo Editar Ver Buscar Terminal Ayuda
Disallow root login remotely? [Y/n] n
... skipping.
|By default, MariaDB comes with a database named 'test' that anyone can
access. This is also intended only for testing, and should be removed
before moving into a production environment.
Remove test database and access to it? [Y/n] y
 - Dropping test database...
   Success
 - Removing privileges on test database...
 ... Success!
Reloading the privilege tables will ensure that all changes made so far
will take effect immediately.
Reload privilege tables now? [Y/n] y
... Success!
Cleaning up...
\vertAll done! If you've completed all of the above steps, your MariaDB
installation should now be secure.
Thanks for using MariaDB!
[rose@localhost ~]$ wget http://ftp.otrs.org/pub/otrs/RPMS/rhel/7/otrs-5.0]
.11 - 01. noarch. rpm
--2016-07-11 11:14:22-- http://ftp.otrs.org/pub/otrs/RPMS/rhel/7/otrs-5.0
.11-01.noarch.rpm
Resolviendo ftp.otrs.org (ftp.otrs.org)... 178.63.12.4
\lceilConectando con ftp.otrs.org (ftp.otrs.org)[178.63.12.4]:80... conectado.
Petición HTTP enviada, esperando respuesta... 200 OK
recreaming the entrance, esperance respuestance to the<br>|Longitud: 19021905 (18M) [application/x-redhat-package-manager]<br>|Grabando a: "otrs-5.0.11-01.noarch.rpm"
 5\% [>
                                           ] 1,060,926
                                                            243KB/s T.E. 78s
                                                                                  П
```
Ilustración 24. Instalación de OTRS Fuente: Rosa Calderón, Lilian Cargua

La instalación de OTRS depende de algunos módulos de PERL. Por lo que si estos módulos faltan podrían producirse errores como este:

```
perl-XML-Simple.noarch 0:2.20-5.el7
  perl-xML-Sumple.noarch 0:2.16-2.eU/<br>perl-autodie.noarch 0:2.16-2.el7<br>perl-core.x86_64 0:5.16.3-286.el7<br>perl-devel.x86_64 4:5.16.3-286.el7<br>perl-libwww-perl.noarch 0:6.05-2.el7<br>perl-local-lib.noarch 0:1.008010-3.el7
   pert tecat the model of 1:000010 5:<br>perl-version.x86_64 3:0.99.07-2.el7<br>procmail.x86 64 0:3.22-35.el7
   systemtap-sdt-devel.x86_64 0:2.8-10.el7
Falló:
   otrs.noarch 0:5.0.11-01
iListo!
[roseqlocalhost \sim ]$
      Ilustración 25. Error en la instalación de OTRS
                Fuente: Rosa Calderón, Lilian Cargua
```
Para evitar errores similares se debe proceder a la comprobación de los paquetes que faltaron en la instalación y posterior reinstalación por separado. Para este proceso se envía desde la Terminal la siguiente sentencia:

#### *sudo /opt/otrs/bin/otrs.CheckModules.pl*

El resultado de esto es una pantalla indicando qué módulos han sido instalados correctamente y cuáles faltan de la siguiente manera:

| $-$ Terminal $\blacktriangledown$<br><b>参 Actividades</b>                                 |  | lun 11:33        |
|-------------------------------------------------------------------------------------------|--|------------------|
|                                                                                           |  | rose@localhost:~ |
| Archivo Editar Ver Buscar Terminal Ayuda                                                  |  |                  |
| otrs-5.0.11-01.noarch.rpm: no actualiza el paquete instalado.                             |  |                  |
| Error: Nada para hacer                                                                    |  |                  |
| [rose@localhost ~]\$ sudo /opt/otrs/bin/otrs.CheckModules.pl                              |  |                  |
| o Apache::DBIok (v1.12)                                                                   |  |                  |
| o Apache2::Reloadok (v0.13)                                                               |  |                  |
| o Archive::Tarok (v1.92)                                                                  |  |                  |
| o Archive::Zipok (v1.30)                                                                  |  |                  |
| o Crypt::Eksblowfish::BcryptNot installed! Use: 'yum install "perl(Crypt::Eksblowfish::B  |  |                  |
| o Crypt::SSLeayok (v0.64)<br>o Date::Formatok (v2.24)                                     |  |                  |
| o DBIok (v1.627)                                                                          |  |                  |
| o DBD::mysqlok (v4.023)                                                                   |  |                  |
| o DBD::0DBCNot installed! (optional - Required to connect to a MS-SQL d                   |  |                  |
| o DBD::OracleNot installed! (optional - Required to connect to a Oracle d                 |  |                  |
| o DBD::PgNot installed! Use: 'yum install "perl(DBD::Pg)"' (optional                      |  |                  |
| o Encode::HanExtraNot installed! Use: 'yum install "perl(Encode::HanExtra)"' (            |  |                  |
| ese character sets.)                                                                      |  |                  |
| o IO::Socket::SSLok (v1.94)                                                               |  |                  |
| o JSON::XSNot installed! Use: 'yum install "perl(JSON::XS)"' (optional                    |  |                  |
| o List::Util::XSok (v1.27)                                                                |  |                  |
| o LWP::UserAgentok (v6.13)                                                                |  |                  |
| o Mail::IMAPClientNot installed! Use: 'yum install "perl(Mail::IMAPClient)"' (            |  |                  |
| o IO::Socket::SSLok (v1.94)                                                               |  |                  |
| o ModPerl::UtilNot installed! Use: 'yum install "perl(ModPerl::Util)"' (opt               |  |                  |
| matically.)                                                                               |  |                  |
| o Net::DNSok (v0.72)                                                                      |  |                  |
| o Net::LDAPok (v0.56)                                                                     |  |                  |
| o Templateok (v2.24)                                                                      |  |                  |
| o Template::Stash::XSok (undef)                                                           |  |                  |
| o Text::CSV XSNot installed! Use: 'yum install "perl(Text::CSV XS)"' (opti                |  |                  |
| o Time::HiResok (v1.9725)                                                                 |  |                  |
| o Time::Pieceok (v1.20 01)                                                                |  |                  |
| o XML::LibXMLok (v2.0018)                                                                 |  |                  |
| o XML::LibXSLTok (v1.80)<br>o XML::Parserok (v2.41)                                       |  |                  |
| o YAML::XSNot installed! Use: 'yum install "perl(YAML::XS)"' (required                    |  |                  |
| [rose@localhost ~]\$ sudo yum install "perl(Crypt::Eksblowfish::Bcrypt)"  "perl(DBD::Pg)" |  |                  |
|                                                                                           |  |                  |

Ilustración 26. Verificación de los módulos instalados para OTRS Fuente: Rosa Calderón, Lilian Cargua

No todos los módulos faltantes son necesarios para el funcionamiento de OTRS. Algunos, aunque no instalados aún, poseen la etiqueta de (opcional), esto significa que el OTRS podría funcionar sin ellos, como es el caso de DBD: ODBC que se utiliza para realizar conexiones con MS-SQL. Si no se pretende utilizar este gestor de base de datos no es necesaria su instalación.

Otros módulos sin embargo son requeridos. Para esto se procede a enviar en la Terminal la siguiente sentencia seguida del nombre del módulo que se especifica en el listado:

*su yum install "perl (Apache2: Reload)"*

#### El proceso muestra una pantalla similar:

```
: pert-Params-Classity-0.013-7.et/.x86 64
  Comprobando
                  : perl -Encode-HanExtra-0.23-10.el7.x86 64
  Comprobando
Instalado:
  mod perl.x86 64 0:2.0.8-10.20140624svn1602105.el7
                                                                perl-Crypt-Eksblowfish.x86 64 0:0.009-11.el7
  perl-Encode-HanExtra.x86 64 0:0.23-10.el7
                                                                perl-JSON-XS.x86 64 1:3.01-2.el7
  perl-Text-CSV XS.x86 64 0:1.00-3.el7
                                                                perl-YAML-LibYAML.x86 64 0:0.54-1.el7
Dependencia(s) instalada(s):
  perl-BSD-Resource.x86_64_0:1.29.07-1.el7<br>perl-BSD-Resource.x86_64_0:1.29.07-1.el7<br>perl-common-sense.noarch_0:3.6-4.el7
                                                         perl-Class-Mix.noarch 0:0.005-10.el7
                                                         perl-Parse-RecDescent.noarch 0:1.967009-5.el7
                                                         postgresql-libs.x86_64 0:9.2.15-1.el7_2
iListo!
[rose@localhost ~]$\Box
```
Ilustración 27. Instalación de módulos faltantes para el OTRS Fuente: Rosa Calderón, Lilian Cargua

Una vez que se haya instalado todos los módulos dependientes el OTRS debería funcionar con normalidad.

#### **3.3. Configuración de OTRS**

Una vez realizado todo el proceso de instalación del sistema se procede a configurarlo desde la página web que el servidor montón en el mismo.

Para esto, primeramente, se debe proceder a levantar los servicios del servidor de aplicaciones Apache con el siguiente comando:

*sudo systemctl restart httpd.service*

Una vez esté el servidor corriendo se podrá acceder a la página de configuración de OTRS. Esta es:

*http://(ip del servidor)/otrs/installer.pl*

Nótese que en el apartado (ip del servidor) se debe colocar la dirección IP del servidor desde el que se está accediendo a la aplicación. De ser accedido desde la misma máquina esta dirección podría reemplazarse por la expresión servidor local en inglés quedando de la siguiente manera:

*http://localhost/otrs/installer.pl*

Una vez accedido al servidor, se mostrará un asistente de instalación en 4 sencillos pasos. La primera página que muestra el servidor es la siguiente:

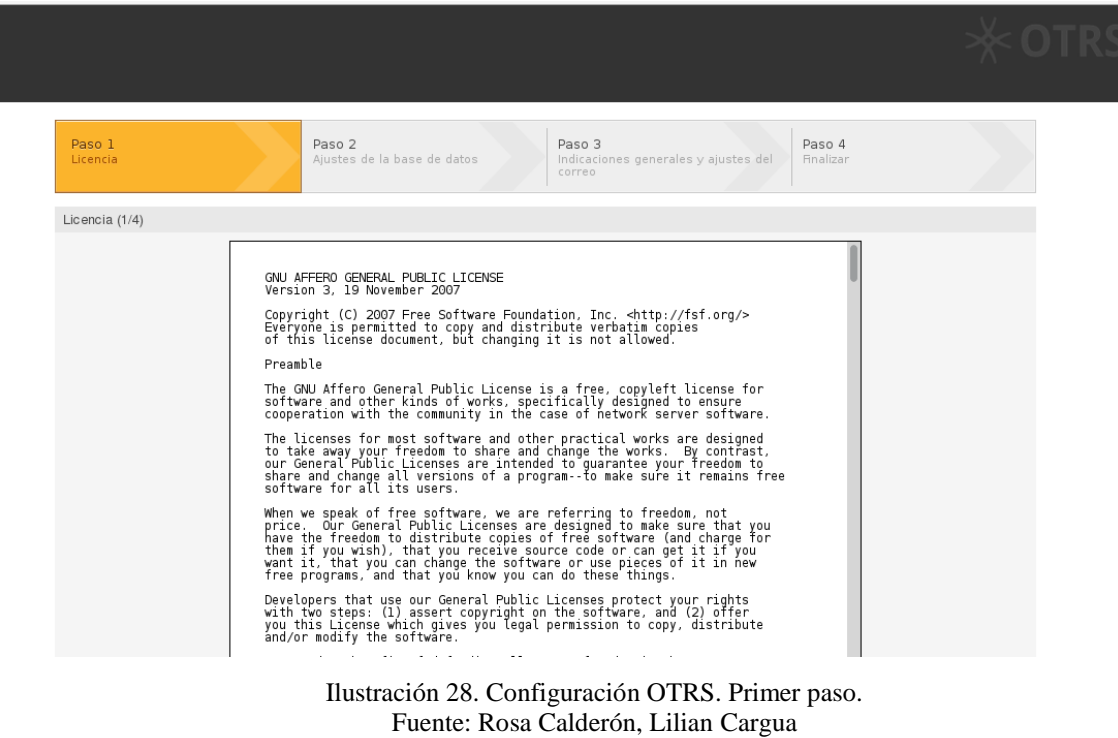

En esta página muestra un contrato de licencia que debe ser aceptado para poder utilizar los servicios del OTRS.

El siguiente paso OTRS agrupa los ajustes de la base de datos.

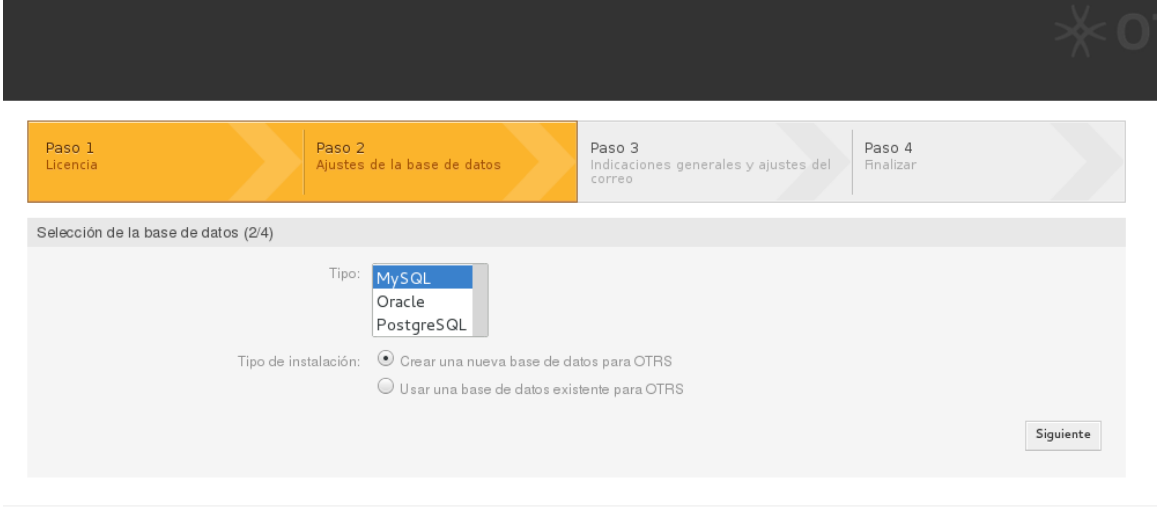

Funciona con OTRS

Ilustración 29. Configuración OTRS. Paso 2. Tipo de Base de Datos Fuente: Rosa Calderón, Lilian Cargua

En esta primera sección del segundo paso se debe establecer el tipo de la base de datos que se va a utilizar con el sistema. Dependiendo de la instalación de los módulos que se haya realizado, como se mostró en la sección anterior, se puede mostrar más o menos tipos de bases de datos. Para el caso del estudio que se llevará a cabo se ha establecido MySQL como tipo de base de datos.

También provee la opción de crear una nueva base de datos para la instalación, lo cual permitirá utilizar una base de datos nueva completamente vacía, o, incluso permite, utilizar una base de datos ya existente. Esta última opción es muy útil a la hora de reutilizar OTRS con otras bases de datos o sistemas. En el caso de la implementación que se llevará a cabo para el caso aplicativo se seleccionará una base de datos nueva para implementar OTRS.

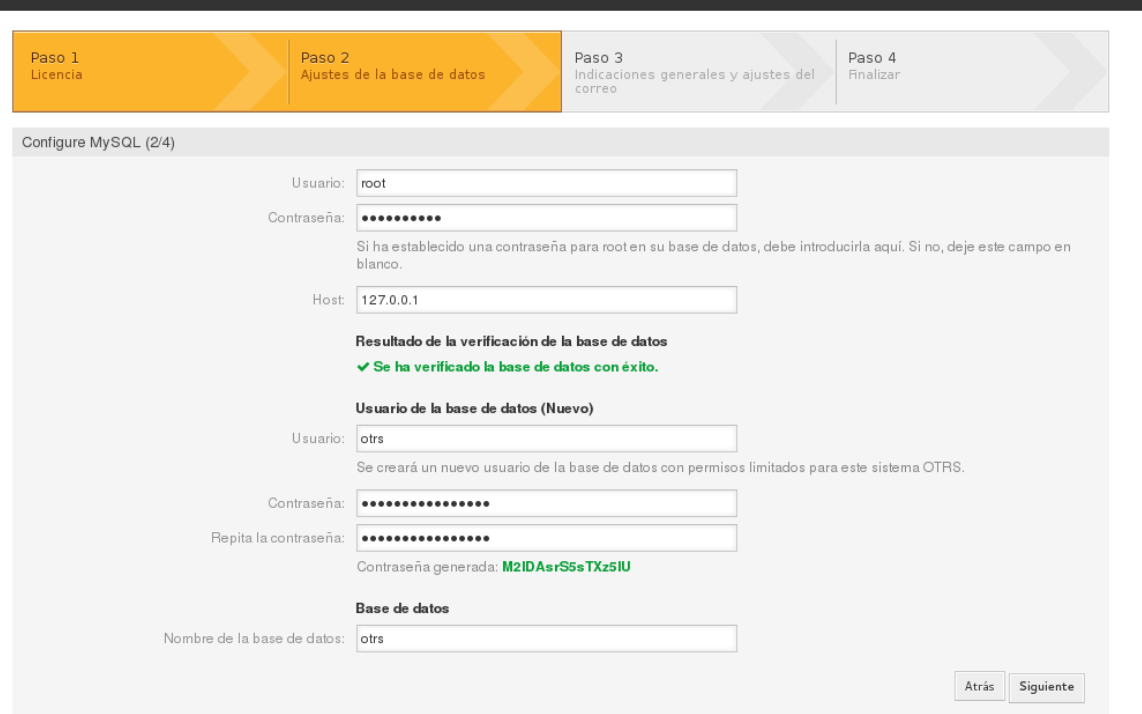

Ilustración 30. Configuración OTRS. Paso 2. Configuración de MySQL Fuente: Rosa Calderón, Lilian Cargua

Una vez que se indique la base de datos a utilizar se definirán algunos parámetros para la conexión a la misma. Estos parámetros son los siguientes:

 **Usuario Root<sup>3</sup> de MySQL:** Se configurará una cuenta de usuario con todos los permisos para MySQL. Esta cuenta es la que se especifica en la creación de la base de datos.

 $\overline{a}$ 

<sup>3</sup> **Root.** Nombre convencional de la cuenta de usuario que posee todos los derechos en todos los modos

- **Contraseña:** La contraseña que se le asignará a la cuenta de usuario Root. En caso de no haber configurado la contraseña en la instalación de MariaDB se debe dejar este ítem en blanco, caso contrario se deberá especificar la contraseña que se utilizó en la configuración.
- **Host:** Esta es la dirección del servidor donde se alojará la base de datos. Por defecto posee la dirección 127.0.0.1.

OTRS verificará estos datos para la conexión con el servidor y deberá mostrar un mensaje de verificación exitoso como el que se observa en la siguiente imagen:

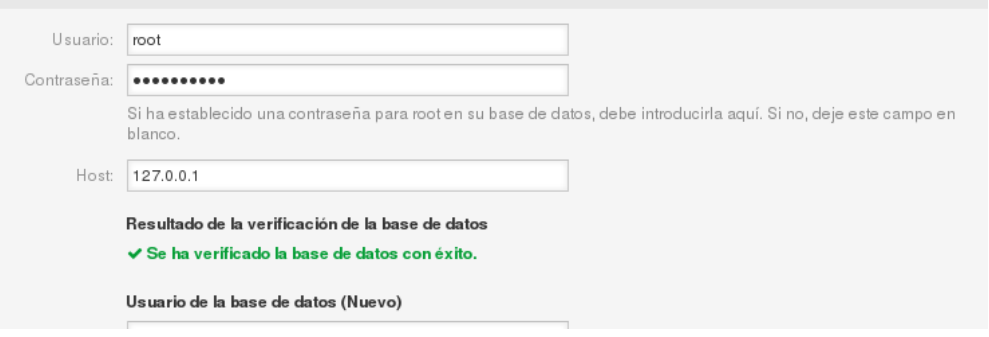

Ilustración 31. Verificación exitosa de la base de datos Fuente: Rosa Calderón, Lilian Cargua

Una vez verificado los datos, OTRS permitirá crear un nuevo usuario

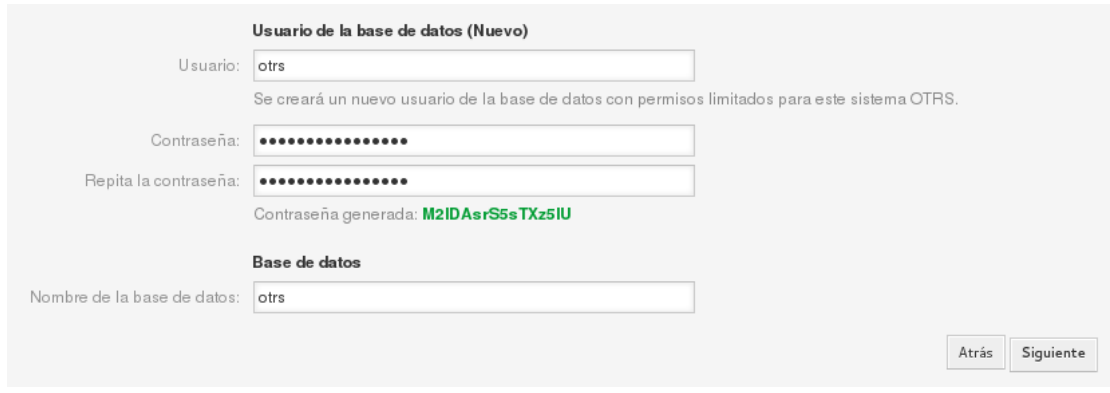

Ilustración 32. Creación de nuevo usuario y base de datos Fuente: Rosa Calderón, Lilian Cargua

- **Usuario:** Se debe especificar el nombre del nuevo usuario para la OTRS.
- **Contraseña:** OTRS generará automáticamente la contraseña de este nuevo usuario, no es necesario recordar este dato ya que se utiliza solamente para la instalación.

 **Nombre de la base de datos:** Este deberá ser el nombre con el que se instalará la base de datos en MariaDB.

Una vez configurados estos datos, se procede al siguiente paso a través del botón de Siguiente.

OTRS realizará las operaciones necesarias para la creación de la base de datos que utilizará según los parámetros que hayamos configurado anteriormente. Al finalizar el proceso deberá aparecer un mensaje de éxito indicando que la base de datos se ha generado exitosamente, similar al que se aprecia en la siguiente imagen:

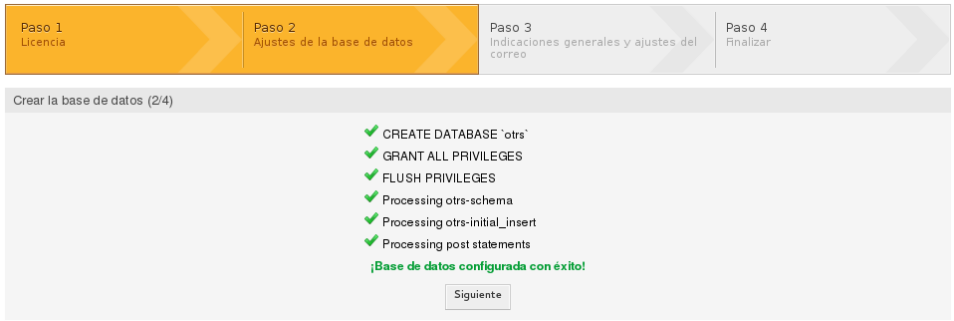

Ilustración 33. Configuración OTRS. Paso 2. Procesos en la Base de Datos Fuente: Rosa Calderón, Lilian Cargua

Una vez terminado este proceso se deberá presionar siguiente para proseguir con la instalación.

A continuación, se procede a la configuración de los ajustes del sistema.

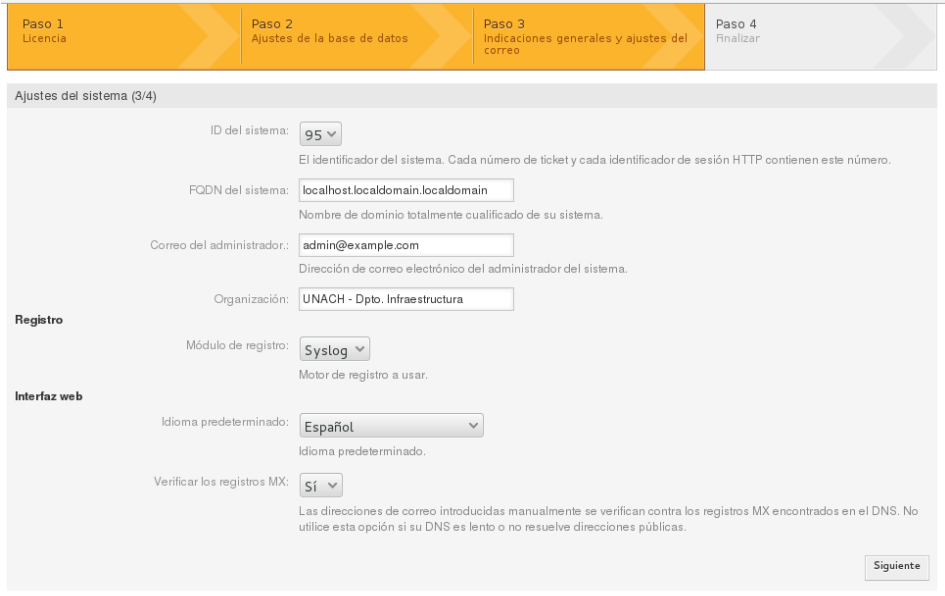

Ilustración 34. Paso 3. Ajustes del Sistema Fuente: Rosa Calderón, Lilian Cargua

- **ID del sistema:** Se debe seleccionar un número que servirá como identificador para el sistema en cada sesión HTTP y cada envío de tickets que se realicen.
- **FQDN:** Este será el nombre del dominio totalmente cualificado del sistema, es un nombre que incluye el nombre de la computadora y el nombre de dominio asociado a ese equipo.
- **Correo del Administrador:** El correo electrónico de la cuenta que OTRS utilizará como administrador.
- **Organización:** Aquí se deberá especificar el nombre de la organización a la que pertenece la instalación de OTRS.
- **Módulo de registro:** Motor de registro a usar. Este es un módulo de registro que permite guardar los archivos de inicio para realizar auditoría de esta información.
- **Idioma predeterminado:** El lenguaje que utilizará la interfaz de usuario por defecto de OTRS.

Una vez configurados todos estos ítems se deberá realizar un clic en el botón de siguiente.

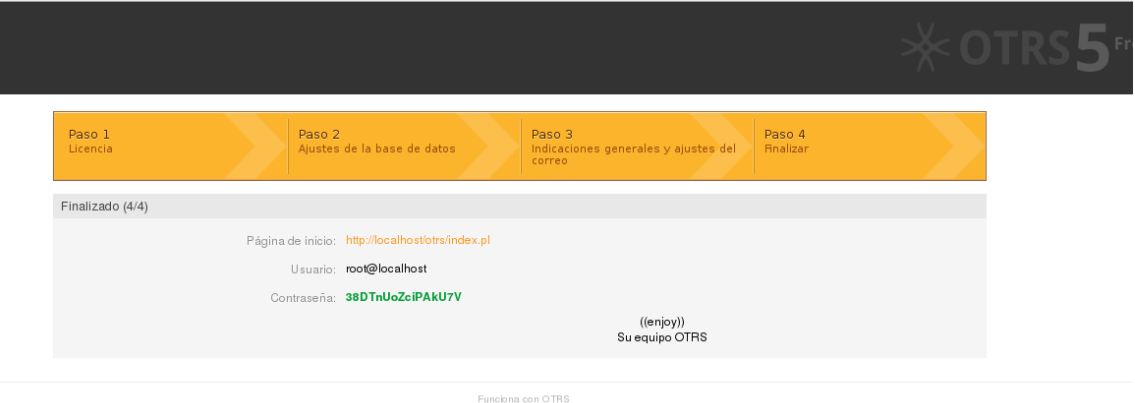

Ilustración 35. Paso 4. Finalización de la Configuración Fuente: Rosa Calderón, Lilian Cargua

Finalizando la instalación OTRS mostrará una imagen similar a la que aparece anteriormente indicando los siguientes datos:

 **La dirección de la página de inicio del sistema:** Esta dirección permitirá a los agentes de OTRS acceder a la aplicación.

- **El nombre de usuario:** Nombre de la cuenta del súper usuario anteriormente configurada.
- **Contraseña generada para el usuario:** Esta es una contraseña aleatoria generada automáticamente por la aplicación que se tendrá que modificar cuando se acceda al sistema por primera vez.

Finalmente, una vez configurado todo el sistema se debe cerciorar que los demonios $4$  de OTRS estén ejecutándose apropiadamente, para esto, se envía los siguientes comandos desde una terminal:

*sudo su - otrs -c "/opt/otrs/bin/otrs.Daemon.pl start"*

Con este comando iniciamos el proceso principal de OTRS para poder acceder a los servicios del mismo.

*sudo su - otrs -c "/opt/otrs/bin/Cron.sh start"*

Este demonio cronjob es utilizado para verificar constantemente si el proceso está de OTRS permanece vivo, es decir, está siendo utilizado.

#### **3.4. Inicialización de OTRS**

**.** 

Para acceder a OTRS se debe colocar en un navegador web la dirección web que nos especificó el último paso de la configuración del sistema. Entonces se accederá a una ventana similar a la plasmada en la imagen inferior:

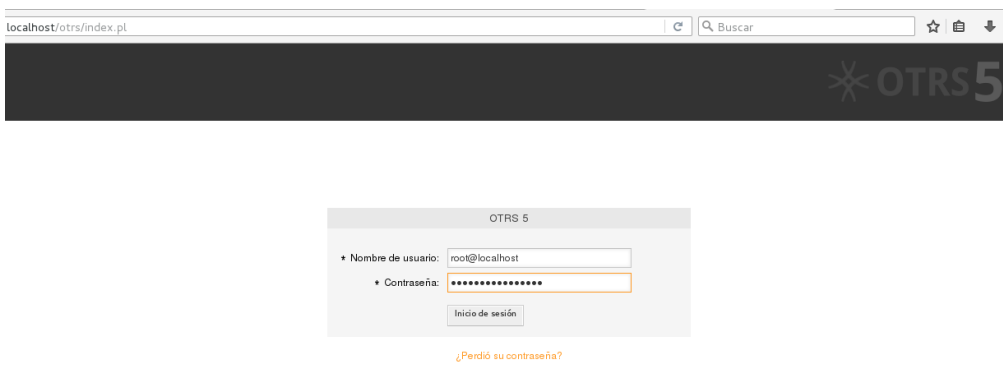

<sup>4</sup> Demonio. Es un tipo especial de proceso informático que se ejecuta en segundo plano en vez de ser controlado directamente por el usuario

Se iniciará con una cuenta de usuario con todos los permisos para OTRS. Esta cuenta sólo debe ser utilizada para la configuración del sistema. OTRS mostrará una advertencia en caso de que se utilice la cuenta en entorno de producción del sistema como se muestra en la siguiente imagen:

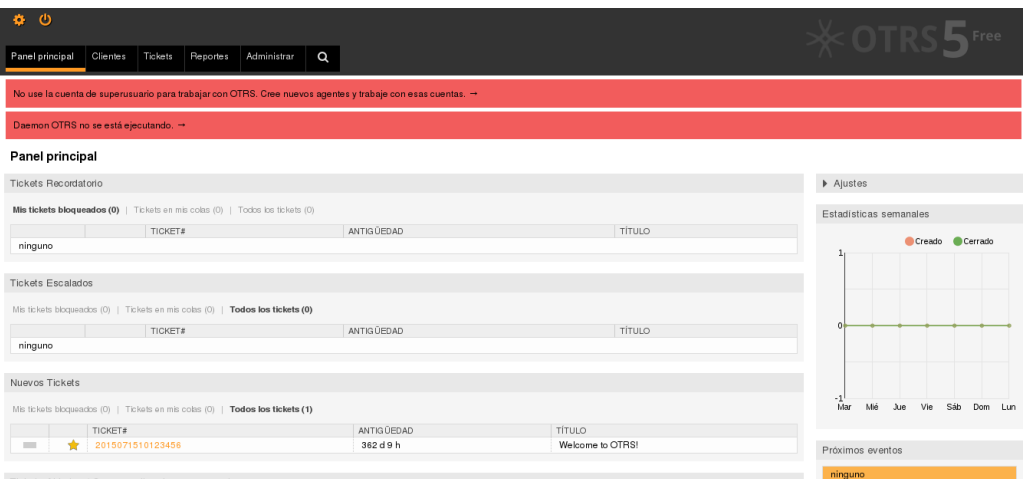

Ilustración 37. Dashboard de OTRS desde el usuario root Fuente: Rosa Calderón, Lilian Cargua

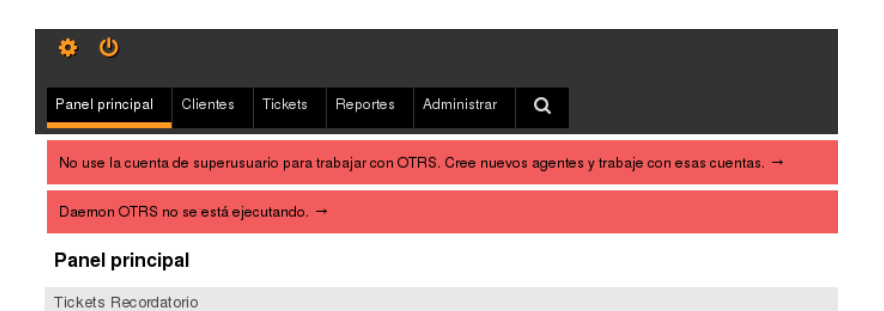

Ilustración 38. Advertencia de uso de cuenta root Fuente: Rosa Calderón, Lilian Cargua

# **CAPÍTULO IV**

# **METODOLOGÍA**

# **4.1. Diseño de la investigación**

**a. Bibliográfica.** La investigación es bibliográfica porque se realizó un proceso sistemático y secuencial de recolección, selección, clasificación, evaluación y análisis de contenido información de libros, revistas y sitios web que sirvieron de fuente para la investigación basándonos en conceptos que fueron necesarios en el proceso del Análisis de la Herramienta OTRS para Gestión de Solicitudes en el Departamento de Infraestructura de la UNACH.

# **4.2. Tipo de Investigación**

- **a. Investigación Aplicativa.** Se utilizó la investigación aplicativa con la finalidad de obtener conocimientos que sirvieran en el proceso de investigación consolidando cada uno de los conceptos que se aplicarán para la Implementación de la herramienta OTRS en el Departamento de Infraestructura.
- **b. Investigación Analítica.** Se utilizó la investigación analítica con la finalidad de buscar y solucionar la necesidad que se presentó en el Departamento de Infraestructura, analizando cada los procesos que se llevan a cabo en dicha entidad.
- **c. Investigación Explicativa.** Se utilizó precisamente para explicar mediante un análisis y la interpretación de los resultados obtenidos durante el proceso de investigación.

## **4.3. Población y Muestra**

La Población objeto está conformada por las ocho personas que conforman el Departamento de Infraestructura de la UNACH.

Al definir el tamaño de la muestra, nosotras procuramos que ésta información sea representativa, válida y confiable. Por lo tanto, el tamaño de la muestra está delimitado por los objetivos del estudio y las características de la población, por lo cual el número de la muestra será de ocho, debido a que el tamaño de la población es pequeño y nos proporciona información significativa para el estudio de la Investigación.

# **4.4. Técnicas e instrumentos para la recolección de datos**

Para la aplicación de las técnicas e instrumentos se consideró las características de validez y confiabilidad, se diseñó los instrumentos de investigación y se aplicó una encuesta a los miembros de la población para determinar la funcionalidad de OTRS.

#### **4.4.1. Técnicas**

Es el conjunto de procedimientos para llevar acabo un objetivo.

 **Encuesta:** La encuesta consta de 8 preguntas puntuales de opción múltiple, todas son obligatorias.

#### **4.4.2. Instrumentos**

Es una técnica generalmente para obtener información de una muestra. El instrumento utilizado es el cuestionario que se le elaboró con preguntas requeridas para obtener información real del pos y pre de la implementación del sistema.

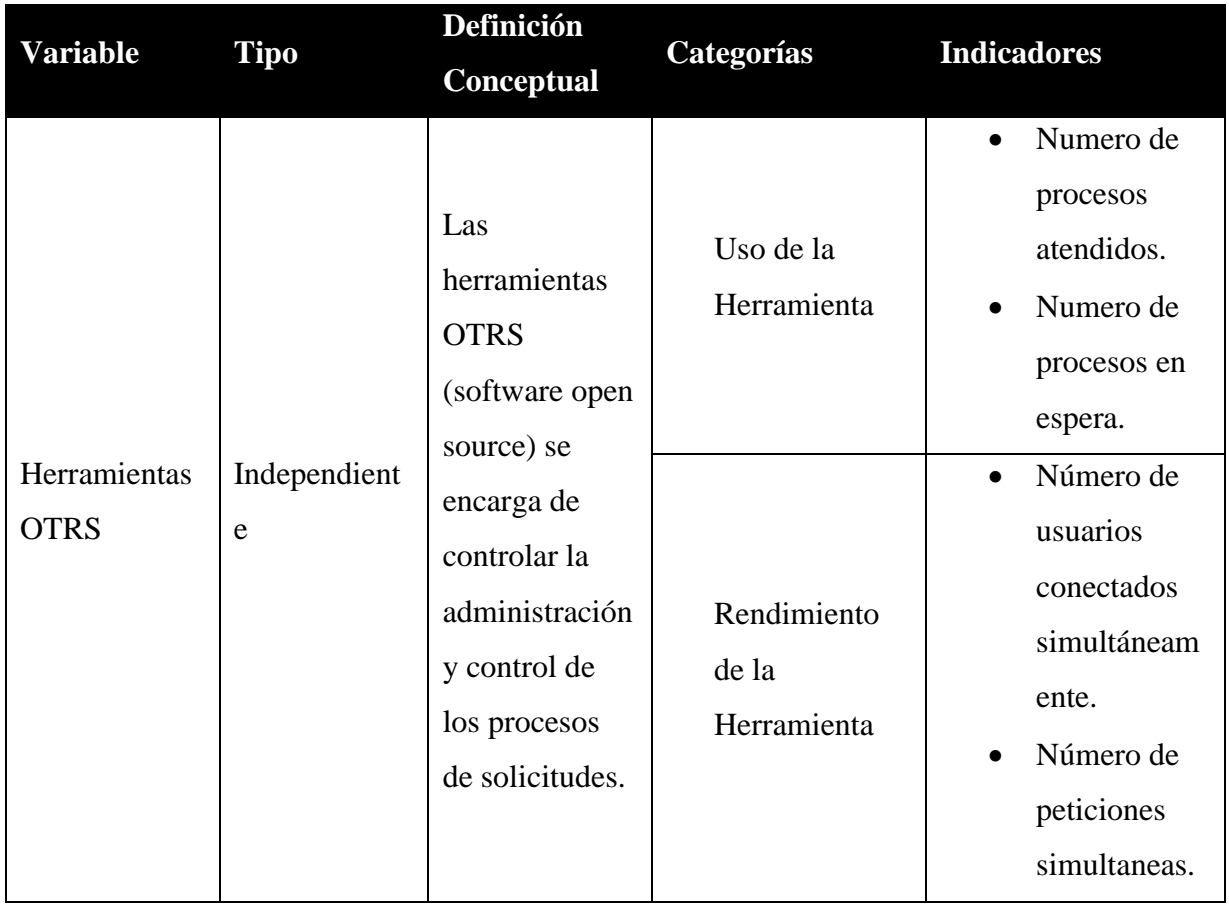

## **4.5. Operacionalización de las Variables**

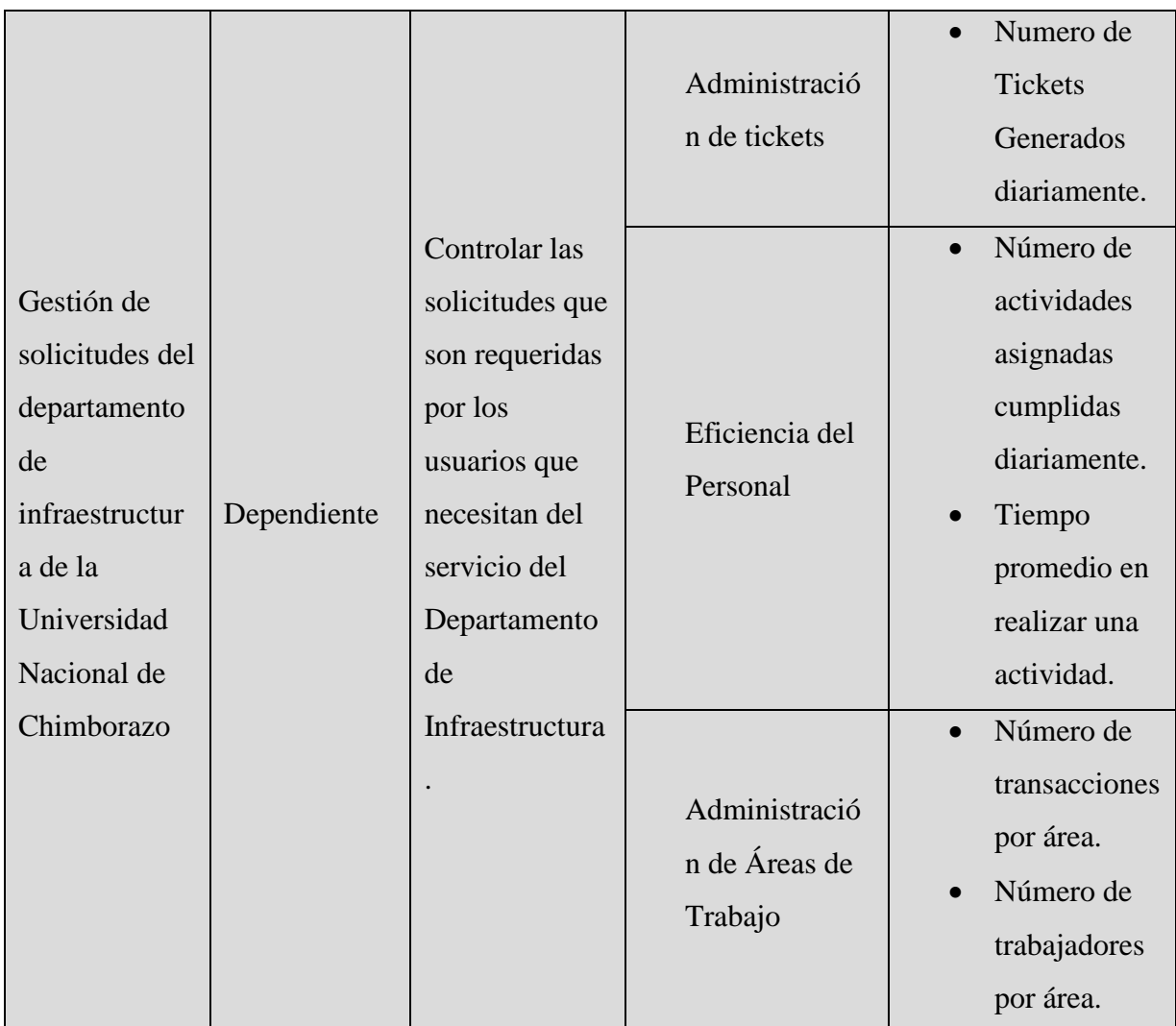

Tabla 5: Operacionalización de las Variables Fuente: Rosa Calderón, Lilian Cargua

#### **4.6. Procesamiento y Análisis de datos**

### **4.6.1. Diseño de la encuesta**

La obtención de datos a través de la encuesta permitirá demostrar la hipótesis planteada, esta encuesta ha sido diseñada para profesionales que laboran en el Departamento de Infraestructura y Mantenimiento de la UNACH. Tiene como intención recabar información que ayude al Departamento de Infraestructura a mejorar sus servicios y desarrollar métodos más eficientes para atender a sus usuarios.

La encuesta consta de 8 preguntas puntuales de opción múltiple, todas son obligatorias. Las preguntas han sido diseñadas en base a las variables que se usarán para demostrar la hipótesis de investigación.

#### **a. Google Forms**

La encuesta ha sido diseñada en Google Forms para aprovechar la facilidad de uso y el alcance que tiene la herramienta al permitir llenar los datos a través de internet para posteriormente tabularlos automáticamente.

#### **b. Encabezado de la encuesta**

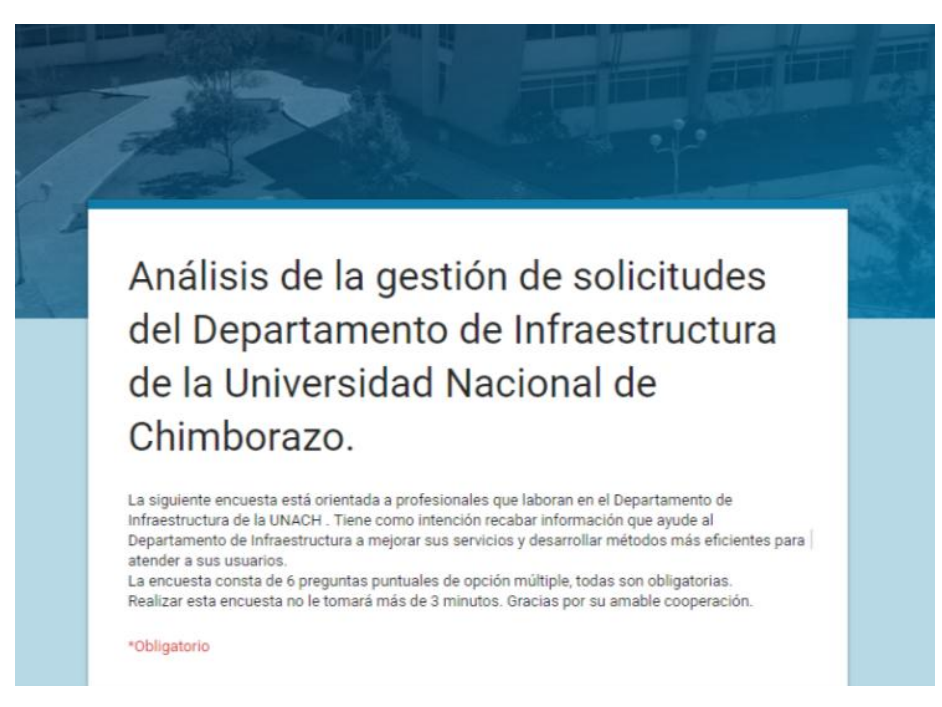

Ilustración 39. Encabezado de la encuesta Fuente: Rosa Calderón, Lilian Cargua

Este encabezado provee de una bienvenida y una explicación sucinta al usuario de lo que pretende realizar el estudio.

# **c. Pregunta 1**

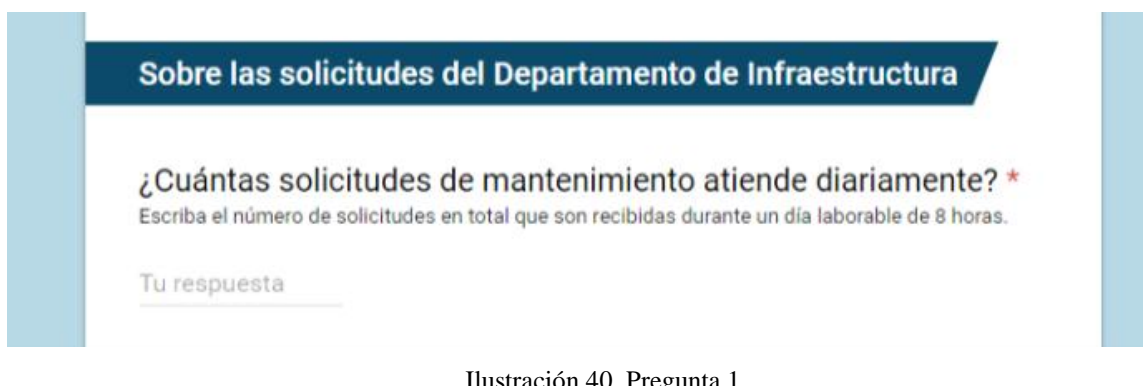

Ilustración 40. Pregunta 1 Fuente: Rosa Calderón, Lilian Cargua

La pregunta 1 hace referencia al número de solicitudes en total que son recibidas durante un día laborable de 8 horas. Este número es un valor entero positivo.

# **d. Pregunta 2**

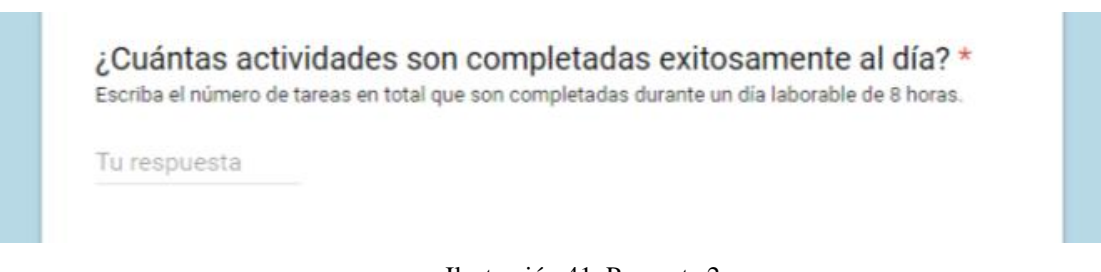

Ilustración 41. Pregunta 2 Fuente: Rosa Calderón, Lilian Cargua

La pregunta 2 hace referencia al número de solicitudes en total que son atendidas durante un día laborable de 8 horas. Este número es un valor entero positivo.

## **e. Pregunta 3**

¿Cuánto tiempo en promedio se tarda un funcionario del Departamento de Mantenimiento en completar una solicitud? \* El tiempo promedio debe ser ingresado en horas.

Tu respuesta

Ilustración 42. Pregunta 3 Fuente: Rosa Calderón, Lilian Cargua La pregunta 3 hace referencia al tiempo promedio que el Departamento de Infraestructura y Mantenimiento se tarda en atender una solicitud. Este tiempo promedio es un valor entero positivo.

#### **f. Pregunta 4**

La pregunta 4 hace referencia al número de solicitudes que atiende cada área del Departamento de Infraestructura y Mantenimiento. Esta pregunta ha sido dividida en 5 preguntas diferentes, una por cada área que administra el departamento. Estas áreas son:

- Pintura
- Mecánica
- Eléctrica
- Albañilería
- Jardinería

El motivo de la división de esta pregunta es el de facilitar la tabulación de los resultados. Este número es un valor entero positivo.

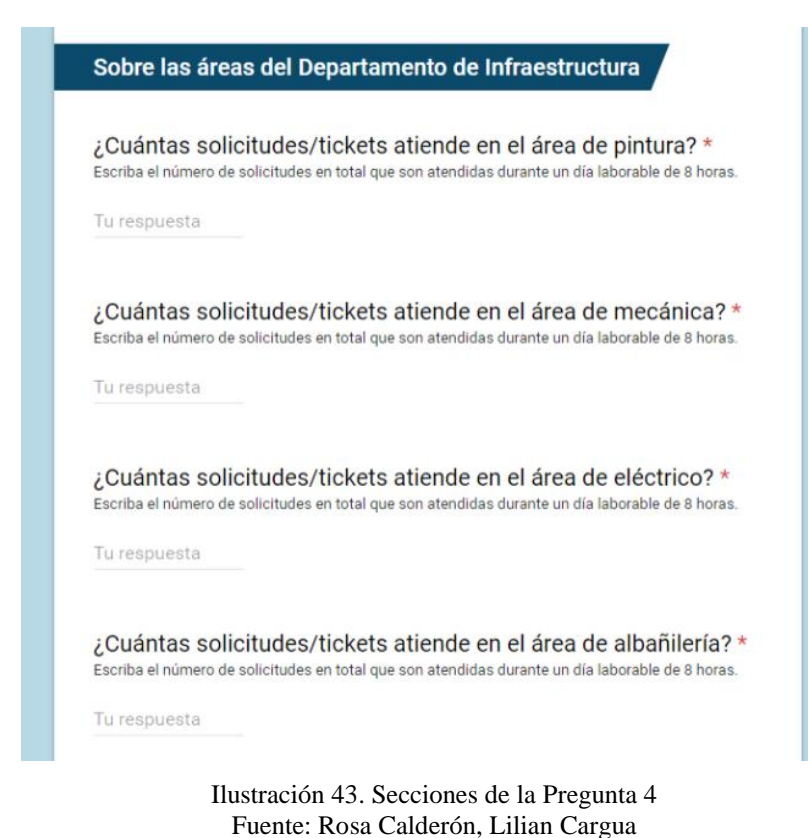

#### **4.6.2. Obtención de los resultados**

Las encuestas fueron aplicadas pre y post de la implementación de la herramienta OTRS a los miembros del departamento de estudio, en un tiempo de una semana que equivale a 40 horas laborables, los resultados globales son detallados en la siguiente sección

#### **4.6.2.1. Resultados pre de la utilización de la herramienta OTRS**

Los resultados siguientes son evaluados en un período de una semana (8 horas laborables).

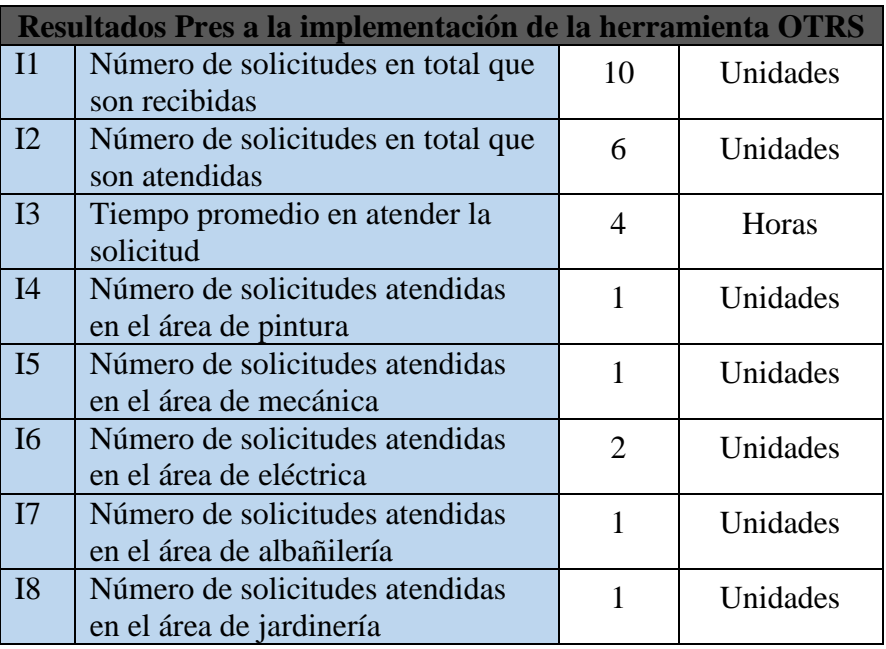

Tabla 6: Resultados anteriores a la implementación de la herramienta OTRS. Fuente: Rosa Calderón, Lilian Cargua

Los resultados se pueden plasmar en el siguiente gráfico:

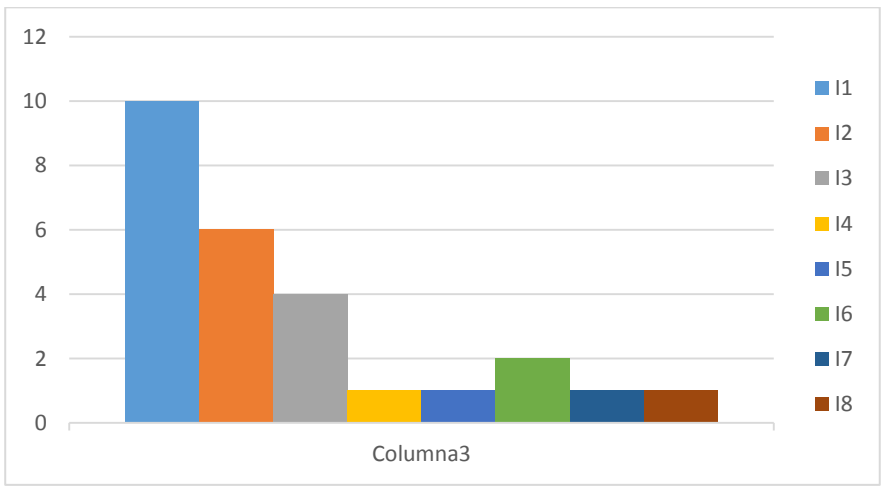

Ilustración 44. Resultados anteriores a la implementación de la herramienta OTRS. Fuente: Rosa Calderón, Lilian Cargua

#### **Análisis**

En los resultados obtenidos tanto en la Imagen como en la tabla anterior se observa que los puntos bajos están determinados por: el número de solicitudes atendidas en el área de pintura, número de solicitudes atendidas en el área de mecánica, número de solicitudes atendidas en el área de albañilería y el número de solicitudes atendidas en el área de jardinería con apenas una solicitud.

De forma similar se observa que el número de solicitudes en total que son atendidas (6) es menor que el número de solicitudes en total que son recibidas (10) y en promedio cada solicitud es receptada con un tiempo de 4 horas.

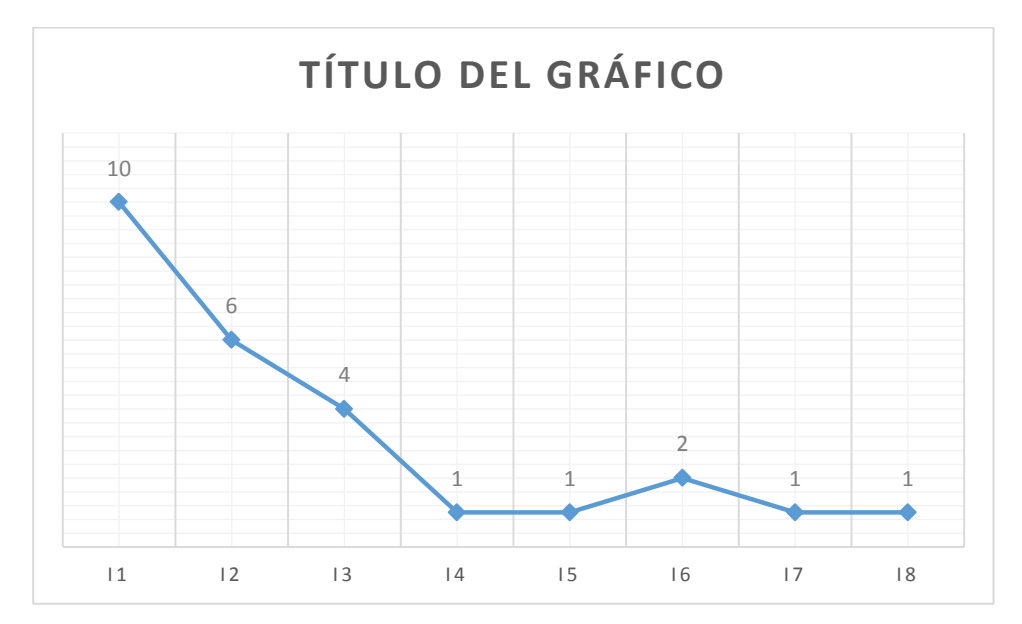

Ilustración 45. Altibajos pre de la implementación de OTRS.Ilustración Fuente: Rosa Calderón, Lilian Cargua

En base al análisis realizado anteriormente se puede notar que es urgente la existencia de un sistema de gestión de solicitudes que optimice el tiempo de recepción de solicitud y su respectiva atención.

# **4.6.2.2. Resultados Pro de la utilización de la herramienta OTRS**

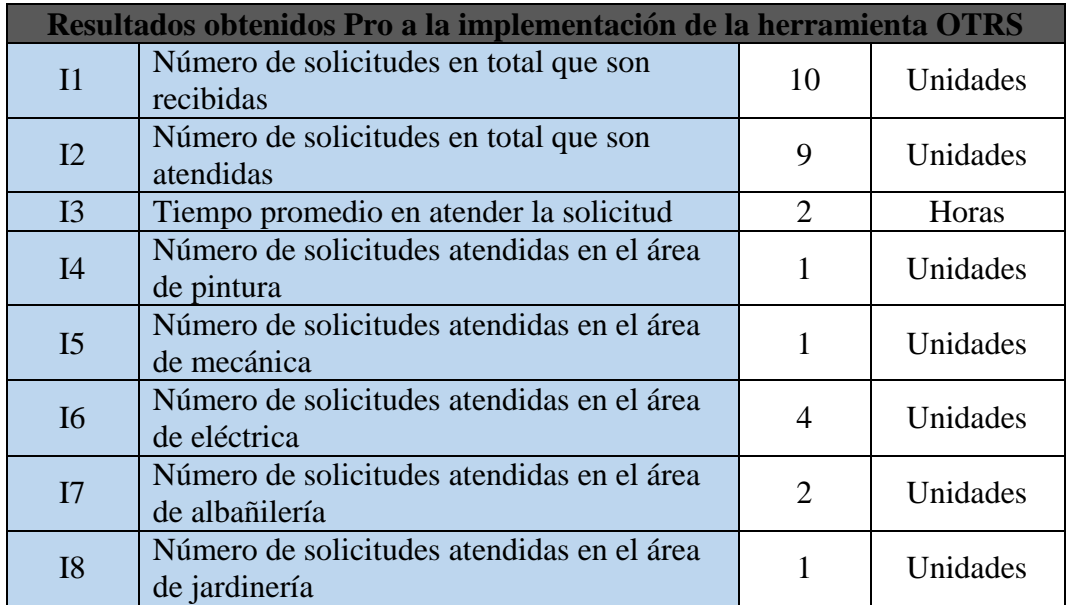

Los resultados siguientes son evaluados en un período de una semana (8 horas laborables).

Tabla 7: Resultados obtenidos posterior a la implementación de la herramienta OTRS Fuente: Rosa Calderón, Lilian Cargua

Los resultados se pueden plasmar en el siguiente gráfico:

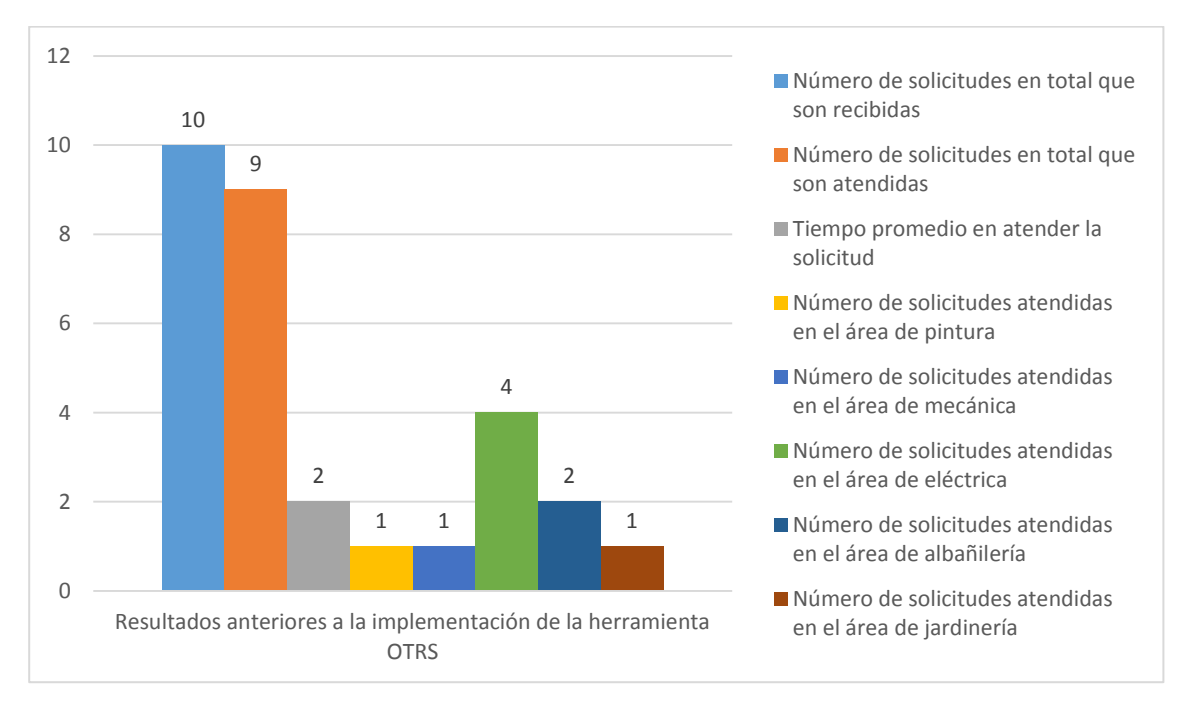

Ilustración 46. Resultados obtenidos posterior a la implementación de OTRS Fuente: Rosa Calderón, Lilian Cargua

### **Análisis**

En base a los datos de la tabla y figura anterior se observa que se atiende una solicitud en las áreas de pintura, mecánica y jardinería. Se receptan en total 10 solicitudes de las cuales se atienden a 9 con un tiempo promedio de 2 horas.

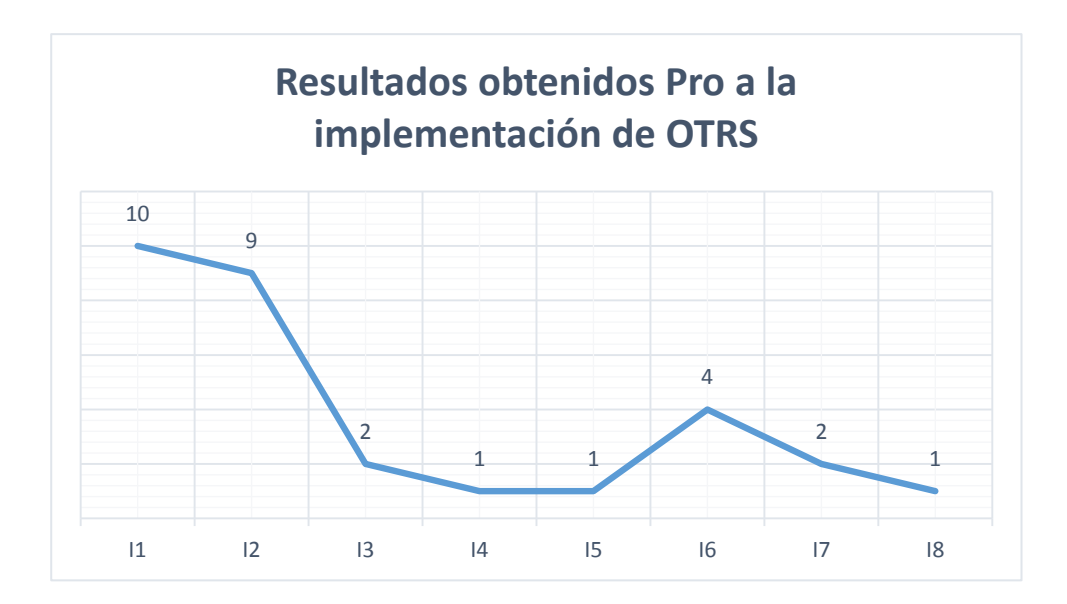

Ilustración 47. Altibajos de los resultados obtenidos posterior a la implementación de OTRS Fuente: Rosa Calderón, Lilian Cargua

### **4.6.3. Contraste de los resultados**

En esta sección se realiza un contraste de los indicadores para la evaluación de la funcionalidad de OTRS antes y después de su implementación.

#### **4.6.3.1. Contraste del Número de solicitudes en total que son recibidas**

Antes de la implementación de OTRS se recibían en promedio 10 solicitudes, a través de OTRS se reciben 10 solicitudes. Esto quiere decir que a través de OTRS se receptan un mayor número de solicitudes, muchas de las cuales anteriormente pasaban desapercibidas.

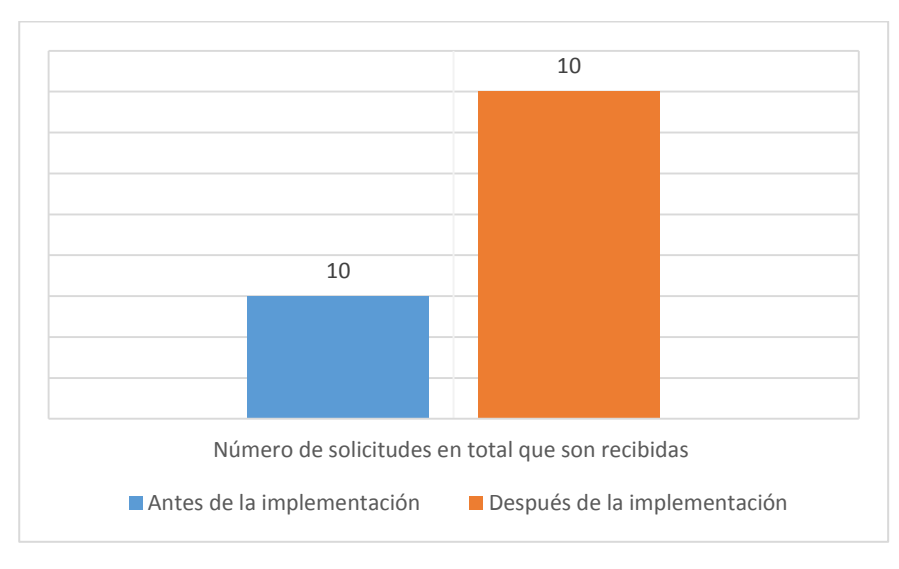

Ilustración 48. Contraste del Número de solicitudes en total que son recibidas Fuente: Rosa Calderón, Lilian Cargua

# **4.6.3.2. Contraste del Número de solicitudes en total que son atendidas**

Al igual que el contraste anterior, el número de solicitudes en ser atendidas se incrementó, en una tercera parte lo que indica que el sistema OTRS realmente es efectivo.

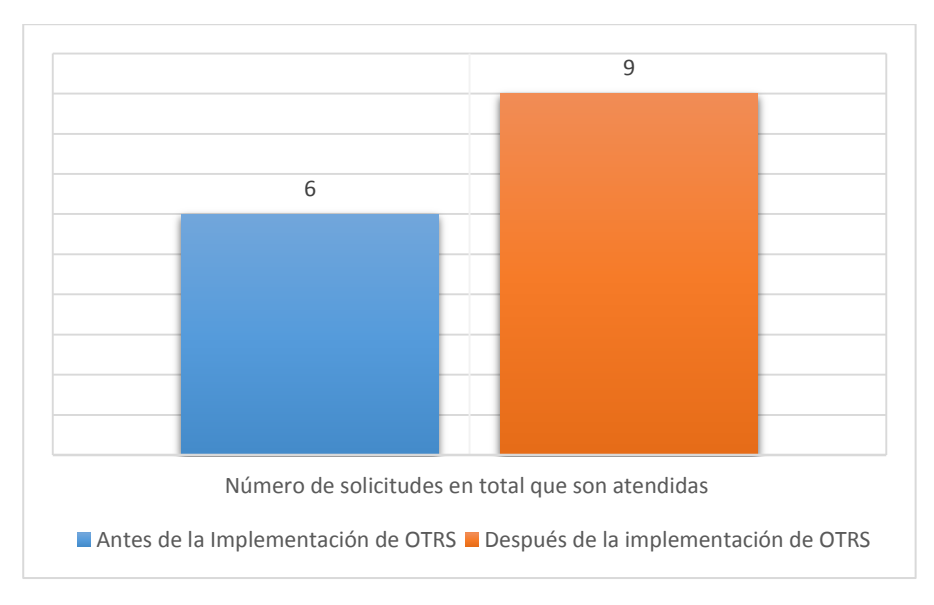

Ilustración 49. Contraste del Número de solicitudes en total que son atendidas Fuente: Rosa Calderón, Lilian Cargua

# **4.6.3.3. Contraste del Tiempo promedio en atender la solicitud**

Mediante la implementación de OTRS puede observar que el tiempo promedio en atender una solicitud se redujo a la mitad, lo cual indica que OTRS es efectivo para la gestión de solicitudes.

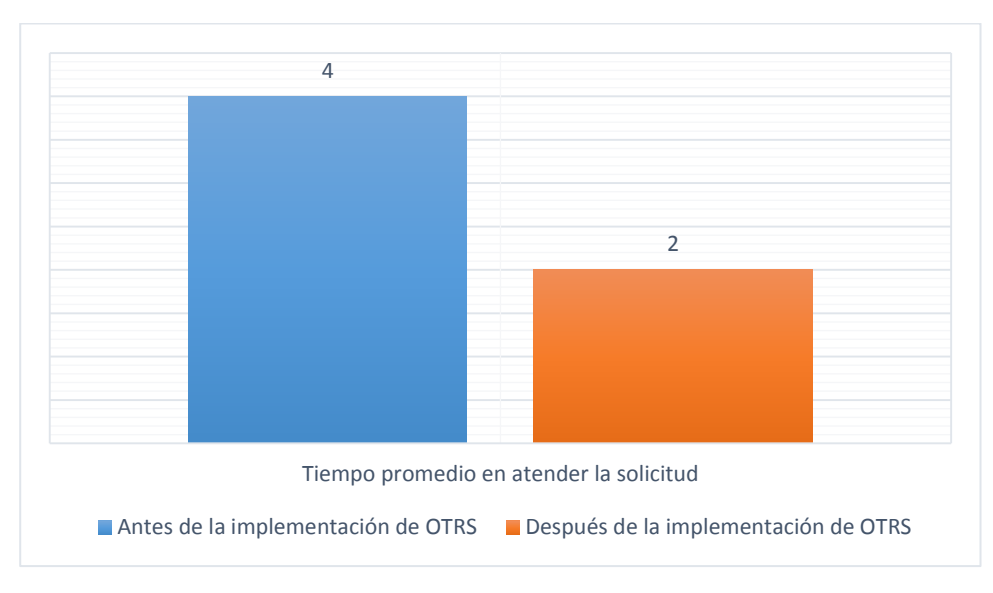

Ilustración 50. Contraste del Tiempo promedio en atender la solicitud Fuente: Rosa Calderón, Lilian Cargua

#### **4.6.3.4. Contraste del Número de solicitudes atendidas en las diferentes áreas**

Para realizar este contraste se agruparon las áreas de pintura, mecánica, eléctrica, albañilería y jardinería como una sola área. En la cual se observa que el número de solicitudes en ser atendidas se incrementaron.

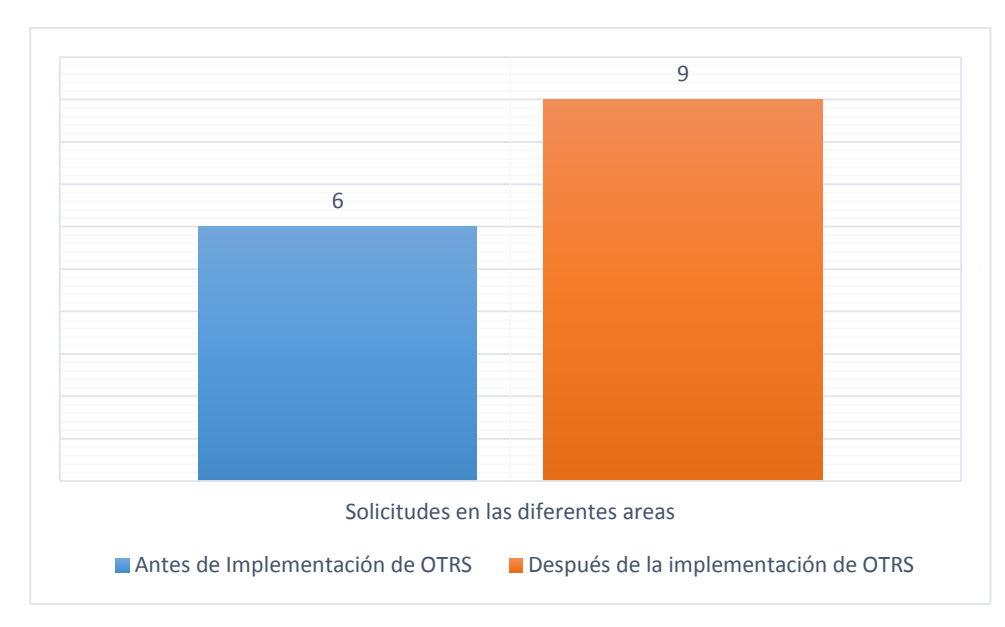

Ilustración 51. Contraste del Número de solicitudes atendidas en las diferentes áreas Fuente: Rosa Calderón, Lilian Cargua
#### **4.6.3.5. Efectividad de OTRS**

La efectividad de la relación *"número de solicitudes recibidas/ número de solicitudes atendidas"* antes de la implementación de OTRS fue del 66,67% porcentaje que se incrementó al 90% una vez que se empezó a trabajar con la herramienta OTRS.

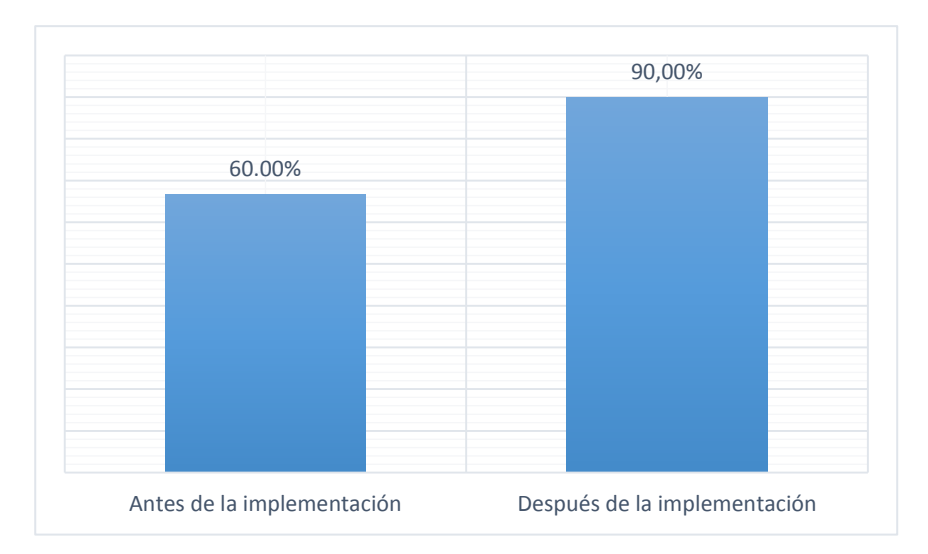

Ilustración 52. La efectividad de la relación "número de solicitudes recibidas/ número de solicitudes atendidas" Fuente: Rosa Calderón, Lilian Cargua

De forma similar se observa que el tiempo en atender las solicitudes se redujo en un 50% y se incrementó en un 33,33% la atención a las solicitudes presentadas en las diferentes áreas.

#### **4.6.3.6. Resumes de los contrastes**

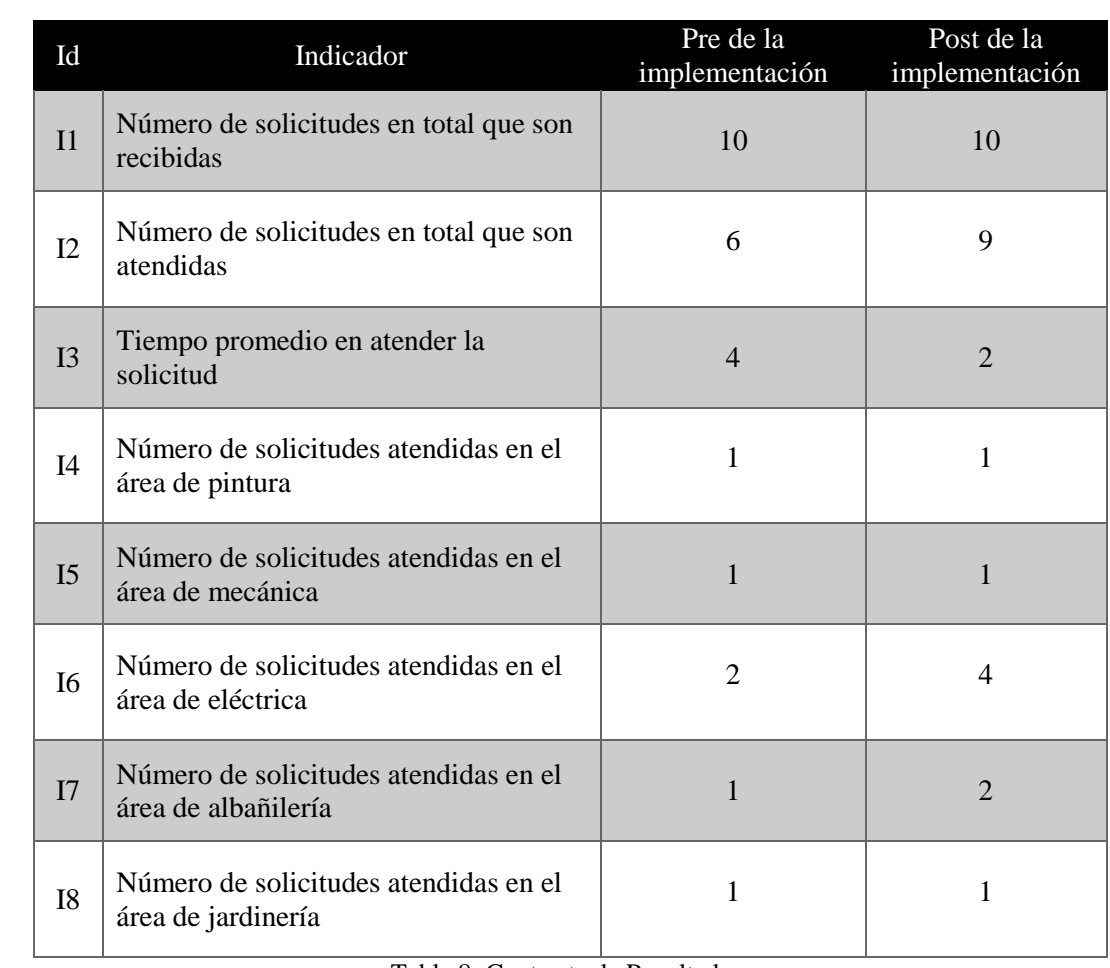

En la siguiente tabla se presenta el resumen de la evaluación realizada a cada indicador.

Tabla 8: Contraste de Resultados. Fuente: Rosa Calderón, Lilian Cargua

De la tabla anterior se puede ver claramente una diferencia significativa en el número de solicitudes recibidas y atendidas.

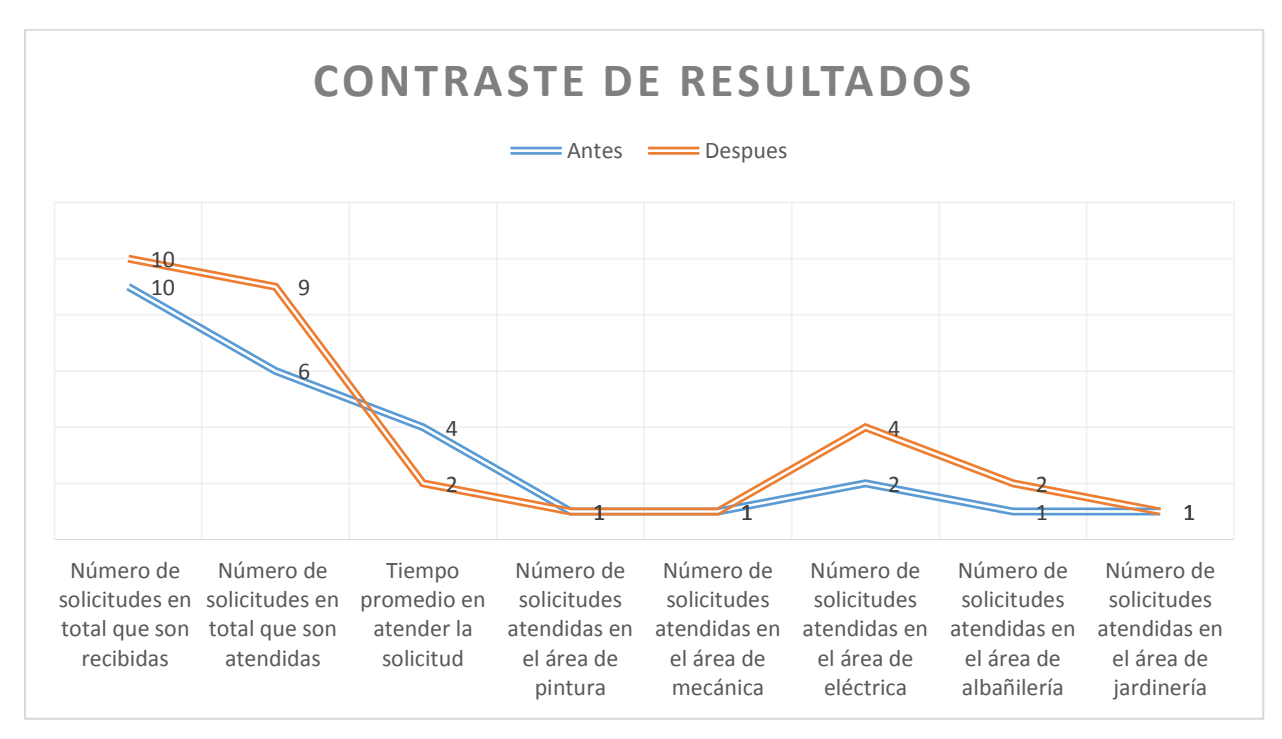

En la siguiente figura se observa de forma detallada el contraste de la evaluación de los indicadores antes y después de la implementación de OTRS.

> Ilustración 53. Contraste de resultados Fuente: Rosa Calderón, Lilian Cargua

#### **4.7. Comprobación de la Hipótesis**

#### **4.7.1. Formulación de hipótesis de Investigación e Hipótesis Nula**

- Hi = La implementación de la herramienta OTRS, mejorará la gestión de solicitudes en el Departamento de Infraestructura y Mantenimiento, en la Universidad Nacional De Chimborazo.
- Ho = La implementación de la herramienta OTRS, no mejorará la gestión de solicitudes en el Departamento de Infraestructura y Mantenimiento, en la Universidad Nacional De Chimborazo.

#### **4.7.2. Cálculos**

La verificación de la hipótesis del presente trabajo de investigación se la realizará mediante la Prueba de Hipótesis de T de Student para dos muestras independientes (Antes y después de la implementación de OTRS).

Los cálculos para comprobar o rechazar la hipótesis parten de la tabla 8, la misma que contiene el contraste de la evaluación del antes y después de la implementación de OTRS. La siguiente formula ayudará a encontrar los valores de T:

$$
Z = \frac{\bar{x}_1 - \bar{x}_2}{\sqrt{\frac{\sigma_1^2}{n_1} + \frac{\sigma_2^2}{n_2}}}
$$

Donde:

- $\bar{x}_1$  = media aritmética antes
- $\bar{x}_2$  = media aritmética después
- $\sigma_1^2$
- $\sigma_2^2$
- $n_1$  = numero de muestras del antes
- $n_2$  = numero de muestras del después

Tomando como referencia la fórmula expuesta anteriormente y los datos de la tabla 8 (contraste de resultados) se obtiene la siguiente tabla con los valores necesarios para aplicar la fórmula de T de Student.

|           | Antes | Después |
|-----------|-------|---------|
| Media     | 6,25  | 7,5     |
| Varianza  | 3,571 | 6,403   |
| Numero de | 4     |         |
| muestras  |       |         |

Tabla 9: Cálculos necesarios para encontrar el Valor de T de Student. Fuente: Rosa Calderón, Lilian Cargua

$$
Z = \frac{\bar{x}_1 - \bar{x}_2}{\sqrt{\frac{\sigma_1^2}{n_1} + \frac{\sigma_2^2}{n_2}}}
$$

$$
Z = \frac{7,5 - 6,25}{\sqrt{\frac{6,403^2}{4} + \frac{3,571^2}{4}}}
$$

$$
Z = \frac{1,25}{2,592}
$$

$$
Z=0.4822
$$

Finalizado el cálculo de Z (valor de t de student), procedemos a determinar el valor de t de la tabla de la distribución de t, con un nivel de significancia de 0,6 y N grados de libertad. A continuación, se calculan los grados de libertad:

$$
N = (n_1 - 1) + (n_2 - 1)
$$

$$
N = (4 - 1) + (4 - 1)
$$

$$
N = 6
$$

| $n \nmid p$     | 0,60      | 0,70      | 0,75      | 0,80      |  |
|-----------------|-----------|-----------|-----------|-----------|--|
| 1               | 0,324 919 | 0,726 543 | 1,000 001 | 1,376 382 |  |
| $\overline{2}$  | 0,288 675 | 0,617 214 | 0,816 497 | 1,060 660 |  |
| 3               | 0,276 671 | 0,584 390 | 0,764 892 | 0.978 472 |  |
| $\overline{4}$  | 0,270 722 | 0,568 649 | 0,740 697 | 0,940 964 |  |
| 5               | 0,267 181 | 0,559 430 | 0,726 687 | 0,919 543 |  |
| $6\phantom{1}6$ | 0,264 835 | 0,553 381 | 0.717 558 | 0,905 703 |  |
| $\overline{7}$  | 0,263 167 | 0,549 110 | 0,711 142 | 0,896 030 |  |
| 8               | 0,261 921 | 0,545 934 | 0,706 386 | 0,888 890 |  |
|                 |           |           |           |           |  |

Ilustración 54. Valor de T de Student obtenido en la Tabla de la Distribución T. Fuente: Rosa Calderón, Lilian Cargua

El valor de t de Student de la tabla  $Z_T = 0.264835$  y el valor de T calculado  $Z = 0.4822$ , con estos valores se procede a tomar la respectiva decisión.

#### **4.7.3. Decisión**

Luego de la aplicación de la encuesta y la correcta realización del proceso de la información se llegó al resultado que en la presente investigación  $Z_T < Z$ , con lo cual se rechaza Ho (Hipótesis Nula). La implementación de la herramienta OTRS, no mejorará la gestión de solicitudes en el Departamento de Infraestructura y Mantenimiento, en la Universidad Nacional De Chimborazo y se acepta la Hi (Hipótesis de la Investigación). La implementación de la herramienta OTRS, mejorará la gestión de solicitudes en el Departamento de Infraestructura y Mantenimiento, en la Universidad Nacional De Chimborazo.; lo cual es correcto ya que mediante la implementación de la Herramienta OTRS se mejoró significativamente la gestión de solicitudes en el Departamento de Infraestructura y Mantenimiento de la UNACH.

Lo cual se puede observar de forma clara que después de implementar OTRS se recibieron más solicitudes a las cuales se pudo dar la respectiva atención de una forma rápida y eficaz, de esta manera se mejoró notablemente la gestión de incidencias en el departamento.

#### **CAPÍTULO V**

#### **CONCLUSIONES Y RECOMENDACIONES**

#### **5.1. CONCLUSIONES**

- Con la implementación del sistema OTRS se pretende conseguir que se automatice la gestión de las solicitudes de servicios, esta herramienta permite al administrador llevar un seguimiento y control de los requerimientos solicitados, consiguiendo de esta manera brindar a los miembros del Departamento de Infraestructura de la UNACH una respuesta rápida y eficaz.
- OTRS es conocido por su facilidad de administración de solicitudes de servicio debido a que proporciona un completo equipo de herramientas para visualizar, clasificar, administrar, responder, escalar y resolver las solicitudes de servicio; de tal modo que proporciona un punto de contacto central para clientes y empleados para generar incidentes y solicitudes de servicio.
- La herramienta OTRS permite al administrador llevar el seguimiento y control de las solicitudes de incidencias, consiguiendo de esta forma brindar a los miembros del Departamento de infraestructura una respuesta rápida y eficaz, además mediante su fácil entorno grafico al administrador le permite contar con una herramienta fácil y sencilla de controlar y ordenar las solicitudes gracias a los diferentes tipos de vistas que ofrece la herramienta y de las demás opciones disponibles.
- La instalación de OTRS se puede instalar de manera flexible en varias plataformas. Las instalaciones más comunes están orientadas en Sistemas Operativos Linux y UNIX (en sus distintas derivaciones) ya que proporciona una plataforma segura, también se pueden instalar en plataformas Microsoft Windows. El servidor web y Perl se tienen que instalar en la misma máquina que OTRS. La base de datos puede ser instalada de manera local o en otro host.

#### **5.2. RECOMENDACIONES**

- Se recomienda implementar el Sistema en toda la Universidad Nacional de Chimborazo para las diferentes Áreas Administrativas de la Institución, ya que la herramienta tiene la capacidad de adaptarse a cualquier escenario por su fácil uso y manejo que nos permite configurarlo dependiendo las necesidades requeridas por los clientes. Además, permite personalizar la interfaz gráfica al gusto de cada diseñador por ser un software libre.
- Generar planes de concientización de los usuarios con la finalidad de mejorar el uso de las tecnologías de la información y evitar que por razones de desconocimiento no se aproveche al máximo los recursos disponibles en la institución.
- Establecer los lineamientos generales para la gestión de incidentes de seguridad de la información, con el fin de prevenir y limitar el impacto de los mismos; es importante resaltar que cada vez que se incorpora una nueva herramienta de TI a la institución se debe actualizar el análisis de riesgos para poder mitigar de forma responsable los riesgos.
- Que el Departamento de Infraestructura realice un análisis minuisioso y metodológico para los procesos que se ejecutan en el ya mencionado.

#### **BIBLIOGRAFÍA**

- BESTPRACTICAL. (Agosto de 2016). *BESTPRACTICAL.* Obtenido de https://bestpractical.com/
- ciftrack-Órdenes-trabajo. (2015). *http://www.ciftrack.com/.* Obtenido de ciftrack-Órdenes de trabajo: http://www.ciftrack.com/
- Docplayer. (Agosto de 2016). *Docplayer.* Obtenido de http://docplayer.es/713483-Analisiscomparativo.html
- GLPI. (Agosto de 2016). *GLPI.* Obtenido de http://www.glpi-project.org/
- Hallberg, J. (enero de 2015). *spiceworks.* Obtenido de spiceworks: http://www.spiceworks.com/
- Lucía., J. L. (Agosto de 2016). *Mantenimiento Planificado.* Obtenido de http://www.mantenimientoplanificado.com/
- Nº1, Revista Mantenimiento. (2015). Criterios para la información de la gestión del mantenimiento. *Revista Mantenimiento*, 15.
- OSTICKET. (Agosto de 2016). *OSTICKET.* Obtenido de http://osticket.com/
- OTRS. (Julio de 2016). *OTRS.com Simple Service Managment*. Obtenido de OTRS.com Simple Service Managment: https://www.otrs.com
- OTRS Group. (2015). *OTRS 5 - Admin Manual.* OTRS AG.
- The Apache Software Foundation. (Junio de 2016). *Apache HTTP Server Project*. Obtenido de Apache HTTP Server Project: https://httpd.apache.org
- The CentOS Proyect. (Julio de 2016). *CentOS*. Obtenido de About CentOS: https://www.centos.org/about/
- The MariaDB Foundation. (Junio de 2016). *About MariaDB*. Obtenido de MariaDB: https://mariadb.org/about/
- Turnkey Linux. (Junio de 2016). *OTRS - Ticket Request System*. Obtenido de Turnkey Linux: https://www.turnkeylinux.org/otrs

**ANEXOS**

# **MANUAL DE TÉCNICO DE LA HERRAMIENTA OTRS**

## **"Open-source Ticket Request System"**

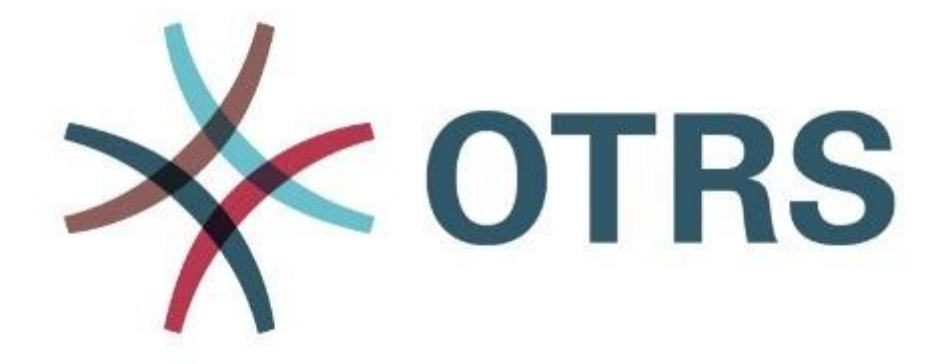

**Versión: 1.0** 

**FECHA: 12/08/2016**

### **INDICE DE CONTENIDO**

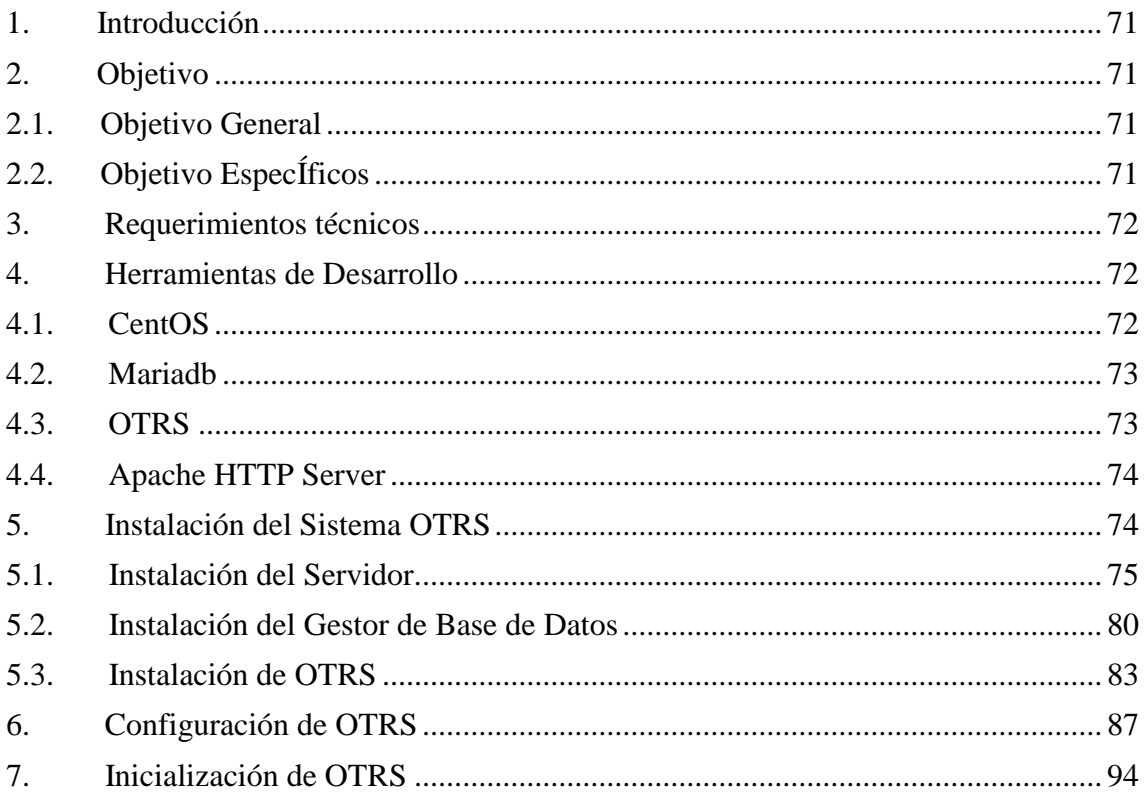

#### **INDICE DE ILUSTRACCIONES**

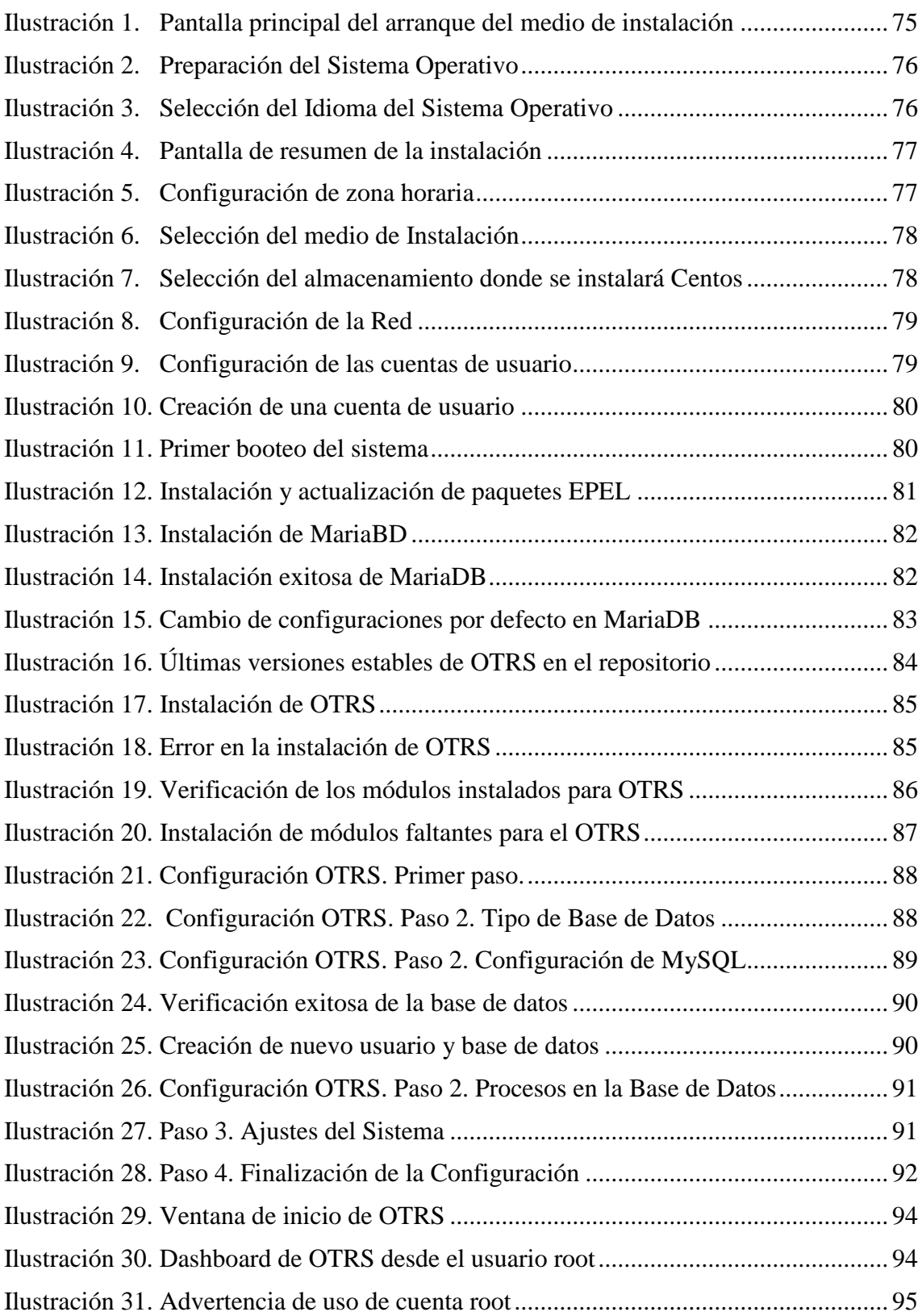

#### **INDICE DE TABLAS**

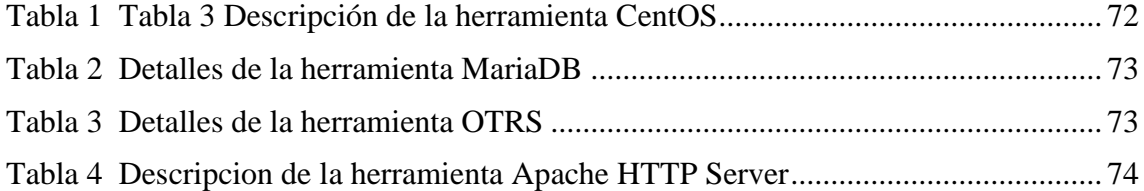

#### <span id="page-85-0"></span>**1. Introducción**

El manual técnico de la herramienta OTRS está orientado a describir los pasos necesarios para la instalación del aplicativo creado para la administración de tickets en el Departamento de Infraestructura de la UNACH.

Es importante tener en cuenta que en el presente manual se hace mención a las especificaciones mínimas de hardware y software para la correcta instalación del aplicativo.

El Open Ticket Request System (OTRS) es una aplicación Web que permitirá una interacción más transparente y eficaz tanto para usuarios de las dependencias como para el personal de apoyo que brinda el servicio. El uso del Sistema es llevado a cabo por el Departamento de Infraestructura encargado de resolver y dar respuestas oportunas a las incidencias y requerimientos aperturados por usuario internos de la Universidad Nacional de Chimborazo, es por ello que ésta guía pretende orientar al usuario para el manejo sencillo de la herramienta, mostrando contenido de los aspectos más esenciales que la componen a fin de poder utilizar el sistema de una manera muy sencilla e intuitiva.

#### <span id="page-85-2"></span><span id="page-85-1"></span>**2. Objetivo**

#### **2.1. Objetivo General**

 Brindar la información necesaria para poder realizar la instalación y configuración de la herramienta OTRS

#### <span id="page-85-3"></span>**2.2. Objetivo Específicos**

- Detallar la especificación de los requerimientos de Hardware y Software necesarios para la instalación de la aplicación.
- Representar la funcionalidad técnica de la estructura, diseño y definición del aplicativo.
- Definir claramente el procedimiento de instalación del aplicativo.

#### <span id="page-86-0"></span>**3. Requerimientos técnicos**

- Acceso a internet de Banda ancha
- Internet Explorer / Mozilla Firefox / Google Chrome otros.
- Centos 7
- Apache Http Server
- MariaDB 10.1

#### <span id="page-86-1"></span>**4. Herramientas de Desarrollo**

Para la implementación del Sistema OTRS para el departamento de Infraestructura y Mantenimiento de la UNACH se utilizan tecnologías y herramientas descritas en esta sección.

#### <span id="page-86-2"></span>4.1. CentOS

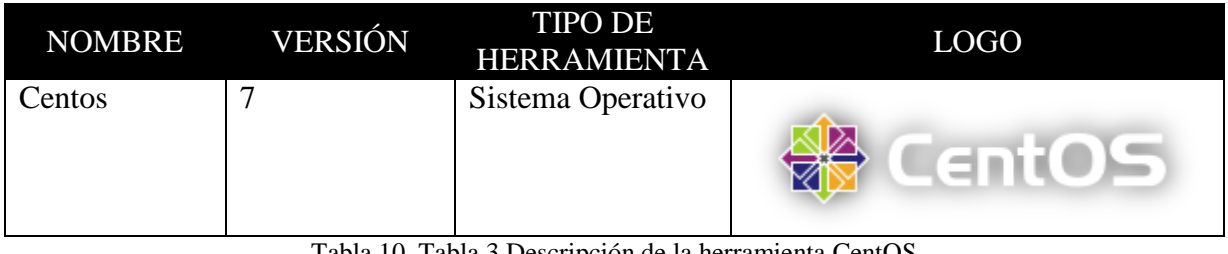

Tabla 10. Tabla 3 Descripción de la herramienta CentOS Fuente: Lilian Cargua, Rosa Calderón

<span id="page-86-3"></span>La distribución CentOS Linux es una plataforma estable, predecible, manejable y reproducible derivada de Red Hat Enterprise Linux (RHEL). Busca expandir e impulsar a la creación de los recursos necesarios para que otras comunidades puedan unirse y ser capaces de construir sobre la plataforma Linux CentOS.

El proyecto CentOS es un esfuerzo dirigido a la comunidad de software libre para enfocar sus esfuerzos en un sistema operativo robusto de código abierto. Para los usuarios, ofrece una consistente y manejable plataforma que porta una gran variedad de implementaciones. Para comunidades de código abierto, ofrece una sólida y predecible base para crear aplicaciones, así como recursos extensos para construir, probar, lanzar y mantener su código. (The CentOS Proyect, 2016)

En el caso de la implementación del caso aplicativo de estudio, CentOS fue utilizado como sistema operativo en el servidor de aplicaciones sobre el que se implementará OTRS.

#### <span id="page-87-0"></span>**4.2. Mariadb**

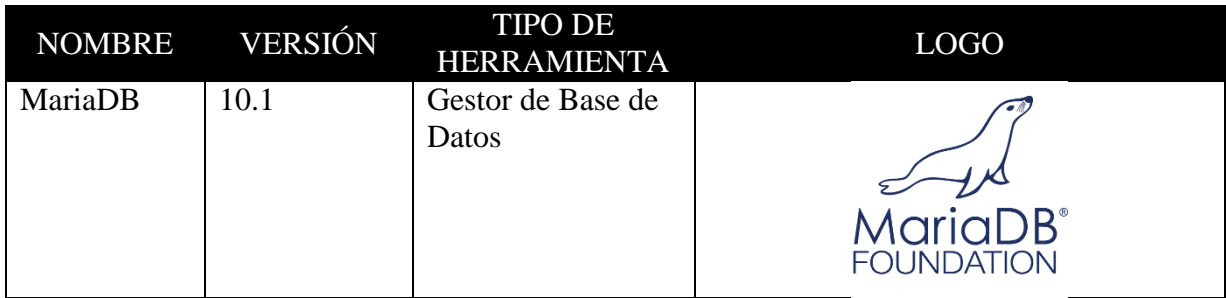

Tabla 11 Detalles de la herramienta MariaDB Fuente: Lilian Cargua, Rosa Calderón

<span id="page-87-2"></span>MariaDB es uno de los servidores de bases de datos más populares en el mundo. Está hecho por los desarrolladores originales de MySQL y garantizado para permanecer de código abierto. Tiene usuarios notables como Wikipedia, Facebook y Google.

MariaDB convierte los datos en información estructurada en una amplia gama de aplicaciones, que van desde la banca hasta sitios web. Se trata de una mejora y reemplazo directo para MySQL. MariaDB se utiliza porque es rápido, escalable y robusta, con un rico ecosistema de motores de almacenamiento, plugins y muchas otras herramientas hacen que sea muy versátil para una amplia variedad de casos de uso. (The MariaDB Foundation, 2016)

En el caso estudiado se utilizó MariaDB como motor de base de datos que administrará y almacenará la base del sistema OTRS.

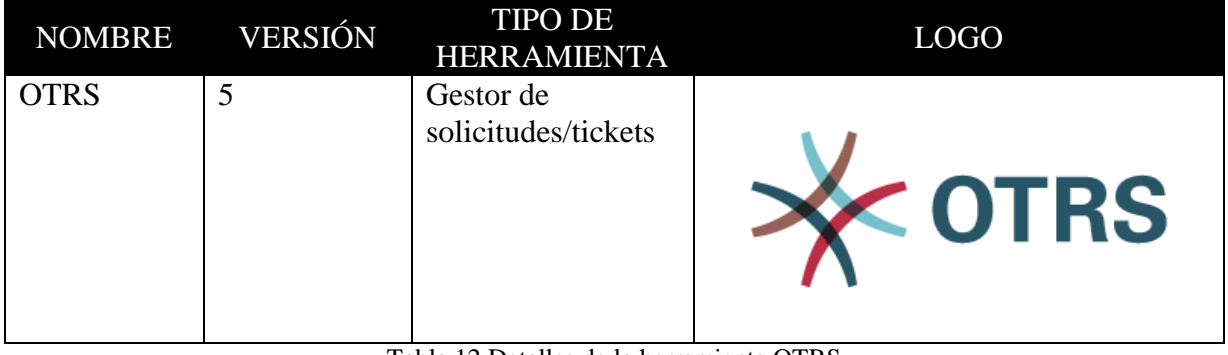

#### <span id="page-87-1"></span>**4.3. OTRS**

Tabla 12 Detalles de la herramienta OTRS Fuente: Lilian Cargua, Rosa Calderón

<span id="page-87-3"></span>OTRS es uno de los sistemas de tickets web más flexibles del mercado y se emplea en la asistencia a clientes, la asistencia de escritorio y la gestión de servicios informáticos. De implementación fácil y con una adaptación sencilla a sus necesidades, ayuda a minimizar los

costes y a aumentar la eficiencia y la transparencia de la comunicación empresarial. (OTRS, 2016)

En el caso aplicativo desarrollado en esta investigación se ha utilizado OTRS para generar y administrar solicitudes de usuarios del departamento de Infraestructura y Mantenimiento de la UNACH.

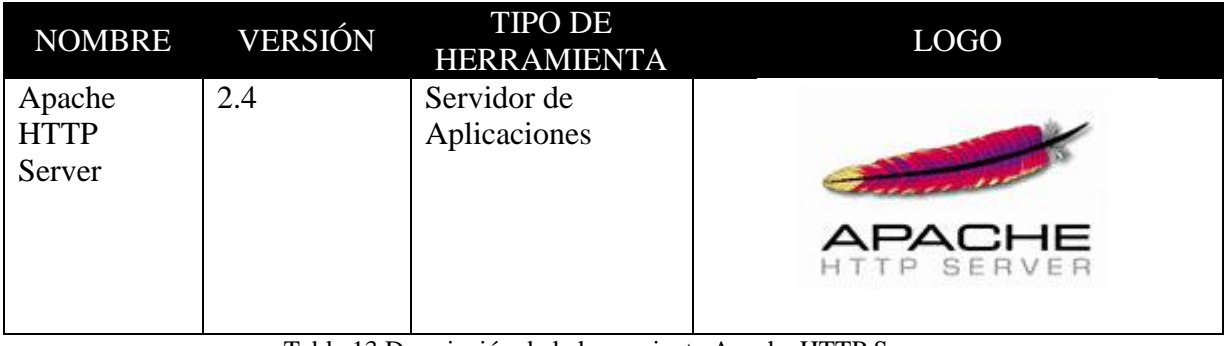

#### <span id="page-88-0"></span>**4.4. Apache HTTP Server**

Tabla 13 Descripción de la herramienta Apache HTTP Server Fuente: Lilian Cargua, Rosa Calderón

<span id="page-88-2"></span>El Proyecto Apache HTTP Server es un esfuerzo por desarrollar y mantener un servidor HTTP de código abierto para sistemas operativos modernos, incluyendo UNIX y Windows. El objetivo de este proyecto es proporcionar un servidor seguro, eficiente y extensible que proporciona servicios HTTP en sincronización con los estándares HTTP actuales.

El servidor HTTP Apache ("httpd") fue lanzado en 1995 y ha sido el servidor web más popular en Internet desde abril de 1996. Se han cumplido 20 años como proyecto en febrero de 2015. El servidor HTTP Apache es un proyecto de la Apache Software Foundation. (The Apache Software Foundation, 2016)

En el caso de estudio se utilizó el servidor Apache para el despliegue de OTRS sobre el servidor CentOS.

#### <span id="page-88-1"></span>**5. Instalación del Sistema OTRS**

En esta sección se detalla la instalación y configuración de la Herramienta OTRS para la utilización en el departamento de Infraestructura y Mantenimiento de la UNACH.

#### <span id="page-89-0"></span>**5.1. Instalación del Servidor.**

Como se definió en la sección anterior el Sistema OTRS correrá sobre un servidor con sistema operativo CentOS. El proceso de instalación se detalla a continuación:

<span id="page-89-1"></span>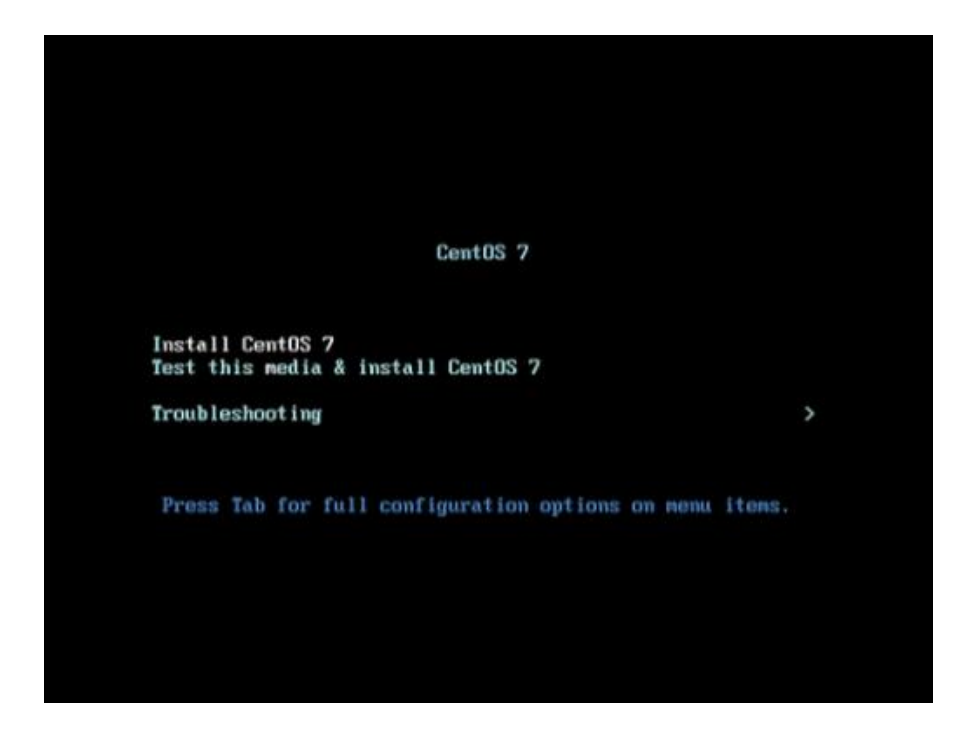

Ilustración 55. Pantalla principal del arranque del medio de instalación Fuente: Rosa Calderón, Lilian Cargua

Pantalla de bienvenida del Sistema Operativo. Ofrece las opciones de instalar CentOS, probar el medio de instalación y una opción de resolución de problemas con el proceso.

Se selecciona con las teclas direccionales Install Centos 7 y se presiona la tecla enter.

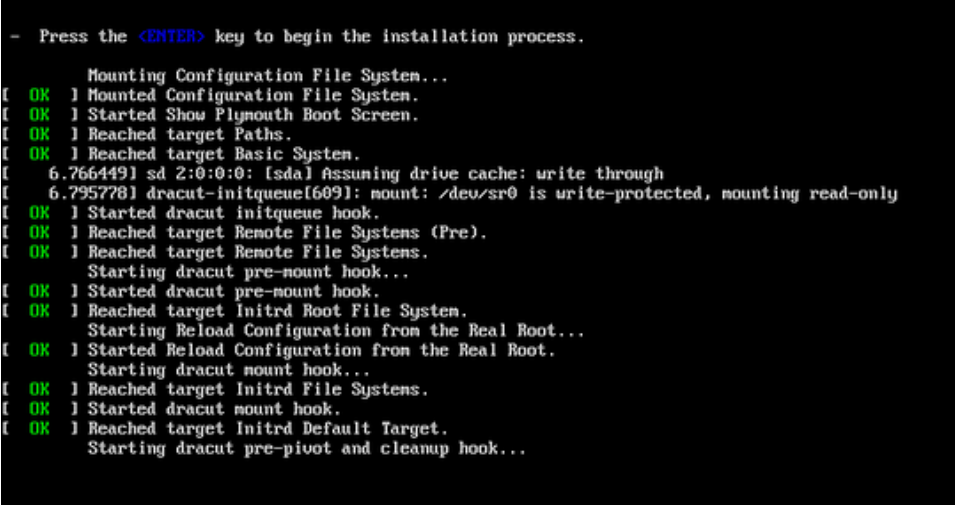

Ilustración 56. Preparación del Sistema Operativo Fuente: Rosa Calderón, Lilian Cargua

<span id="page-90-0"></span>El sistema operativo comienza a preparar el instalador y el servidor para ser instalado.

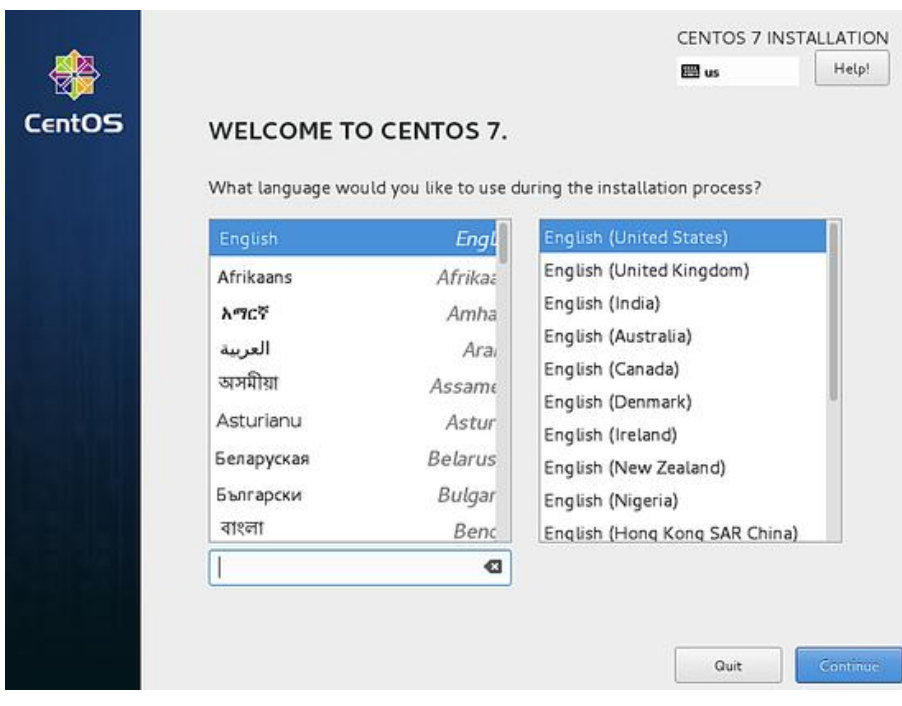

<span id="page-90-1"></span>Ilustración 57. Selección del Idioma del Sistema Operativo Fuente: Rosa Calderón, Lilian Cargua

En esta pantalla se debe seleccionar el lenguaje con el que se instalará el sistema y se procede a presionar el botón Continúe.

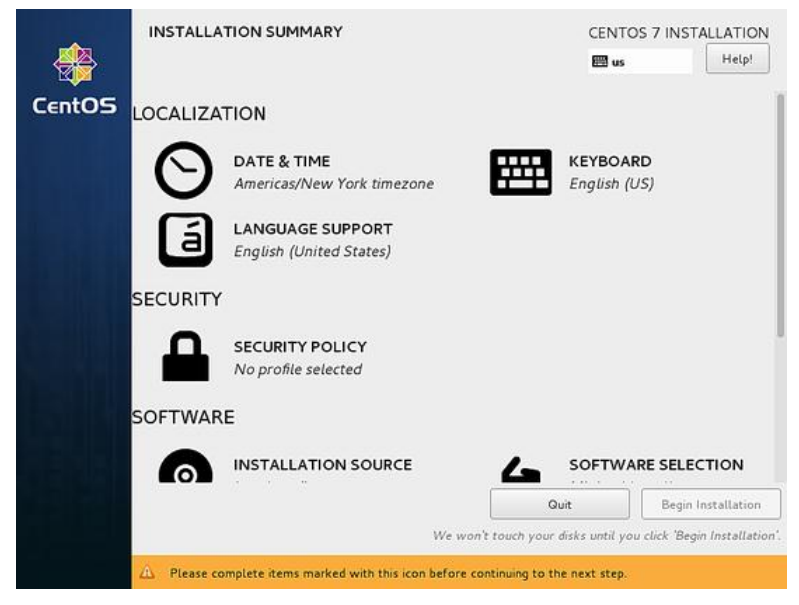

Ilustración 58. Pantalla de resumen de la instalación Fuente: Rosa Calderón, Lilian Cargua

<span id="page-91-0"></span>Esta pantalla contiene un resumen de la instalación. Se procede a seleccionar cada uno de los ítems y se configuran según sea el caso.

Debido a que la instalación del Sistema Operativo es muy intuitiva en modo gráfico y no ofrece mayores complicaciones, a continuación, se muestra brevemente en las imágenes la configuración por defecto que se realizó para trabajar con CentOS y se describen sólo las principales configuraciones en las que hay que detenerse.

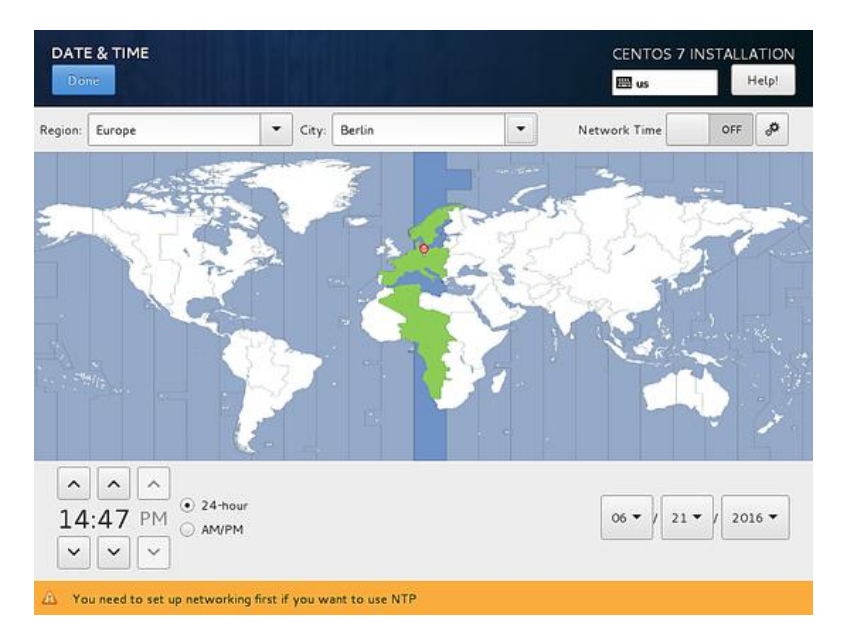

<span id="page-91-1"></span>Ilustración 59. Configuración de zona horaria Fuente: Rosa Calderón, Lilian Cargua

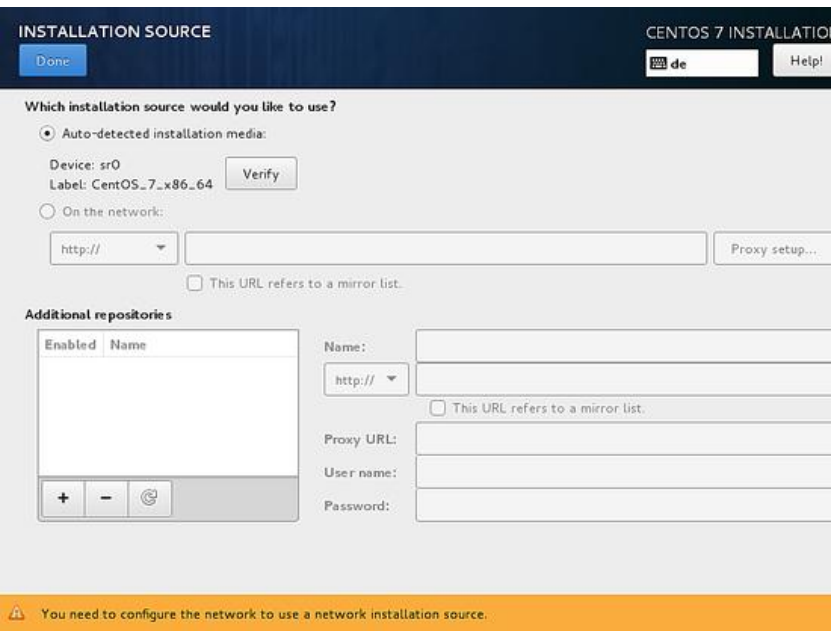

Ilustración 60. Selección del medio de Instalación Fuente: Rosa Calderón, Lilian Cargua

<span id="page-92-0"></span>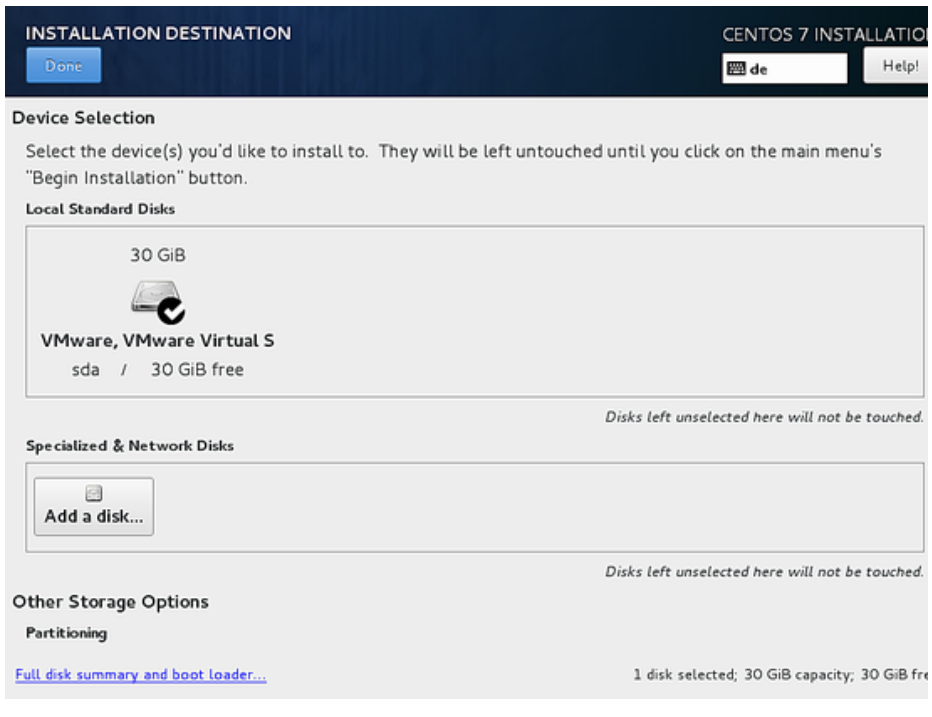

<span id="page-92-1"></span>Ilustración 61. Selección del almacenamiento donde se instalará Centos Fuente: Rosa Calderón, Lilian Cargua

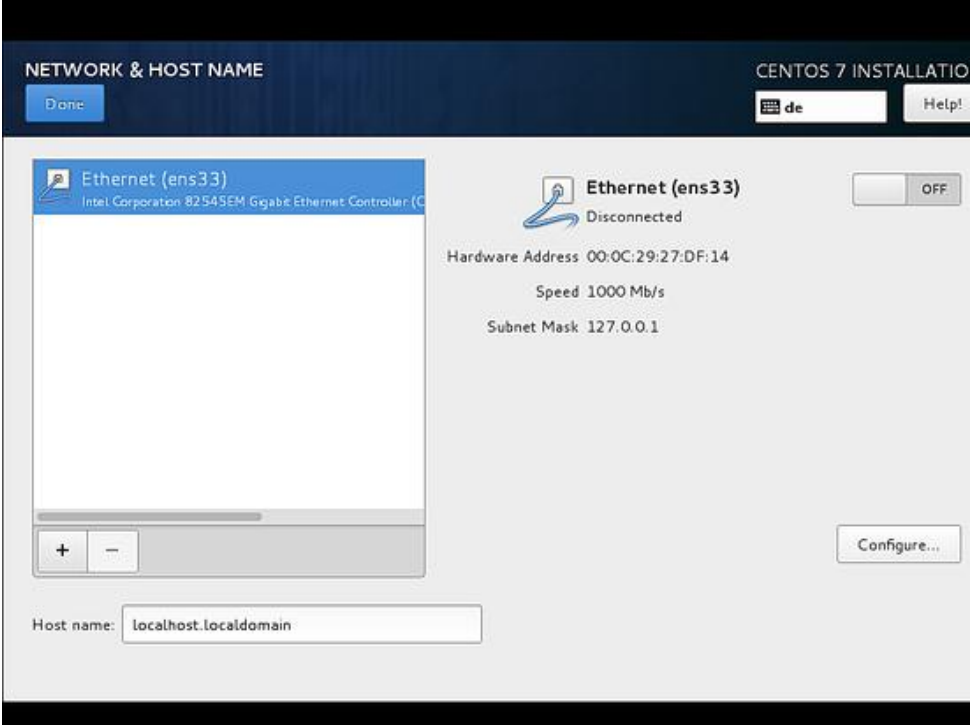

<span id="page-93-0"></span>Ilustración 62. Configuración de la Red Fuente: Rosa Calderón, Lilian Cargua

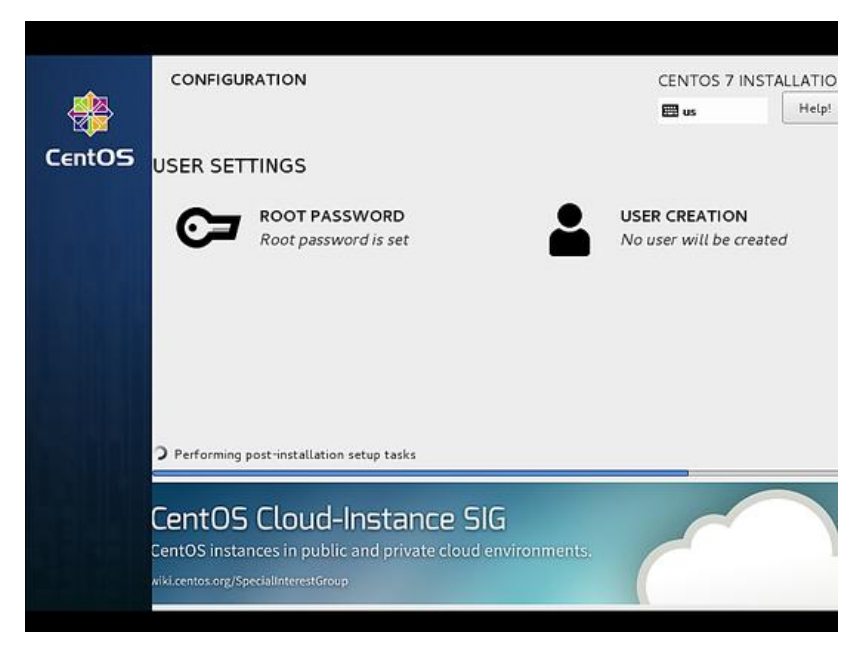

Ilustración 63. Configuración de las cuentas de usuario Fuente: Rosa Calderón, Lilian Cargua

<span id="page-93-1"></span>En la configuración de las cuentas de usuario hay que tener especial atención debido a que OTRS no funciona correctamente en la cuenta de súper usuario conocida como ROOT se debe configurar también una cuenta de usuario desde la que se instalará y administrará el OTRS.

Para la creación de la cuenta de usuario se procede a seleccionar User Creation y se configura la pantalla que se muestra a continuación como muestra la imagen siguiente.

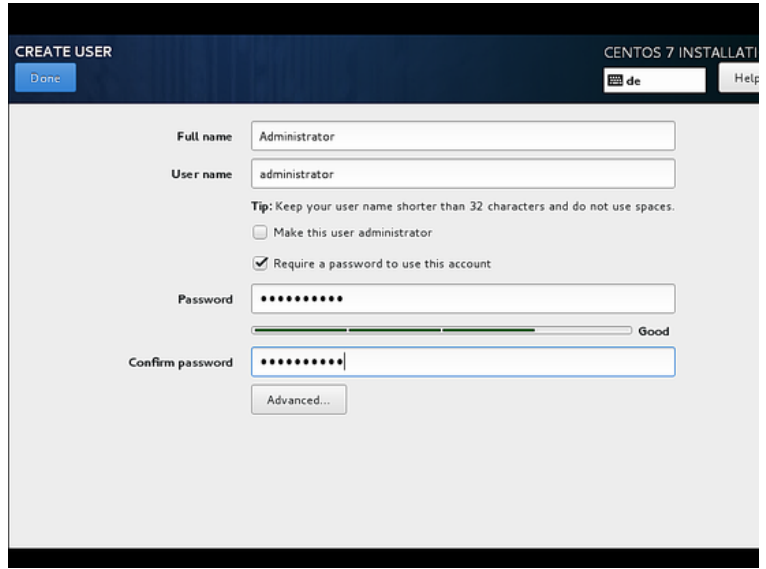

<span id="page-94-1"></span>Ilustración 64. Creación de una cuenta de usuario Fuente: Rosa Calderón, Lilian Cargua

Se llenan los campos que solicita el formulario de la pantalla y se confirman los datos.

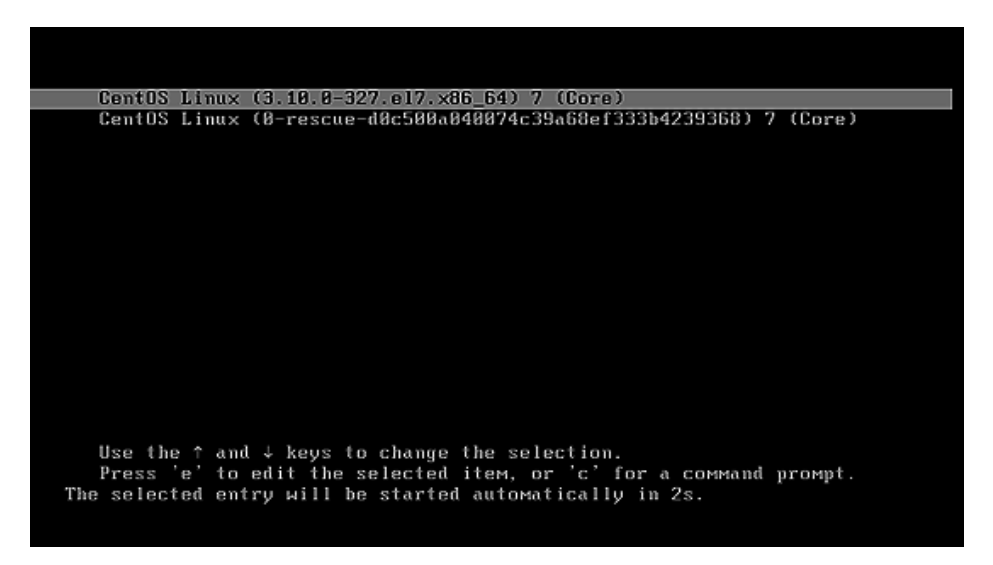

Ilustración 65. Primer booteo del sistema Fuente: Rosa Calderón, Lilian Cargua

<span id="page-94-2"></span>Por último, se reinicia el sistema y después de unos segundos CentOS está listo para usarse.

#### <span id="page-94-0"></span>**5.2. Instalación del Gestor de Base de Datos**

Una vez instalado el sistema operativo que fungirá como servidor sobre el cual se instalarán las herramientas, se procede a instalar la base de datos.

Primeramente, se verifica que el sistema y los paquetes instalados estén actualizados para evitar la probabilidad de errores en la instalación. Para esto se procede a escribir en una Terminal la siguiente sentencia:

#### *su yum update*

Esto permitirá que se actualice completamente el sistema operativo.

Posteriormente se procede a habilitar EPEL (Extra Packages for Enterprise Linux), se lo realiza con la siguiente sentencia:

*sudo yum install epel-release*

A continuación, se procede a actualizar el sistema con los paquetes de repositorios EPEL.

*sudo yum update*

El proceso debe generar una pantalla similar en la Terminal

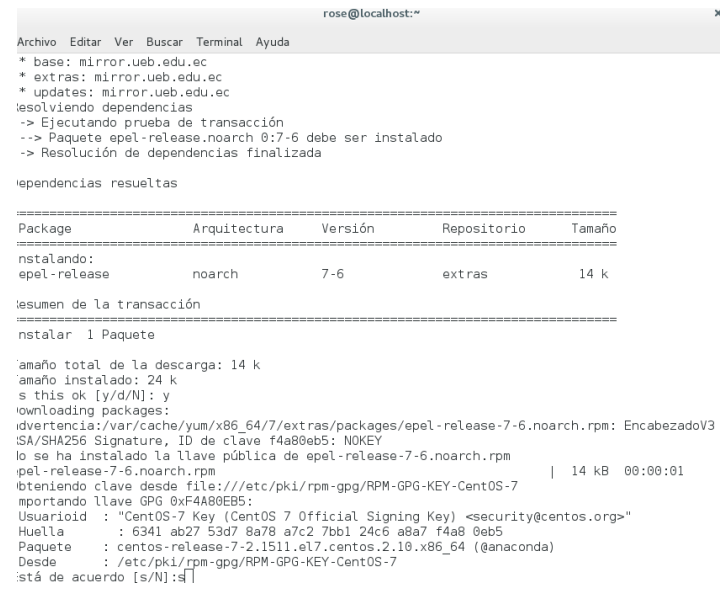

<span id="page-95-0"></span>Ilustración 66. Instalación y actualización de paquetes EPEL Fuente: Rosa Calderón, Lilian Cargua

Una vez instalado y actualizado EPEL se procede a utilizar el Paquete de la base de datos MriaDB escribiendo en la Terminal la siguiente sentencia:

*sudo yum install mariadb-server mariadb*

Este proceso debe mostrar un resultado similar

| lun 10:18                                                                                                    |          |
|----------------------------------------------------------------------------------------------------|----------|
| rose@localhost:~                                                                                                    | $\times$ |
|                                                                                                    |          |
| Archivo Editar Ver Buscar Terminal Ayuda<br>th                                                                                                    |          |
| systemd-python.x86 64 0:219-19.el7 2.11                                                                                                    |          |
| systemd-sysv.x86 64 0:219-19.el7 2.11<br>m                                                                                                    |          |
| teamd.x86 64 0:1.17-6.el7 2                                                                                                    |          |
| hity<br>tuned.noarch 0:2.5.1-4.el7 2.3                                                                                                    |          |
| tzdata.noarch 0:2016f-1.el7                                                                                                    |          |
| tzdata-java.noarch 0:2016f-1.el7                                                                                                    |          |
| util-linux.x86 64 0:2.23.2-26.el7 2.2                                                                                                    |          |
| liListo!                                                                                                    |          |
| [rose@localhost ~]\$ sudo yum install mariadb-server mariadb                                                                                                    |          |
| [Sudo] password for rose:                                                                                                    |          |
| a, Complementos cargados: fastestmirror, langpacks                                                                                                    |          |
| Loading mirror speeds from cached hostfile                                                                                                    |          |
| * base: mirror.ueb.edu.ec                                                                                                    |          |
| db * epel: mirror.ueb.edu.ec                                                                                                    |          |
| * extras: mirror.ueb.edu.ec                                                                                                    |          |
| * updates: mirror.ueb.edu.ec                                                                                                    |          |
| Resolviendo dependencias<br>ting                                                                                                    |          |
| --> Ejecutando prueba de transacción<br>ed---> Paquete mariadb.x86 64 1:5.5.47-1.el7 2 debe ser instalado                                                                                                    |          |
| ---> Paquete mariadb-server.x86 64 1:5.5.47-1.el7 2 debe ser instalado                                                                                                    |          |
| --> Procesando dependencias: perl-DBI para el paquete: 1:mariadb-server-5.5.47-1.el7 2.x86 64                                                                                                    |          |
| --> Procesando dependencias: perl-DBD-MySQL para el paquete: 1:mariadb-server-5.5.47-1.el7 2.x86 64                                                                                                    |          |
| --> Procesando dependencias: perl(DBI) para el paquete: 1:mariadb-server-5.5.47-1.el7 2.x86 64                                                                                                    |          |
| -- > Ejecutando prueba de transacción                                                                                                    |          |
| ---> Paquete perl-DBD-MySQL.x86 64 0:4.023-5.el7 debe ser instalado                                                                                                    |          |
| ect---> Paquete perl-DBI.x86 64 0:1.627-4.el7 debe ser instalado                                                                                                    |          |
| --> Procesando dependencias: perl(RPC::PlServer) >= 0.2001 para el paquete: perl-DBI-1.627-4.el7.x86 64                                                                                                    |          |
| $-$ -> Procesando dependencias: perl(RPC::PlClient) >= 0.2000 para el paquete: perl-DBI-1.627-4.el7.x86 64                                                                                                    |          |
| --> Ejecutando prueba de transacción                                                                                                    |          |
| ---> Paquete perl-PlRPC.noarch 0:0.2020-14.el7 debe ser instalado                                                                                                    |          |
| --> Procesando dependencias: perl(Net::Daemon) >= 0.13 para el paquete: perl-PlRPC-0.2020-14.el7.noarch                                                                                                    |          |
| --> Procesando dependencias: perl(Net::Daemon::Test) para el paquete: perl-PlRPC-0.2020-14.el7.noarch<br>--> Procesando dependencias: perl(Net::Daemon::Log) para el paquete: perl-PlRPC-0.2020-14.el7.noarch |          |
| --> Procesando dependencias: perl(Compress::Zlib) para el paquete: perl-PlRPC-0.2020-14.el7.noarch                                                                                                    |          |
|                                                                                                    |          |

<span id="page-96-0"></span>Ilustración 67. Instalación de MariaBD Fuente: Rosa Calderón, Lilian Cargua

```
Instalado:
  Dependencia(s) instalada(s):
  perL-Compress-Raw-Bzip2.x86_64 0:2.061-3.el7
  perl-Compress-Raw-Zlib.x86_64 1:2.061-4.el7
  pert compress naw 2016.000-04 1.2.00<br>perl-DBD-MySQL.x86_64 0:4.023-5.el7
  perl-DBI.x86 64 0:1.627-4.el7
  perl-I0-Compress.noarch 0:2.061-2.el7
  perl-Net-Daemon.noarch 0:0.48-5.el7
  perl-PlRPC.noarch 0:0.2020-14.el7
iListo!
\boxed{\begin{bmatrix} \text{rose@localhost} \\ \end{bmatrix}}
```
<span id="page-96-1"></span>Ilustración 68. Instalación exitosa de MariaDB Fuente: Rosa Calderón, Lilian Cargua

Para establecer una seguridad más elevada en la instalación de MySQL, se debe realizar el siguiente cambio en los valores del archivo **my.cnf** ubicado en la ruta **/etc/my.cnf** como muestra la siguiente ilustración:

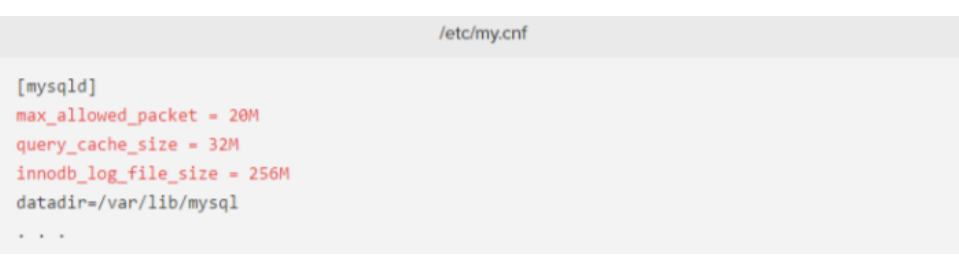

Ilustración 69. Cambio de configuraciones por defecto en MariaDB Fuente: Rosa Calderón, Lilian Cargua

<span id="page-97-1"></span>Una vez instalado el servicio de MariaDB se procede a levantarlo desde la Terminal con la siguiente sentencia:

*sudo systemctl start mariadb. service*

Posteriormente se procede a asegurar la instalación de MySQL de la siguiente manera:

*sudo mysql\_secure\_installation*

Completados estos pasos tendremos instalado el Servidor de Base de Datos listo para realizar transacciones desde OTRS.

#### <span id="page-97-0"></span>**5.3. Instalación de OTRS**

El proceso de instalación de OTRS se lo realizará de la misma manera en el terminal. Se procede primeramente a verificar cuál es la última versión de la aplicación a través de su repositorio en la dirección:

*http://ftp.otrs.org/pub/otrs/RPMS/rhel/7/*

Se accede a esta dirección desde cualquier navegador y se puede verificar las últimas versiones en un listado como el que se muestra en la siguiente imagen.

| Index of /pub/otrs/RPMS/rhel/7                            |                      |                                       |  |  |
|-----------------------------------------------------------|----------------------|---------------------------------------|--|--|
| Name                                                      |                      | <b>Last modified Size Description</b> |  |  |
| Parent Directory                                          |                      |                                       |  |  |
| 21<br>otrs-4.0.0.beta1-01.noarch.rpm 2014-09-09 10:38 14M |                      |                                       |  |  |
| 71<br>otrs-4.0.0.beta2-01.noarch.rpm 2014-09-23 07:06 14M |                      |                                       |  |  |
| P)<br>otrs-4.0.0.beta3-01.noarch.rpm 2014-10-07 07:12 14M |                      |                                       |  |  |
| 21<br>otrs-4.0.0.beta4-01.noarch.rpm 2014-10-21 07:30 13M |                      |                                       |  |  |
| 21<br>otrs-4.0.0.beta5-03.noarch.rpm 2014-11-04 07:39 13M |                      |                                       |  |  |
| 71<br>otrs-4.0.0.rc1-01.noarch.rpm                        | 2014-11-18 08:01 13M |                                       |  |  |
| 71<br>otrs-4.0.1-02.noarch.rpm                            | 2014-11-25 07:52 13M |                                       |  |  |
| m<br>otrs-4.0.2-01 noarch rpm                             | 2014-12-02 07:42 13M |                                       |  |  |
| 21<br>otrs-4.0.3-01.noarch.rpm                            | 2014-12-15 16:24 13M |                                       |  |  |
| 71<br>otrs-4.0.4-01 noarch rpm                            | 2015-01-12 18:57 13M |                                       |  |  |
| 71<br>otrs-4.0.5-01 noarch.rpm                            | 2015-01-20 02:43 13M |                                       |  |  |
| 71<br>otrs-4.0.6-01 noarch.rpm                            | 2015-02-24 01:34 13M |                                       |  |  |
| 21<br>otrs-4.0.7-01 noarch.rpm                            | 2015-03-30 15:44 13M |                                       |  |  |
| n<br>otrs-4.0.8-02.noarch.rpm                             | 2015-05-12 03:12 14M |                                       |  |  |
| 21<br>otrs-4.0.9-02.noarch.rpm                            | 2015-06-22 21:45 14M |                                       |  |  |
| প<br>otrs-4.0.10-01 noarch rpm                            | 2015-07-13 15:32 14M |                                       |  |  |
| 21<br>otrs-4.0.11-01 noarch rpm                           | 2015-08-03 21:24 14M |                                       |  |  |
| 71<br>otrs-4.0.12-01 noarch rpm                           | 2015-09-14 19:24 14M |                                       |  |  |
| 71<br>otrs-4.0.13-01.noarch.rpm                           | 2015-09-28 21:10 14M |                                       |  |  |
| 21<br>otrs-4.0.14-02.noarch.rpm                           | 2015-11-02 23:18 14M |                                       |  |  |

Ilustración 70. Últimas versiones estables de OTRS en el repositorio Fuente: Rosa Calderón, Lilian Cargua

<span id="page-98-0"></span>Se verifica el número de la última versión según su fecha de última modificación, que se muestra en la lista y se procede a obtener el paquete desde el terminal con el siguiente comando:

*wget http://ftp.otrs.org/pub/otrs/RPMS/rhel/7/otrs-5.0.7-01.noarch.rpm*

Para posteriormente instalarla con el comando:

*sudo yum install otrs-5.0.7-01.noarch.rpm*

El proceso debería mostrar algo similar a lo que muestra la imagen a continuación.

```
rose@localhost:~
                                                                                  \boldsymbol{\mathsf{x}}Archivo Editar Ver Buscar Terminal Ayuda
Disallow root login remotely? [Y/n] n
... skipping.
|By default, MariaDB comes with a database named 'test' that anyone can
access. This is also intended only for testing, and should be removed
before moving into a production environment.
Remove test database and access to it? [Y/n] y
 - Dropping test database...
    Success
 - Removing privileges on test database...
 ... Success!
Reloading the privilege tables will ensure that all changes made so far
will take effect immediately.
Reload privilege tables now? [Y/n] y
... Success!
Cleaning up...
\vertAll done! If you've completed all of the above steps, your MariaDB
installation should now be secure.
Thanks for using MariaDB!
[rose@localhost ~]$ wget http://ftp.otrs.org/pub/otrs/RPMS/rhel/7/otrs-5.0]
.11 - 01. noarch. rpm
--2016-07-11 11:14:22-- http://ftp.otrs.org/pub/otrs/RPMS/rhel/7/otrs-5.0
.11-01.noarch.rpm
Resolviendo ftp.otrs.org (ftp.otrs.org)... 178.63.12.4
Conectando con ftp.otrs.org (ftp.otrs.org)[178.63.12.4]:80... conectado.
Petición HTTP enviada, esperando respuesta... 200 OK
recreaming the entrance, esperance respuestance to the<br>|Longitud: 19021905 (18M) [application/x-redhat-package-manager]<br>|Grabando a: "otrs-5.0.11-01.noarch.rpm"
                                                           243KB/s T.E. 78s
 5\% [>
                                           ] 1,060,926
                                                                                  п
```
Ilustración 71. Instalación de OTRS Fuente: Rosa Calderón, Lilian Cargua

<span id="page-99-0"></span>La instalación de OTRS depende de algunos módulos de PERL. Por lo que si estos módulos faltan podrían producirse errores como este:

```
perl-XML-Simple.noarch 0:2.20-5.el7
  pert And Simple Houren 0:2:20 Std<br>perl-autodie.noarch 0:2.16-2.el7<br>perl-core.x86 64 0:5.16.3-286.el7
   perl-devel.x86 64 4:5.16.3-286.el7
   perl-libwww-perl.noarch 0:6.05-2.el7
   perl-local-lib.noarch 0:1.008010-3.el7
  pert code cibilidate for codeto 5.<br>perl-version.x86_64 3:0.99.07-2.el7<br>procmail.x86_64 0:3.22-35.el7
  systemtap-sdt-devel.x86 64 0:2.8-10.el7
Falló:
  otrs.noarch 0:5.0.11-01
iListo!
[rose@localhost ~]$\BoxIlustración 72. Error en la instalación de OTRS
                 Fuente: Rosa Calderón, Lilian Cargua
```
Para evitar errores similares se debe proceder a la comprobación de los paquetes que faltaron en la instalación y posterior reinstalación por separado. Para este proceso se envía desde la Terminal la siguiente sentencia:

El resultado de esto es una pantalla indicando qué módulos han sido instalados correctamente y cuáles faltan de la siguiente manera:

| $\sim$ Terminal $\blacktriangledown$<br><b>参 Actividades</b>                                       | lun 11:33        |
|----------------------------------------------------------------------------------------------------|------------------|
|                                                                                                    | rose@localhost:~ |
|                                                                                                    |                  |
| Archivo Editar Ver Buscar Terminal Ayuda                                                           |                  |
| otrs-5.0.11-01.noarch.rpm: no actualiza el paquete instalado.                                      |                  |
| Error: Nada para hacer                                                                             |                  |
| [rose@localhost ~]\$ sudo /opt/otrs/bin/otrs.CheckModules.pl                                       |                  |
| o Apache::DBIok (v1.12)                                                                            |                  |
| o Apache2::Reloadok (v0.13)                                                                        |                  |
| o Archive::Tarok (v1.92)                                                                           |                  |
| o Archive::Zipok (v1.30)                                                                           |                  |
| o Crypt::Eksblowfish::BcryptNot installed! Use: 'yum install "perl(Crypt::Eksblowfish::B           |                  |
| o Crypt::SSLeayok (v0.64)                                                                          |                  |
| o Date::Formatok (v2.24)                                                                           |                  |
| o DBIok (v1.627)                                                                                   |                  |
| o DBD::mysqlok (v4.023)<br>o DBD::0DBCNot installed! (optional - Required to connect to a MS-SQL d |                  |
| o DBD::OracleNot installed! (optional - Required to connect to a Oracle d                          |                  |
| o DBD::PgNot installed! Use: 'yum install "perl(DBD::Pg)"' (optional                               |                  |
| o Encode::HanExtraNot installed! Use: 'yum install "perl(Encode::HanExtra)"' (                     |                  |
| ese character sets.)                                                                               |                  |
| o IO::Socket::SSLok (v1.94)                                                                        |                  |
| o JSON::XSNot installed! Use: 'yum install "perl(JSON::XS)"' (optional                             |                  |
| o List::Util::XSok (v1.27)                                                                         |                  |
| o LWP::UserAgentok (v6.13)                                                                         |                  |
| o Mail::IMAPClientNot installed! Use: 'yum install "perl(Mail::IMAPClient)"' (                     |                  |
| o IO::Socket::SSLok (v1.94)                                                                        |                  |
| o ModPerl::UtilNot installed! Use: 'yum install "perl(ModPerl::Util)"' (opt                        |                  |
| matically.)                                                                                        |                  |
| o Net::DNSok (v0.72)                                                                               |                  |
| o Net::LDAPok (v0.56)                                                                              |                  |
| o Templateok (v2.24)<br>o Template::Stash::XSok (undef)                                            |                  |
| o Text::CSV XSNot installed! Use: 'yum install "perl(Text::CSV XS)"' (opti                         |                  |
| o Time::HiResok (v1.9725)                                                                          |                  |
| o Time::Pieceok (v1.20 01)                                                                         |                  |
| o XML::LibXMLok (v2.0018)                                                                          |                  |
| o XML::LibXSLTok (v1.80)                                                                           |                  |
| o XML::Parserok (v2.41)                                                                            |                  |
| o YAML::XSNot installed! Use: 'yum install "perl(YAML::XS)"' (required                             |                  |
| [rose@localhost ~]\$ sudo yum install "perl(Crypt::Eksblowfish::Bcrypt)"  "perl(DBD::Pg)"          |                  |

Ilustración 73. Verificación de los módulos instalados para OTRS Fuente: Rosa Calderón, Lilian Cargua

<span id="page-100-0"></span>No todos los módulos faltantes son necesarios para el funcionamiento de OTRS. Algunos, aunque no instalados aún, poseen la etiqueta de (opcional), esto significa que el OTRS podría funcionar sin ellos, como es el caso de DBD: ODBC que se utiliza para realizar conexiones con MS-SQL. Si no se pretende utilizar este gestor de base de datos no es necesaria su instalación.

Otros módulos sin embargo son requeridos. Para esto se procede a enviar en la Terminal la siguiente sentencia seguida del nombre del módulo que se especifica en el listado:

*su yum install "perl (Apache2: Reload)"*

#### El proceso muestra una pantalla similar:

```
Comprobando
                  : perl-Params-Classity-0.013-7.et7.x86 64
                  : perl -Encode-HanExtra-0.23-10.el7.x86_64
  Comprobando
Instalado:
  mod perl.x86 64 0:2.0.8-10.20140624svn1602105.el7
                                                                perl-Crypt-Eksblowfish.x86 64 0:0.009-11.el7
  perl-Encode-HanExtra.x86 64 0:0.23-10.el7
                                                                perl-JSON-XS.x86 64 1:3.01-2.el7
  perl-Text-CSV XS.x86 64 0:1.00-3.el7
                                                                perl-YAML-LibYAML.x86 64 0:0.54-1.el7
Dependencia(s) instalada(s):
  perl-BSD-Resource.x86_64 0:1.29.07-1.el7<br>perl-BSD-Resource.x86_64 0:1.29.07-1.el7<br>perl-Params-Classify.x86_64 0:0.013-7.el7
                                                         perl-Class-Mix.noarch 0:0.005-10.el7
                                                         perl-Parse-RecDescent.noarch 0:1.967009-5.el7
                                                         postgresql-libs.x86_64 0:9.2.15-1.el7_2
  perl-common-sense.noarch 0:3.6-4.el7
iListo!
[rose@localhost ~]$\Box
```
Ilustración 74. Instalación de módulos faltantes para el OTRS Fuente: Rosa Calderón, Lilian Cargua

<span id="page-101-1"></span>Una vez que se haya instalado todos los módulos dependientes el OTRS debería funcionar con normalidad.

#### <span id="page-101-0"></span>**6. Configuración de OTRS**

Una vez realizado todo el proceso de instalación del sistema se procede a configurarlo desde la página web que el servidor montón en el mismo.

Para esto, primeramente, se debe proceder a levantar los servicios del servidor de aplicaciones Apache con el siguiente comando:

*sudo systemctl restart httpd. service*

Una vez esté el servidor corriendo se podrá acceder a la página de configuración de OTRS. Esta es:

*http://(ip del servidor)/otrs/installer.pl*

Nótese que en el apartado (ip del servidor) se debe colocar la dirección IP del servidor desde el que se está accediendo a la aplicación. De ser accedido desde la misma máquina esta dirección podría reemplazarse por la expresión servidor local en inglés quedando de la siguiente manera:

*http://localhost/otrs/installer.pl*

Una vez accedido al servidor, se mostrará un asistente de instalación en 4 sencillos pasos. La primera página que muestra el servidor es la siguiente:

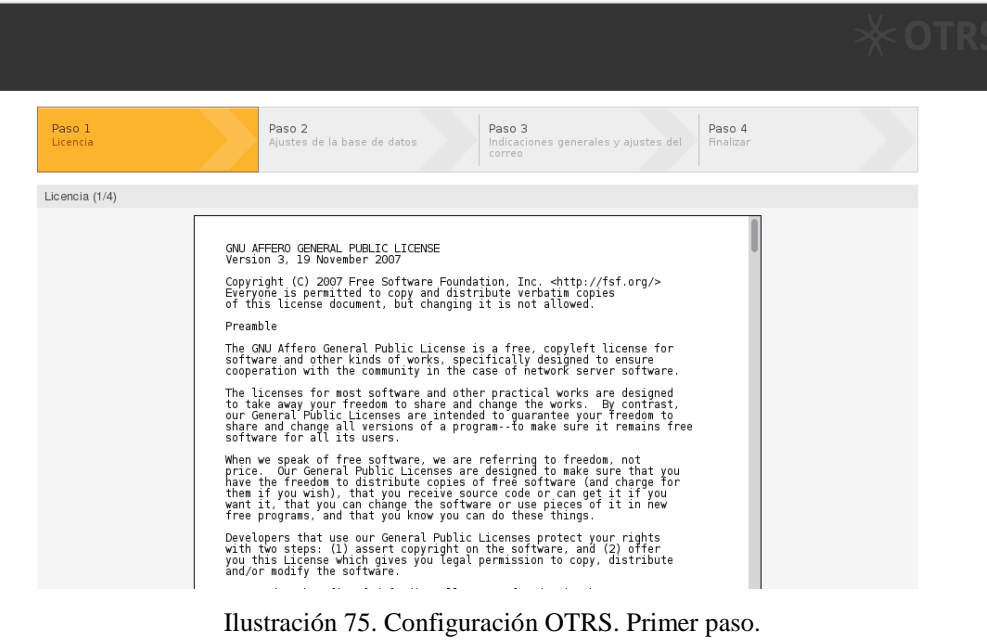

Fuente: Rosa Calderón, Lilian Cargua

<span id="page-102-0"></span>En esta página muestra un contrato de licencia que debe ser aceptado para poder utilizar los servicios del OTRS.

El siguiente paso OTRS agrupa los ajustes de la base de datos.

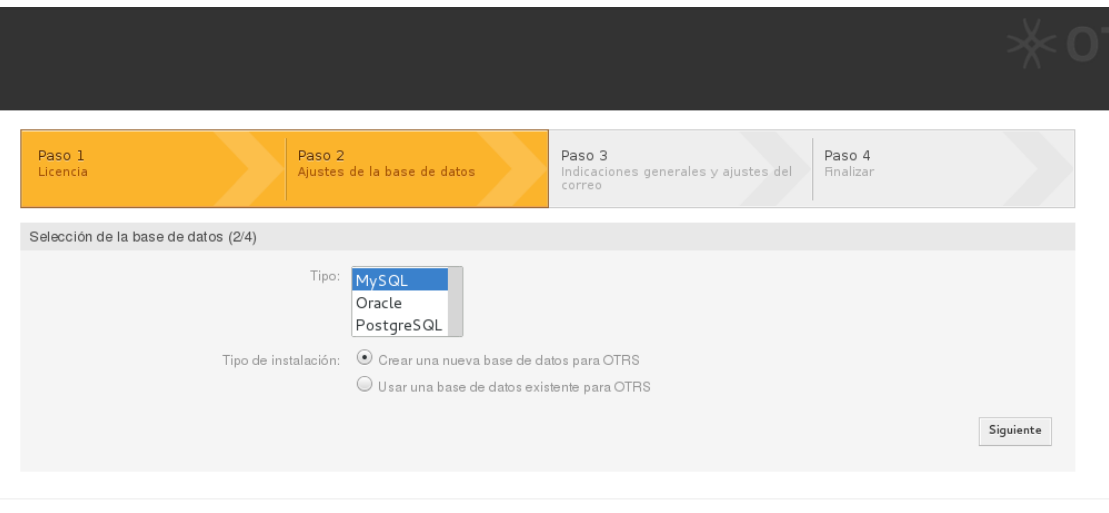

<span id="page-102-1"></span>Ilustración 76. Configuración OTRS. Paso 2. Tipo de Base de Datos Fuente: Rosa Calderón, Lilian Cargua

En esta primera sección del segundo paso se debe establecer el tipo de la base de datos que se va a utilizar con el sistema. Dependiendo de la instalación de los módulos que se haya realizado, como se mostró en la sección anterior, se puede mostrar más o menos tipos de bases de datos. Para el caso del estudio que se llevará a cabo se ha establecido MySQL como tipo de base de datos.

También provee la opción de crear una nueva base de datos para la instalación, lo cual permitirá utilizar una base de datos nueva completamente vacía, o, incluso permite, utilizar una base de datos ya existente. Esta última opción es muy útil a la hora de reutilizar OTRS con otras bases de datos o sistemas. En el caso de la implementación que se llevará a cabo para el caso aplicativo se seleccionará una base de datos nueva para implementar OTRS.

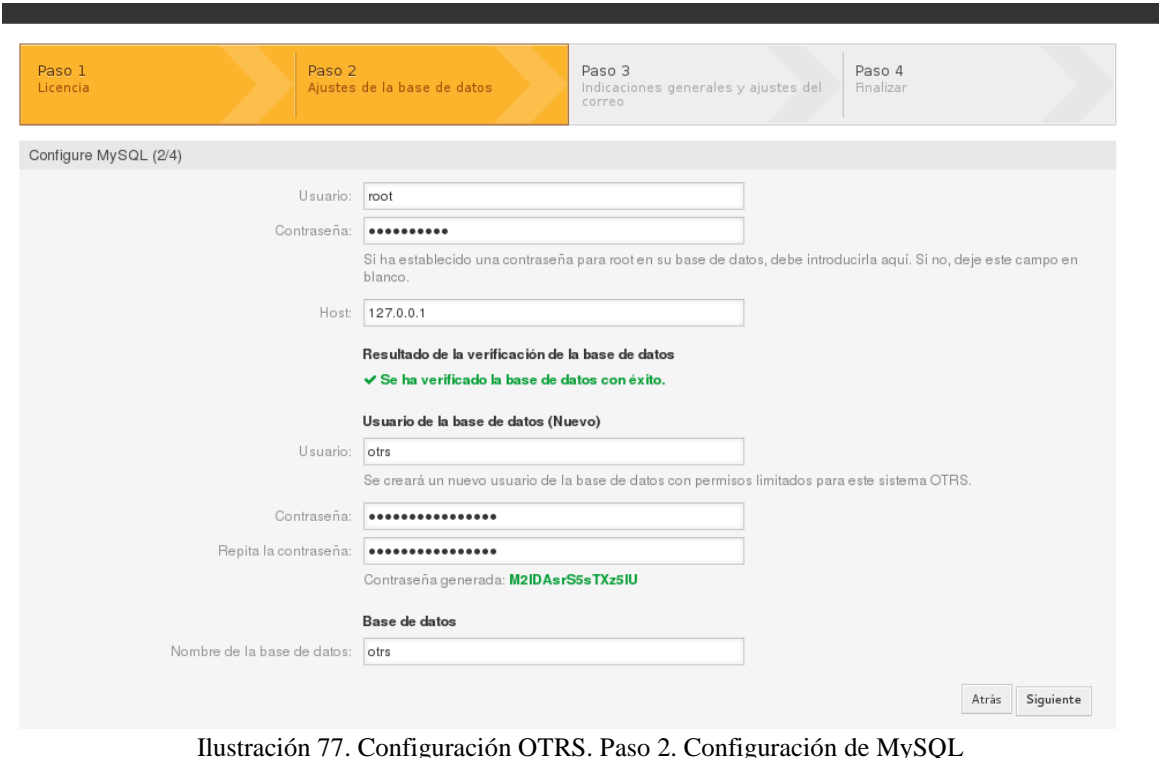

Fuente: Rosa Calderón, Lilian Cargua

<span id="page-103-0"></span>Una vez que se indique la base de datos a utilizar se definirán algunos parámetros para la conexión a la misma. Estos parámetros son los siguientes:

Usuario Root de MySQL.

Se configurará una cuenta de usuario con todos los permisos para MySQL. Esta cuenta es la que se especifica en la creación de la base de datos.

• Contraseña.

La contraseña que se le asignará a la cuenta de usuario Root. En caso de no haber configurado la contraseña en la instalación de MySQL se debe dejar este ítem en blanco, caso contrario se deberá especificar la contraseña que se utilizó en la configuración.

• Host.

Esta es la dirección del servidor donde se alojará la base de datos. Por defecto posee la dirección 127.0.0.1.

OTRS verificará estos datos para la conexión con el servidor y deberá mostrar un mensaje de verificación exitoso como el que se observa en la siguiente imagen:

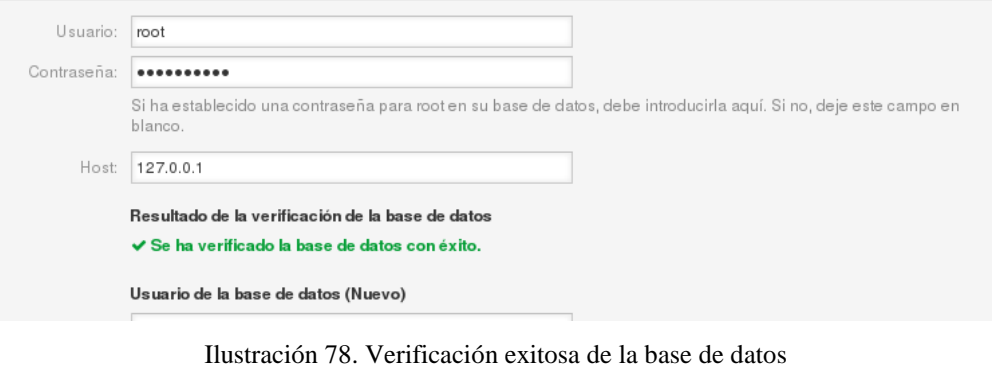

<span id="page-104-0"></span>Fuente: Rosa Calderón, Lilian Cargua

Una vez verificado los datos, OTRS permitirá crear un nuevo usuario

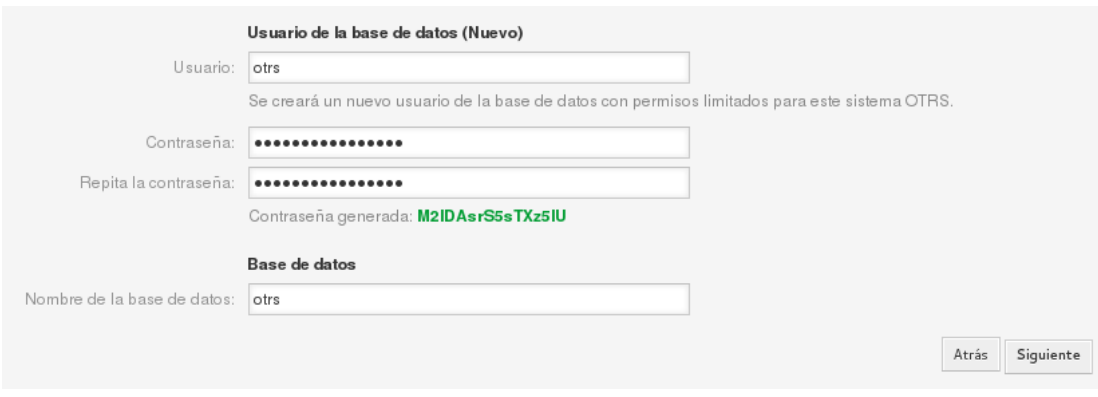

<span id="page-104-1"></span>Ilustración 79. Creación de nuevo usuario y base de datos Fuente: Rosa Calderón, Lilian Cargua

Usuario.

Se debe especificar el nombre del nuevo usuario para la OTRS.

Contraseña.

OTRS generará automáticamente la contraseña de este nuevo usuario, no es necesario recordar este dato ya que se utiliza solamente para la instalación.

• Nombre de la base de datos.

Este deberá ser el nombre con el que se instalará la base de datos en MySQL.

Una vez configurados estos datos, se procede al siguiente paso a través del botón de Siguiente.

OTRS realizará las operaciones necesarias para la creación de la base de datos que utilizará según los parámetros que hayamos configurado anteriormente. Al finalizar el proceso deberá aparecer un mensaje de éxito indicando que la base de datos se ha generado exitosamente, similar al que se aprecia en la siguiente imagen:

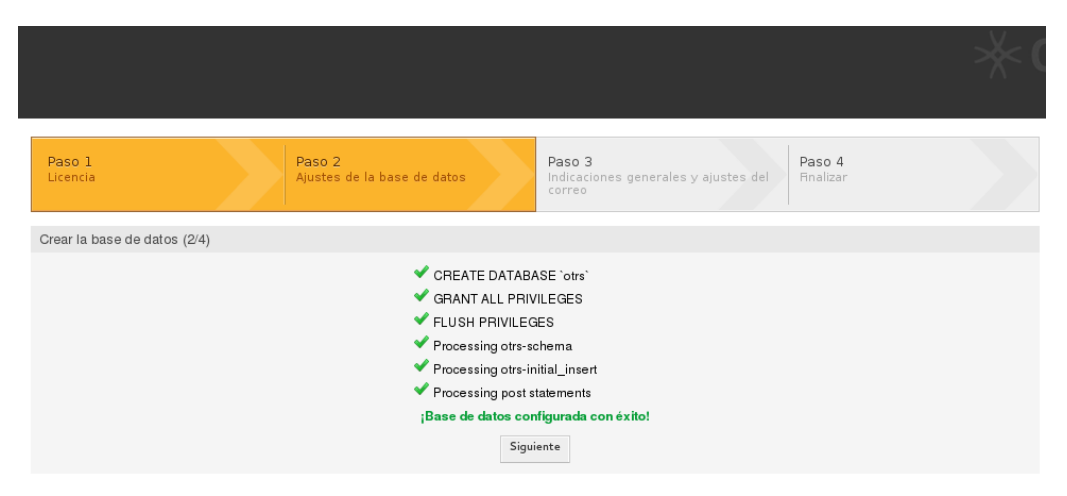

Ilustración 80. Configuración OTRS. Paso 2. Procesos en la Base de Datos Fuente: Rosa Calderón, Lilian Cargua

<span id="page-105-0"></span>Una vez terminado este proceso se deberá presionar siguiente para proseguir con la instalación. A continuación, se procede a la configuración de los ajustes del sistema.

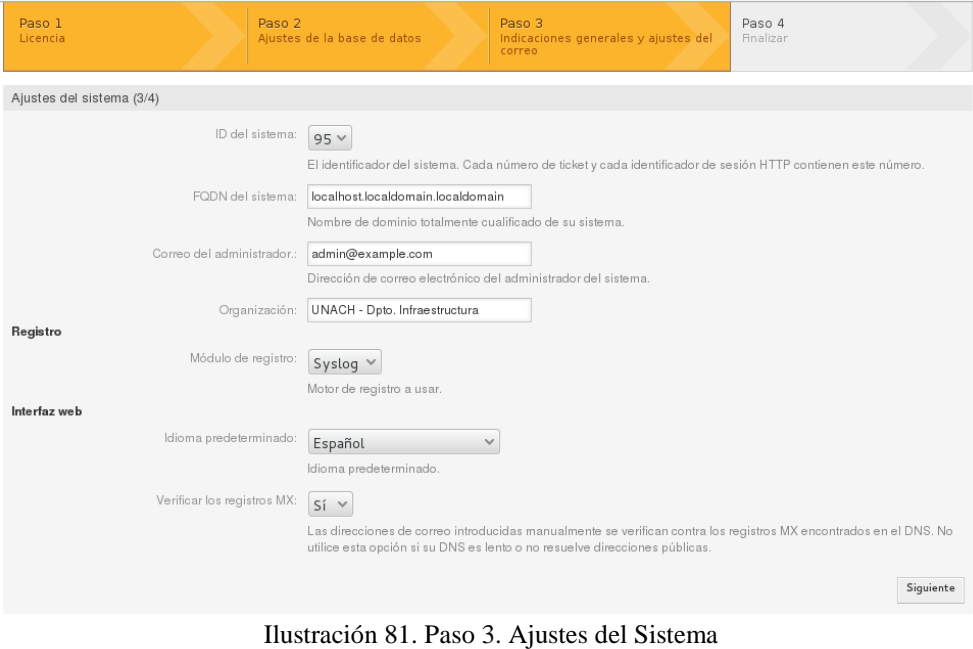

<span id="page-105-1"></span>Fuente: Rosa Calderón, Lilian Cargua

• ID del sistema.

Se debe seleccionar un número que servirá como identificador para el sistema en cada sesión HTTP y cada envío de tickets que se realicen.

• FODN.

Este será el nombre del dominio totalmente cualificado del sistema, es un nombre que incluye el nombre de la computadora y el nombre de dominio asociado a ese equipo.

Correo del Administrador.

El correo electrónico de la cuenta que OTRS utilizará como administrador.

Organización.

Aquí se deberá especificar el nombre de la organización a la que pertenece la instalación de OTRS.

Módulo de registro.

Motor de registro a usar. Este es un módulo de registro que permite guardar los archivos de inicio para realizar auditoría de esta información.

 $\bullet$  Idioma predeterminado.

El lenguaje que utilizará la interfaz de usuario por defecto de OTRS.

Una vez configurados todos estos ítems se deberá realizar un clic en el botón de siguiente.

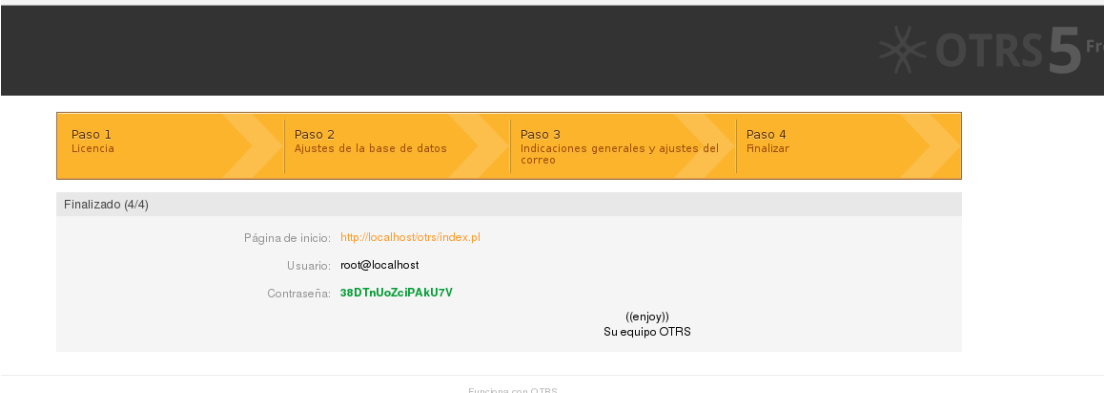

<span id="page-106-0"></span>Ilustración 82. Paso 4. Finalización de la Configuración Fuente: Rosa Calderón, Lilian Cargua

Finalizando la instalación OTRS mostrará una imagen similar a la que aparece anteriormente indicando los siguientes datos:

La dirección de la página de inicio del sistema.

Esta dirección permitirá a los agentes de OTRS acceder a la aplicación.

El nombre de usuario.

Nombre de la cuenta del súper usuario anteriormente configurada.

Contraseña generada para el usuario.

Esta es una contraseña aleatoria generada automáticamente por la aplicación que se tendrá que modificar cuando se acceda al sistema por primera vez.

Finalmente, una vez configurado todo el sistema se debe cerciorar que los demonios de OTRS estén ejecutándose apropiadamente, para esto, se envía los siguientes comandos desde una terminal:

*sudo su - otrs -c "/opt/otrs/bin/otrs.Daemon.pl start"*

Con este comando iniciamos el proceso principal de OTRS para poder acceder a los servicios del mismo.

*sudo su - otrs -c "/opt/otrs/bin/Cron.sh start"*

Este demonio cronjob es utilizado para verificar constantemente si el proceso está de OTRS permanece vivo, es decir, está siendo utilizado.
## **7. Inicialización de OTRS**

Para acceder a OTRS se debe colocar en un navegador web la dirección web que nos especificó el último paso de la configuración del sistema. Entonces se accederá a una ventana similar a la plasmada en la imagen inferior:

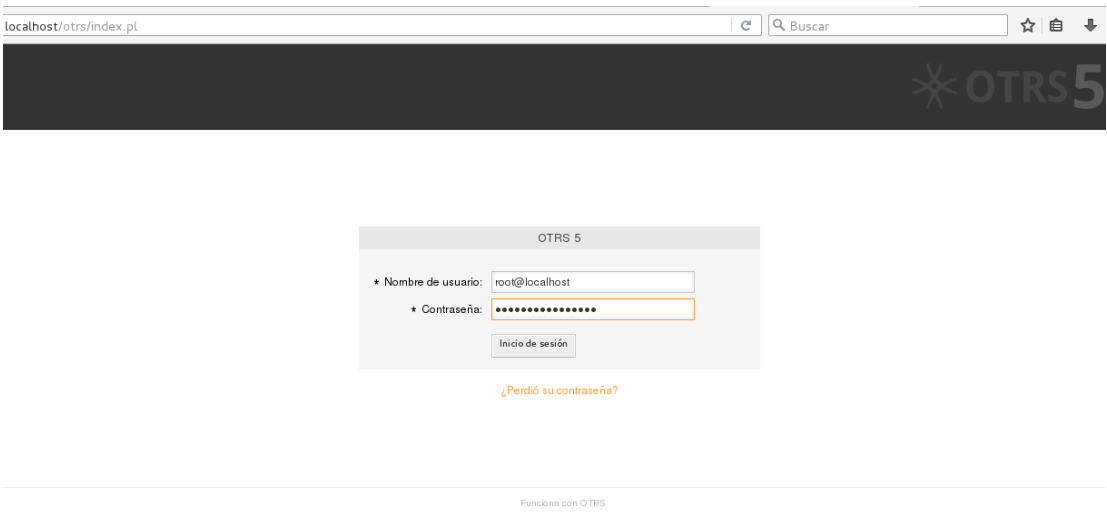

Ilustración 83. Ventana de inicio de OTRS Fuente: Rosa Calderón, Lilian Cargua

Se iniciará con una cuenta de usuario con todos los permisos para OTRS. Esta cuenta sólo debe ser utilizada para la configuración del sistema. OTRS mostrará una advertencia en caso de que se utilice la cuenta en entorno de producción del sistema como se muestra en la siguiente imagen:

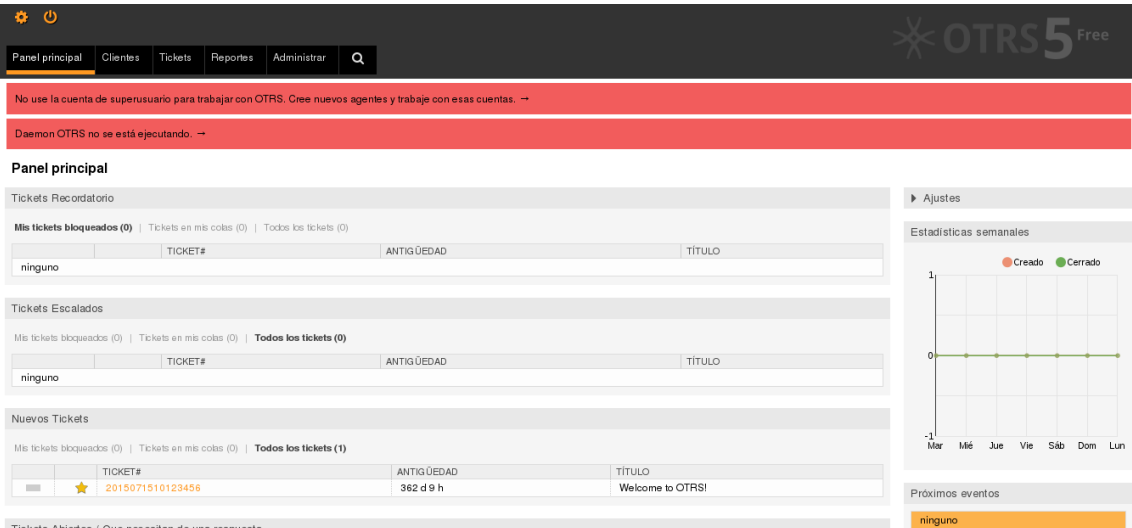

Ilustración 84. Dashboard de OTRS desde el usuario root Fuente: Rosa Calderón, Lilian Cargua

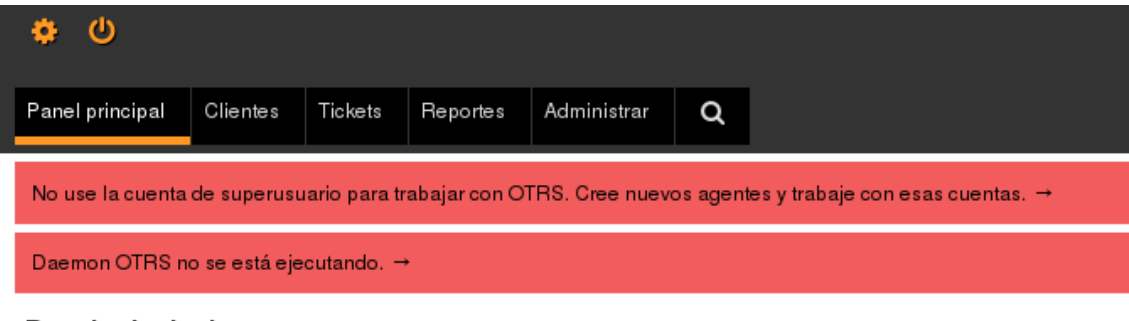

#### Panel principal

Tickets Recordatorio

Ilustración 85. Advertencia de uso de cuenta root Fuente: Rosa Calderón, Lilian Cargua

# **MANUAL DE USUARIO DE LA HERRAMIENTA OTRS**

# **"Open-source Ticket Request System"**

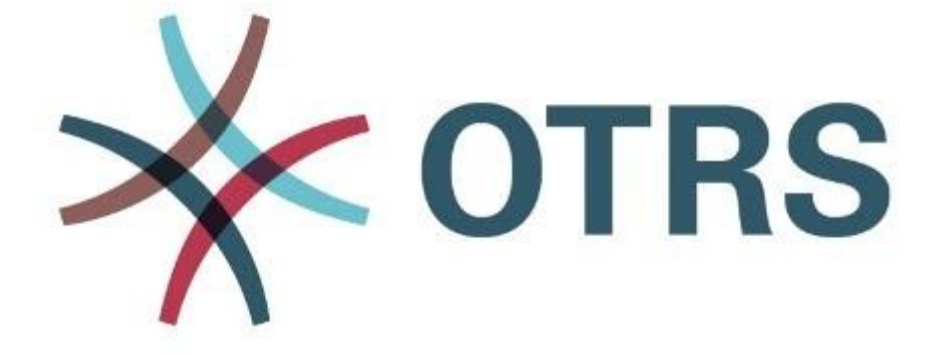

**Versión: 1.0 Fecha: 12/08/2016**

# **INDICE DE CONTENIDO**

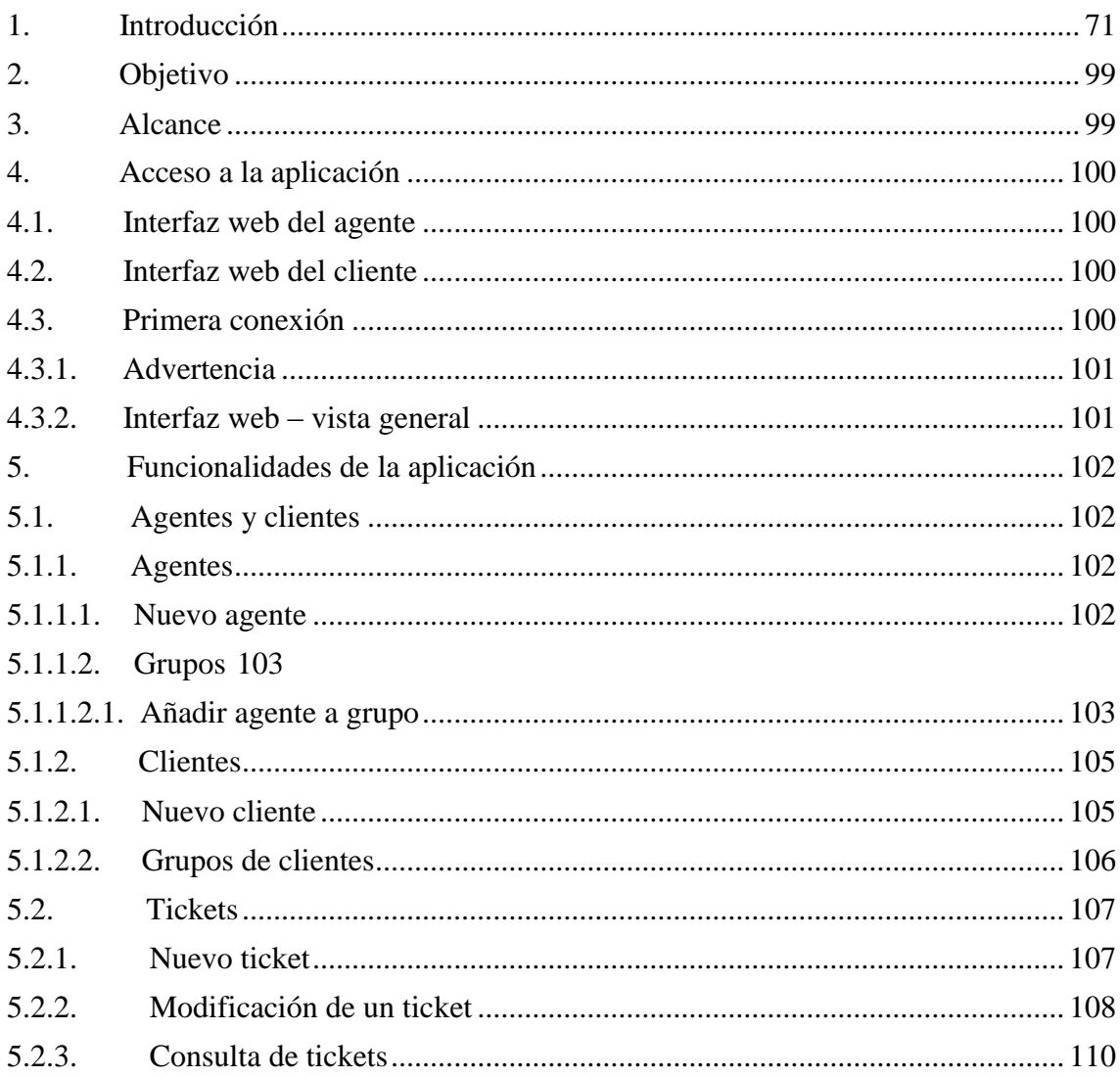

# **INDICE DE ILUSTRACIONES**

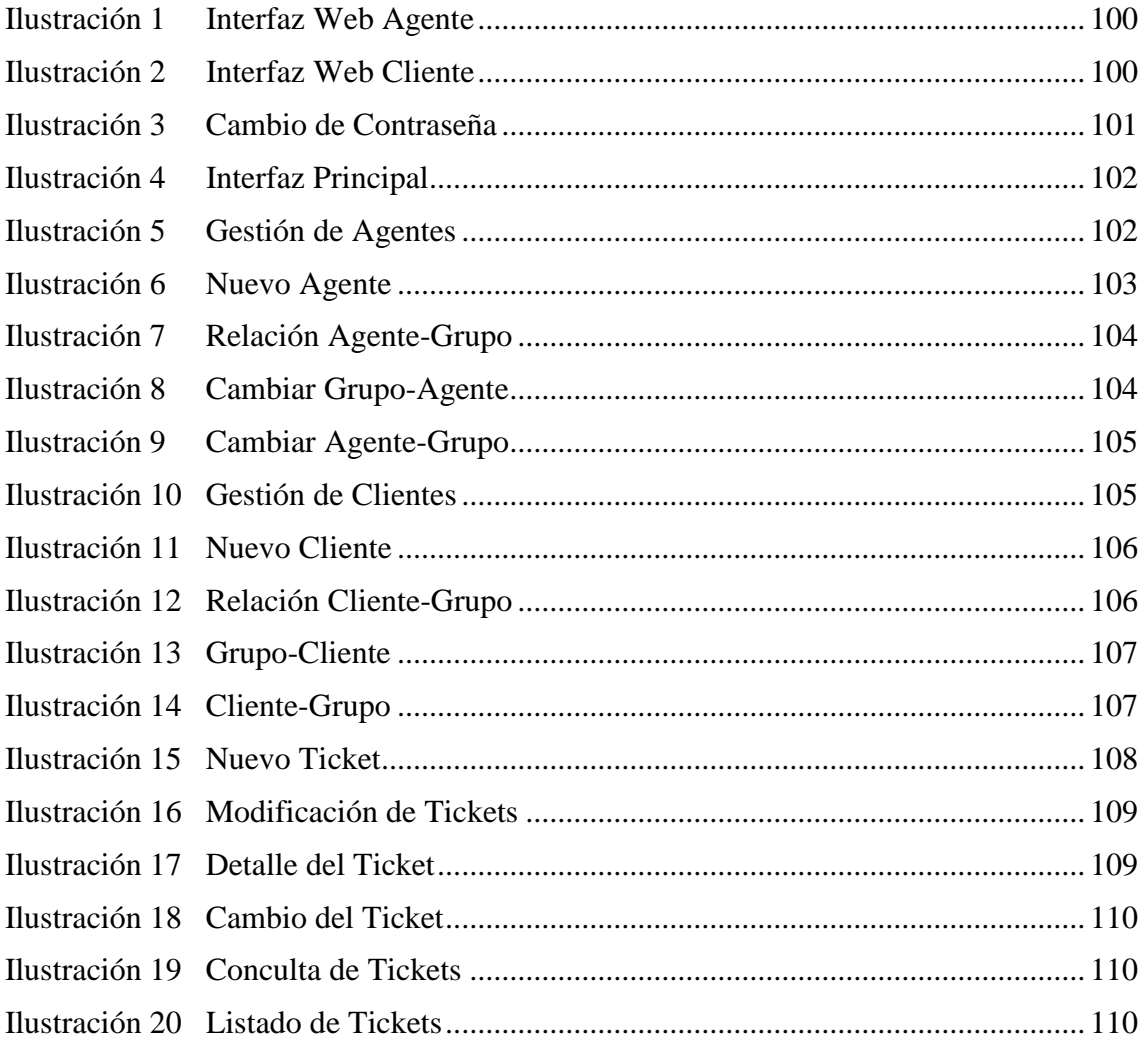

# **1. INTRODUCCIÓN**

El presente documento está dirigido a entregar las pautas de operación del Sistema de Ticket. Este sistema permite la gestión de requerimientos mediante la creación de tickets.

Existen una multitud de herramientas orientadas a la gestión de incidencias, tickets. Herramientas que nos pueden servir para la gestión de un Help Desk (Mesa de Ayuda) o como Soporte al desarrollo de nuevos proyectos o la gestión de los tickets y problemas detectados en un producto software o proceso. Una de ellas es el sistema OTRS, una aplicación web Open Source que permite ofrecer servicio on-line con la utilización de tickets soportando multi-usuarios.

El Open Ticket Request System (OTRS) es una aplicación Web que permitirá una interacción más transparente y eficaz tanto para usuarios de las dependencias como para el personal de apoyo que brinda el servicio. El uso del Sistema es llevado a cabo por el Departamento de Infraestructura encargado de resolver y dar respuestas oportunas a las incidencias y requerimientos aperturados por usuario internos de la Universidad Nacional de Chimborazo, es por ello que ésta guía pretende orientar al usuario para el manejo sencillo de la herramienta, mostrando contenido de los aspectos más esenciales que la componen a fin de poder utilizar el sistema de una manera muy sencilla e intuitiva.

# <span id="page-113-0"></span>**2. OBJETIVO**

Proporcionar al usuario la información necesaria para el uso efectivo del Sistema de Atención y Gestión de Tickets, con el objeto de utilizar al máximo las bondades brindadas por la herramienta.

# <span id="page-113-1"></span>**3. ALCANCE**

Este manual está dirigido a todos los usuarios encargados de atender y aperturar requerimientos de los usuarios de la Universidad Nacional de Chimborazo, con el propósito de ilustrar y describir todas las operaciones utilizadas en el Sistema de Atención y Gestión de Tickets.

# <span id="page-114-0"></span>**4. ACCESO A LA APLICACIÓN**

# <span id="page-114-1"></span>**4.1. Interfaz Web del Agente**

El agente de interfaz web permite responder a las peticiones del cliente, crean nuevas entradas para los clientes u otros agentes, escribir entradas sobre las llamadas telefónicas con los clientes, editar los datos de los clientes, etc.

Es accesible a través de la URL [http://localhost/otrs/index.pl.](http://localhost/otrs/index.pl)

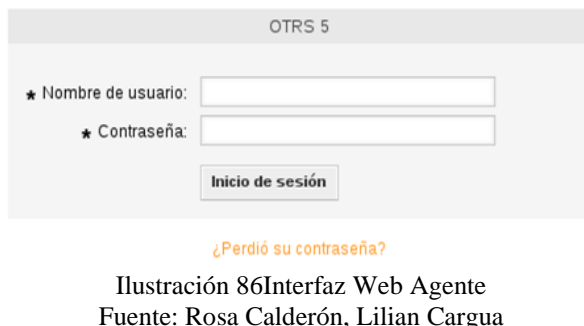

## <span id="page-114-4"></span><span id="page-114-2"></span>**4.2. Interfaz Web del Cliente**

Los clientes disponen de una interfaz web separada en OTRS a través del cual se pueden crear nuevas cuentas, cambiar sus ajustes de la cuenta, crear y editar entradas, obtener una visión general sobre tickets que han creado, etc.

La pantalla de inicio de sesión del cliente se puede llegar mediante el uso de la URL http://localhost/otrs/customer.pl con un navegador web.

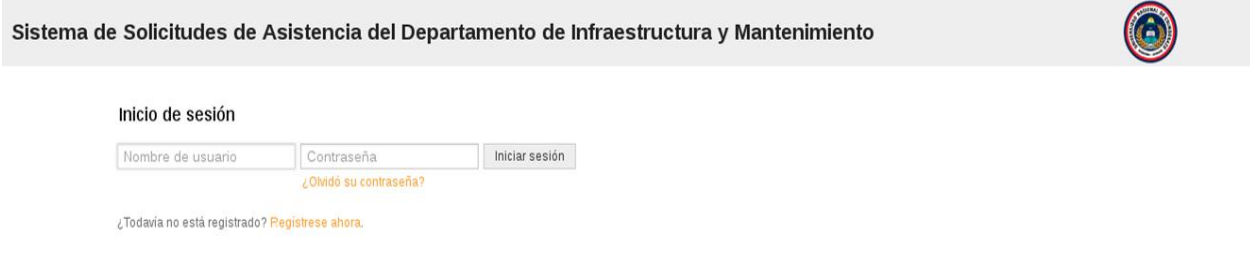

Ilustración 87Interfaz Web Cliente Fuente: Rosa Calderón, Lilian Cargua

## <span id="page-114-5"></span><span id="page-114-3"></span>**4.3. Primera Conexión**

Acceder a la pantalla de inicio de sesión como se describe en la sección de interfaz Web de los agentes. Introduzca un nombre de usuario y contraseña. Dado que el sistema se acaba de instalar y no hay usuarios todavía no se ha creado, iniciar sesión como administrador de OTRS en primer lugar, el uso de ' root @ localhost "para nombre de usuario y ' root ' por contraseña.

## <span id="page-115-0"></span>**4.3.1. Advertencia**

Este dato de cuenta es válido en todos los sistemas OTRS recién instalado. Debieras cambiar la contraseña del administrador de OTRS tan pronto como sea posible.

Esto puede ser hecho a través de la pantalla de preferencias para la cuenta de administrador de OTRS. Si no desea iniciar sesión como administrador OTRS, basta con introducir el nombre de usuario y contraseña para su cuenta de agente normal.

En caso de que haya olvidado su contraseña, puede solicitar al sistema para una nueva seña. Basta con pulsar el enlace de más abajo en el botón Iniciar sesión, introduzca la dirección de correo que se registró para sus OTRS representan en el campo de entrada y pulse el botón Enviar.

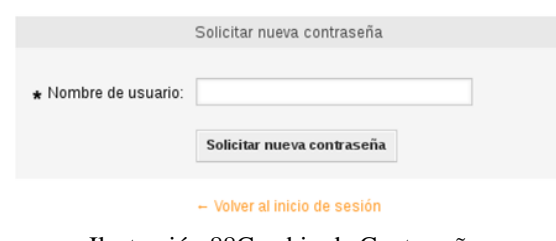

Ilustración 88Cambio de Contraseña Fuente: Rosa Calderón, Lilian Cargua

# <span id="page-115-2"></span><span id="page-115-1"></span>**4.3.2. Interfaz Web – Vista General**

Al iniciar la sesión con éxito en el sistema, se le presenta la página Panel. Muestra sus entradas cerradas con llave, permite el acceso directo a través de los menús de los puntos de vista de la cola, de estado y de escalamiento, y también tiene opciones para la creación del nuevo teléfono y entradas de correo electrónico. También se presenta un breve resumen de las entradas utilizando diferentes criterios.

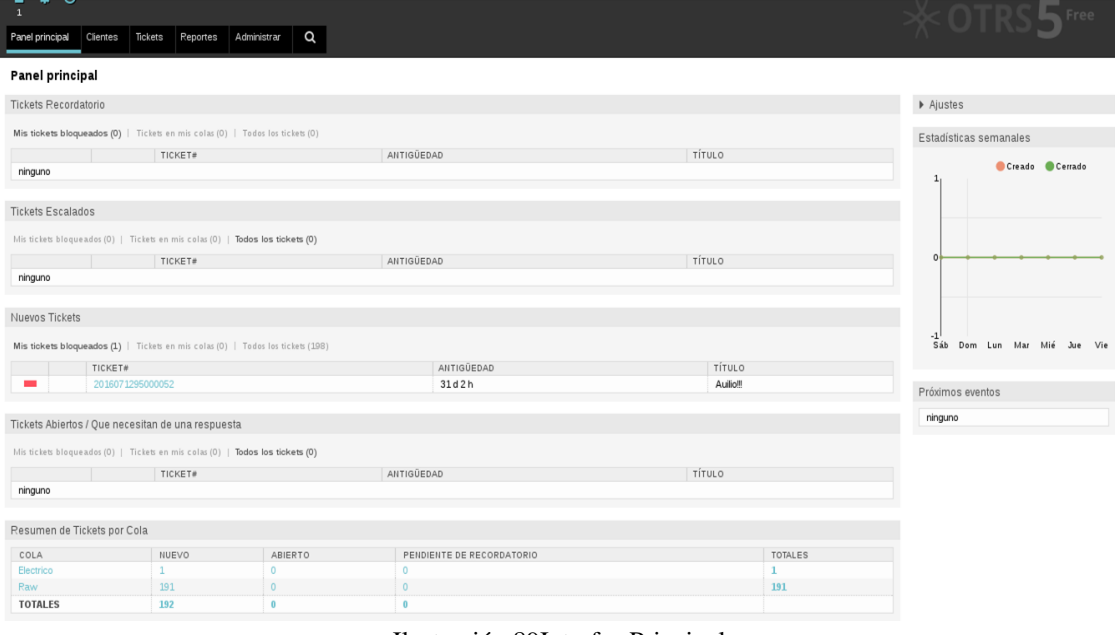

Ilustración 89Interfaz Principal Fuente: Rosa Calderón, Lilian Cargua

# <span id="page-116-4"></span><span id="page-116-0"></span>**5. FUNCIONALIDADES DE LA APLICACIÓN**

## <span id="page-116-1"></span>**5.1. Agentes y Clientes**

## <span id="page-116-2"></span>**5.1.1. Agentes**

Al hacer clic en los agentes de enlace, se obtiene acceso a la pantalla de gestión de agente de OTRS. Los administradores pueden añadir, cambiar o desactivar las cuentas de agente. Por otra parte, también pueden administrar las preferencias de los agentes, incluyendo la configuración de idioma y de notificación para la interfaz del agente individual.

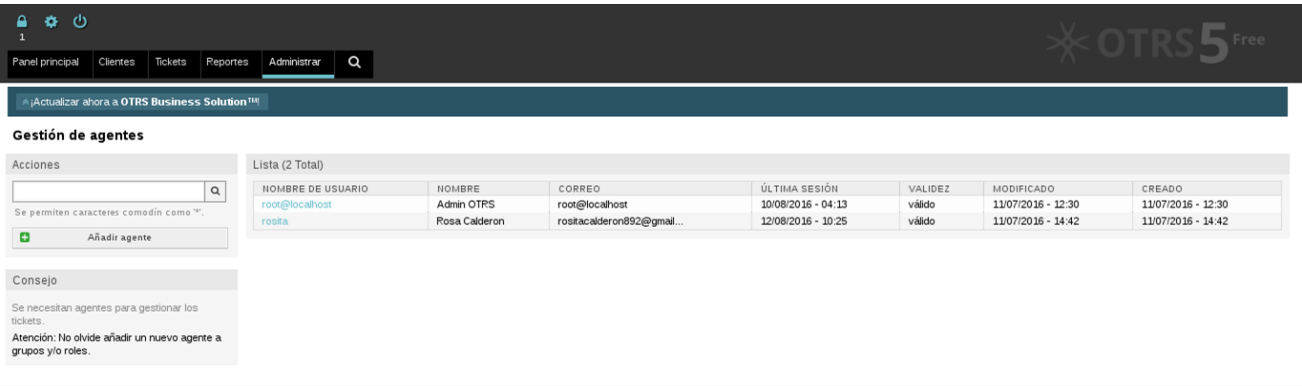

Ilustración 90Gestión de Agentes Fuente: Rosa Calderón, Lilian Cargua

## <span id="page-116-5"></span><span id="page-116-3"></span>**5.1.1.1. Nuevo agente**

Para registrar un agente, haga clic en el botón " Añadir agente ", introduzca los datos necesarios y pulse el botón Enviar en la parte inferior de la pantalla.

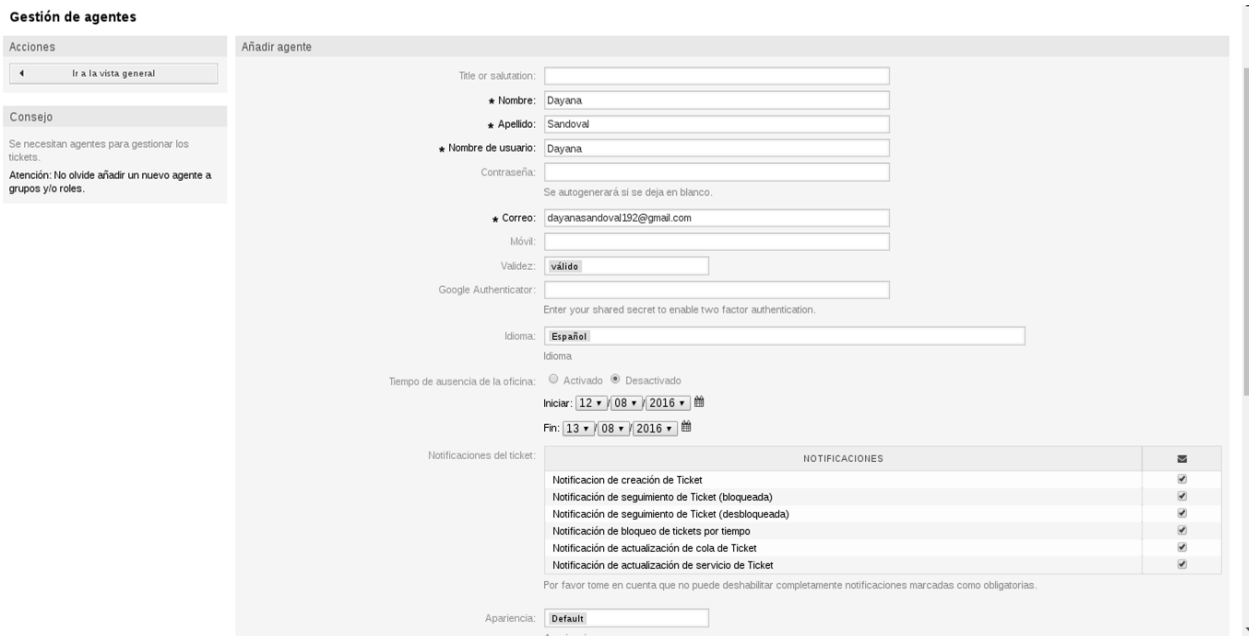

Ilustración 91Nuevo Agente Fuente: Rosa Calderón, Lilian Cargua

<span id="page-117-2"></span>Una vez creada la nueva cuenta de agente, usted debe hacer el agente de un miembro de uno o más grupos o roles.

# <span id="page-117-0"></span>**5.1.1.2. Grupos**

La cuenta de cada agente debe pertenecer al menos a un grupo o función. En una instalación totalmente nueva, hay tres grupos predefinidos disponibles:

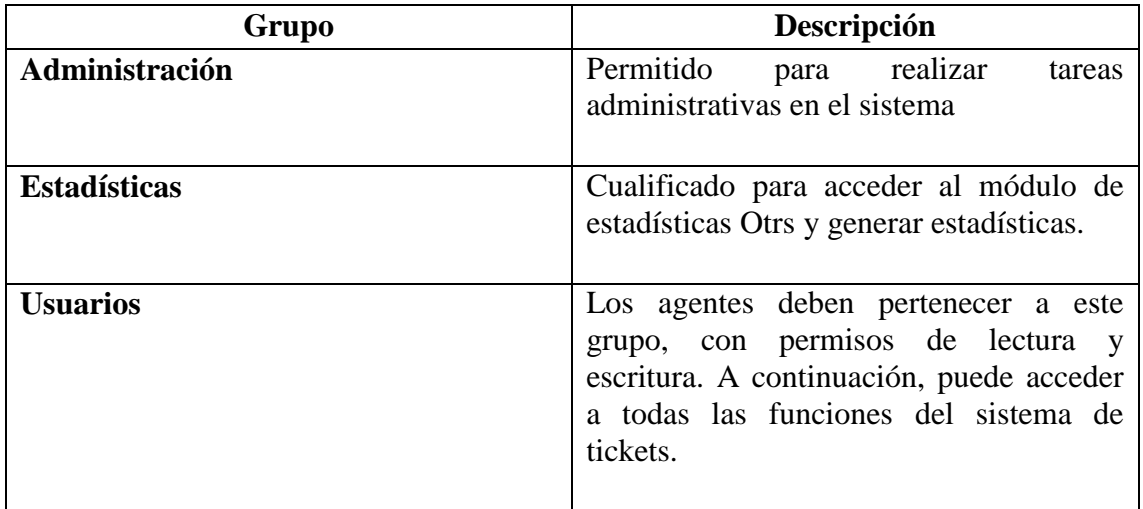

# <span id="page-117-1"></span>**5.1.1.2.1. Añadir Agente a Grupo**

Para añadir un agente a un grupo, o para cambiar los agentes que pertenecen a un grupo, puede utilizar los agentes de enlace, Grupos en la página de administración.

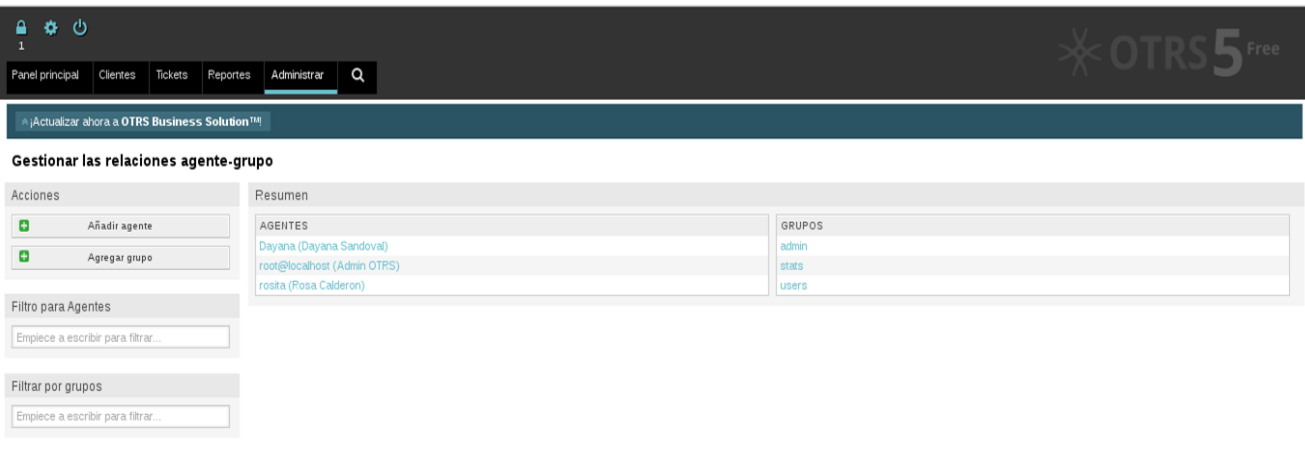

Ilustración 92Relación Agente-Grupo Fuente: Rosa Calderón, Lilian Cargua

<span id="page-118-0"></span>Una visión general de todos los grupos y agentes del sistema se muestra en esta página. También puede utilizar los filtros disponibles para encontrar una entidad específica.

 Si desea cambiar los grupos que un agente es miembro haga clic en el nombre del agente.

| Α<br>$\bullet$ 0<br>-1                             |                                                                                                    |                                                                                |                                |                                |                                |                                | $\times$ OTRS<br>Free |
|----------------------------------------------------|----------------------------------------------------------------------------------------------------|--------------------------------------------------------------------------------|--------------------------------|--------------------------------|--------------------------------|--------------------------------|-----------------------|
| Panel principal<br>Clientes<br>Tickets<br>Reportes | Q<br>Administrar                                                                                                    |                                                                                |                                |                                |                                |                                |                       |
| iActualizar ahora a OTRS Business Solution™!       |                                                                                                    |                                                                                |                                |                                |                                |                                |                       |
| Gestionar las relaciones agente grupo              |                                                                                                    |                                                                                |                                |                                |                                |                                |                       |
| Acciones                                           | Cambiar las relaciones de grupo del agente Dayana Sandoval (Dayana)                                                                                                    |                                                                                |                                |                                |                                |                                |                       |
| Ir a la vista general<br>$\blacktriangleleft$      | SÓLO LECTURA<br>GRUPO                                                                                                    | MOVER_A<br>CREAR                                                               | <b>NOTA</b>                    | PROPIETARIO                    | <b>PRIORIDAD</b>               | LECTURA ESCRITURA              |                       |
|                                                    | 0<br>admin                                                                                                    | $\Box$<br>$\qquad \qquad \Box$                                                 | $\qquad \qquad \Box$           | $\qquad \qquad \Box$           | $\qquad \qquad \Box$           | $\Box$                         |                       |
| Filtro                                             | $\qquad \qquad \Box$<br>stats<br>$\Box$<br>users                                                                                                    | $\qquad \qquad \Box$<br>$\qquad \qquad \Box$<br>$\Box$<br>$\qquad \qquad \Box$ | $\qquad \qquad \Box$<br>$\Box$ | $\qquad \qquad \Box$<br>$\Box$ | $\qquad \qquad \Box$<br>$\Box$ | $\Box$<br>$\qquad \qquad \Box$ |                       |
| Empiece a escribir para filtrar                    | Enviar o Cancelar<br>Referencia<br>sólo lectura<br>Acceso de sólo lectura a los tickets de este grupo/cola.<br>mover_a<br>Permiso para mover tickets a este grupo/cola<br>crear<br>Permiso para crear tickets en este grupo/cola<br>nota<br>Permisos para añadir notas a los tickets de este grupo/cola.<br>propietario<br>Permisos para cambiar el propietario de los tickets de este grupo/cola.<br>prioridad<br>Permiso para cambiar la prioridad del ticket en este grupo/cola<br>lectura escritura<br>Acceso completo de lectura y escritura a los tickets de este grupo/cola. |                                                                                |                                |                                |                                |                                |                       |

Ilustración 93Cambiar Grupo-Agente Fuente: Rosa Calderón, Lilian Cargua

<span id="page-118-1"></span> Para cambiar el agente asociado a un grupo, simplemente haga clic en el grupo que desea editar.

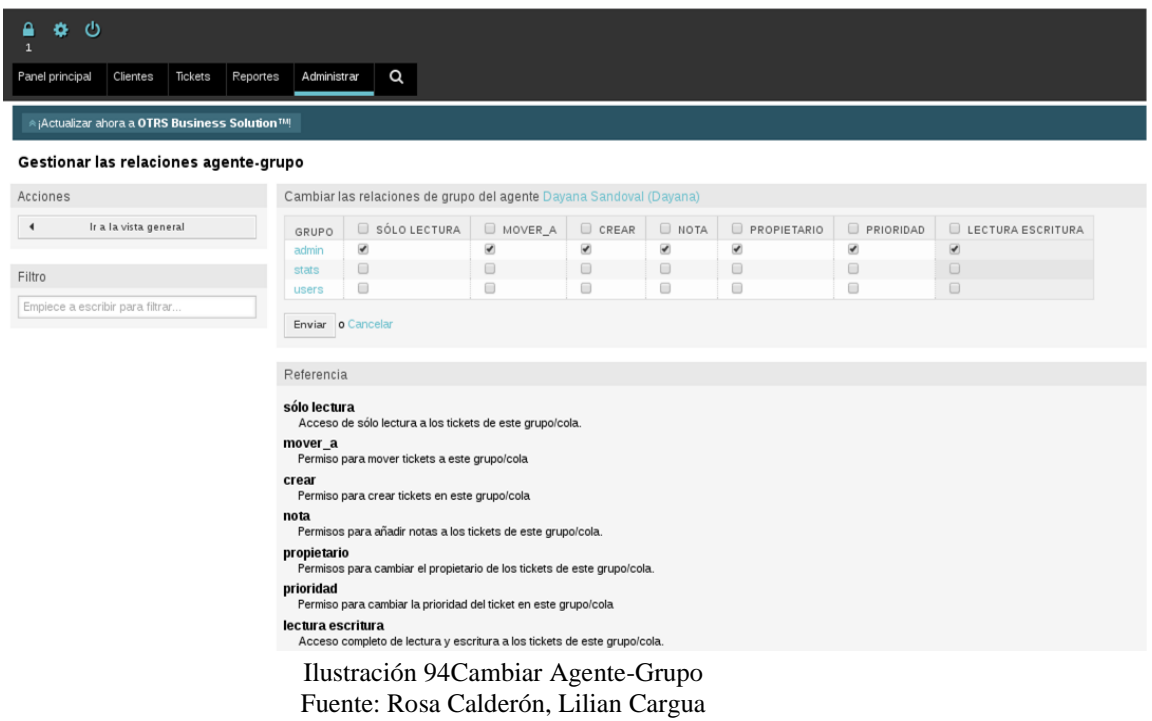

## <span id="page-119-2"></span><span id="page-119-0"></span>**5.1.2. Clientes**

OTRS soporta diferentes tipos de usuarios. Utilizando el enlace de "Clientes" (a través de la navegación, o en la página de Administración), que pueden gestionar las cuentas de sus clientes, que puede entrar en el sistema a través de la interfaz de clientes (customer.pl). Mediante esta interfaz, su cliente no sólo puede crear entradas, sino también revisar sus entradas anteriores si hay nuevas actualizaciones.

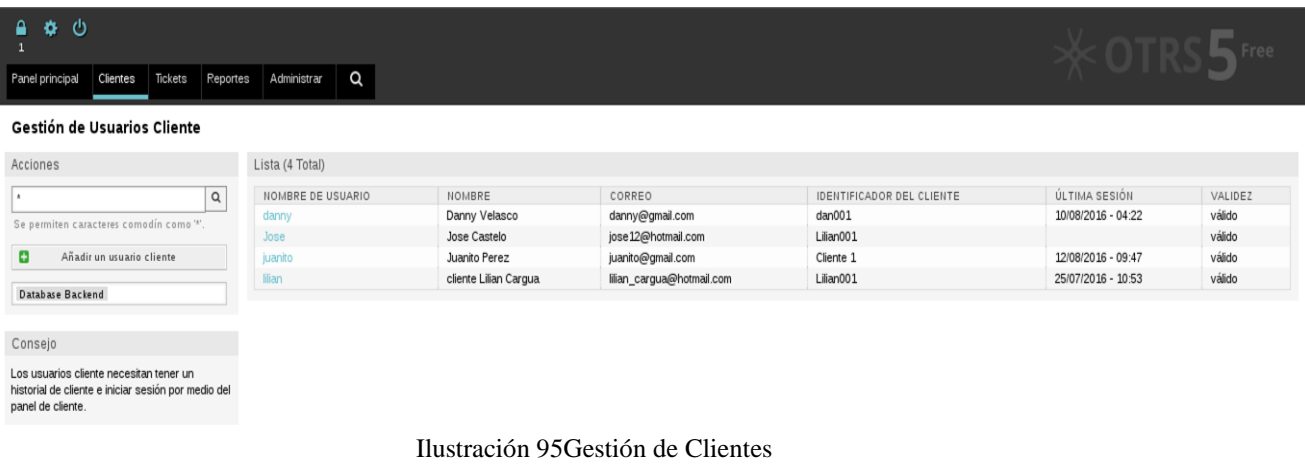

Fuente: Rosa Calderón, Lilian Cargua

<span id="page-119-3"></span>Puede buscar un cliente registrado, o editar su configuración haciendo clic sobre su nombre.

## <span id="page-119-1"></span>**5.1.2.1. Nuevo Cliente**

Para crear una nueva cuenta de cliente, haga clic en el botón " Añadir al cliente ". Algunos de los campos son obligatorios, es decir, tienen que contener valores, por lo que, si sale de uno de los vacíos, que serán resaltados en rojo.

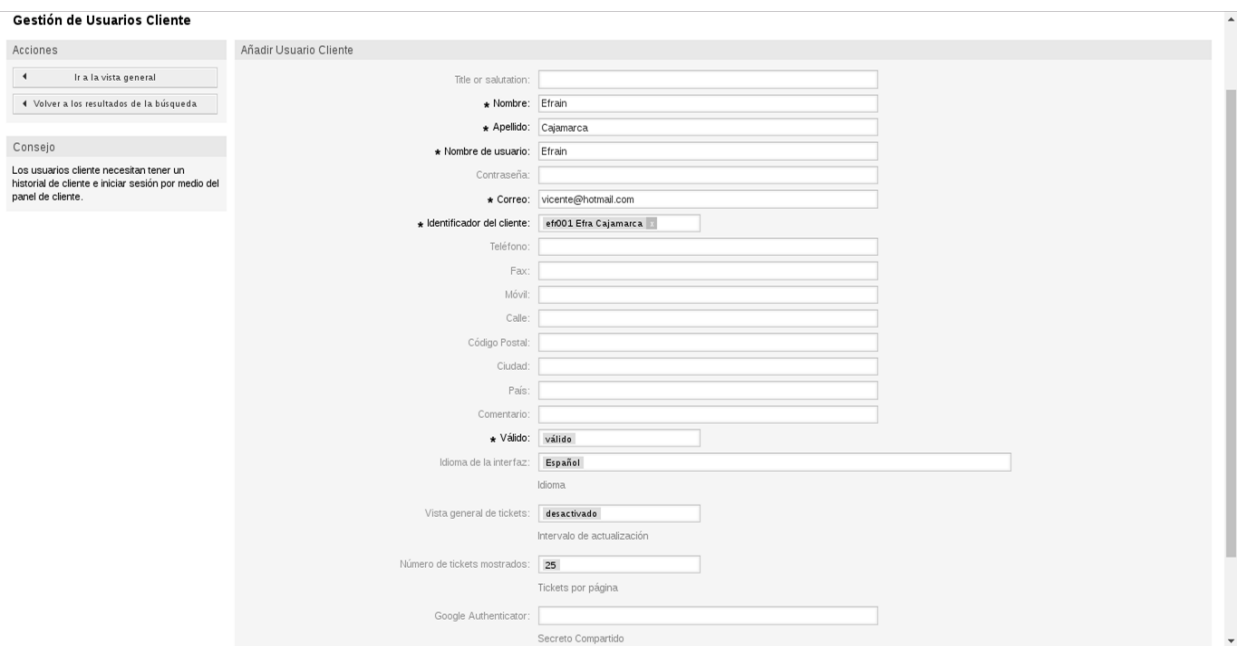

Ilustración 96Nuevo Cliente Fuente: Rosa Calderón, Lilian Cargua

<span id="page-120-1"></span>Los clientes pueden acceder al sistema proporcionando su nombre de usuario y contraseña. El Cliente ID es necesario por el sistema para identificar al usuario y solicitudes asociadas. Dado que la dirección de correo electrónico es un valor único, que puede ser utilizado como el ID.

# <span id="page-120-0"></span>**5.1.2.2. Grupos de Clientes**

Los usuarios de los clientes también se pueden añadir a un grupo, que puede ser útil si desea agregar los clientes de la misma empresa con acceso a una o unas pocas colas. En primer lugar, crear el grupo al que pertenecerán a sus clientes, a través del módulo de gestión de grupo. Luego añade las colas y seleccionar el nuevo grupo para las colas. A través del enlace "Clientes-Grupos " puede gestionar al cual el cliente deberá pertenecer a los diferentes grupos.

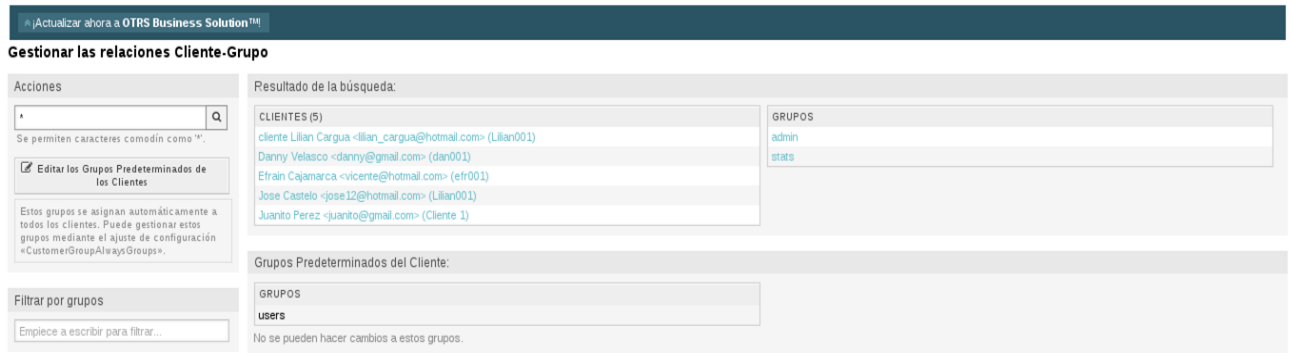

Ilustración 97Relación Cliente-Grupo Fuente: Rosa Calderón, Lilian Cargua

<span id="page-120-2"></span>Para definir los diferentes grupos de un cliente debe ser la parte y viceversa, haga clic en el nombre de usuario del cliente o grupo correspondiente.

Cambiar las relaciones de grupo para un cliente

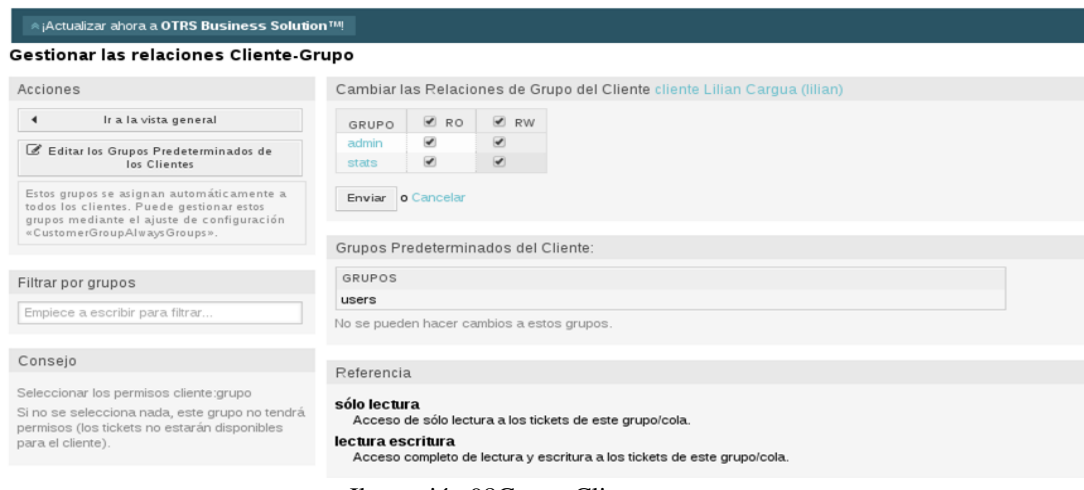

Ilustración 98Grupo-Cliente Fuente: Rosa Calderón, Lilian Cargua

<span id="page-121-2"></span>Cambiar las relaciones de los clientes para un grupo

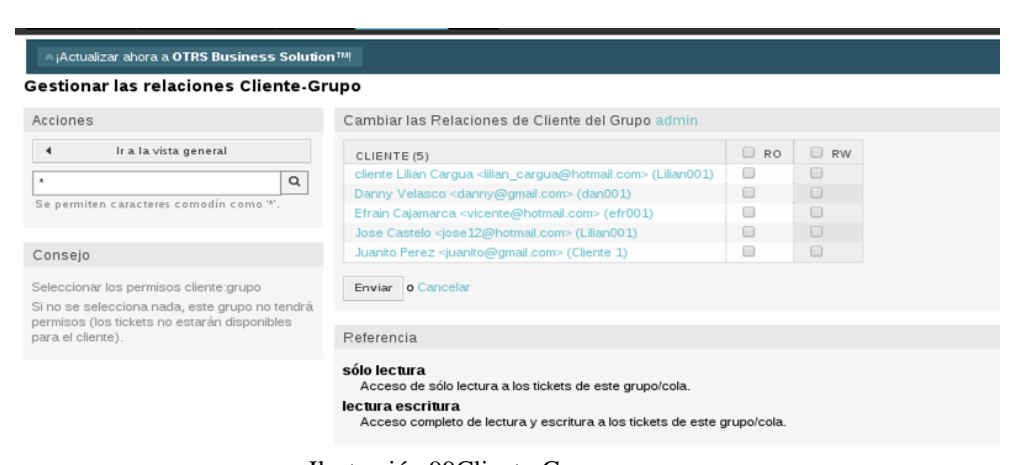

Ilustración 99Cliente-Grupo Fuente: Rosa Calderón, Lilian Cargua

#### <span id="page-121-3"></span><span id="page-121-0"></span>**5.2. Tickets**

## <span id="page-121-1"></span>**5.2.1. Nuevo Ticket**

La opción "Nuevo Ticket" sirve para la creación de tickets y permite que un usuario pueda registrar un requerimiento de servicio o de información o cualquier comunicación que necesite realizar, a otro usuario mediante la emisión de un "ticket" que será identificado por un número único que facilitará la ubicación del mismo durante toda su gestión.

Los campos obligatorios a completar para crear un ticket son:

- Para
- Asunto
- Texto
- Anexo
- Prioridad

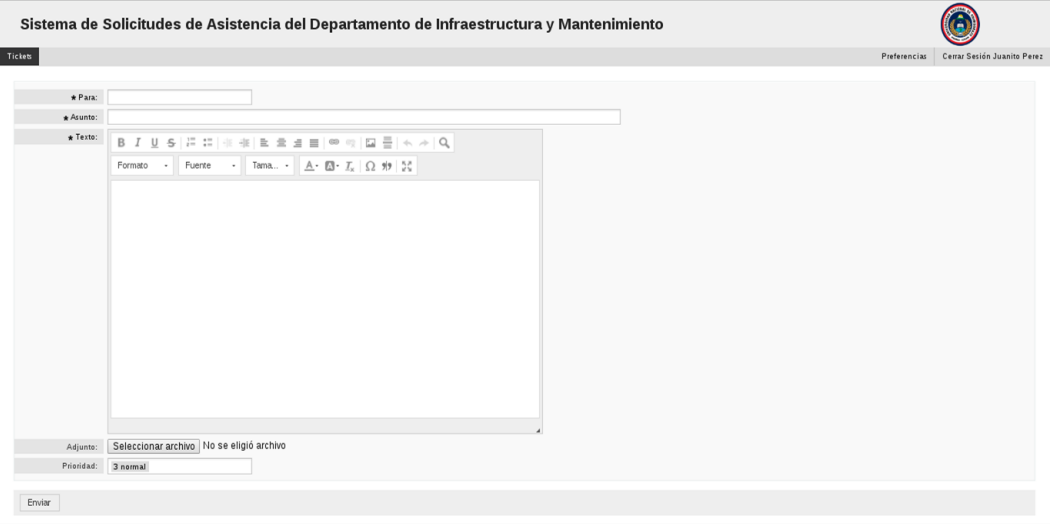

Ilustración 100Nuevo Ticket Fuente: Rosa Calderón, Lilian Cargua

<span id="page-122-1"></span>El campo "**Para**", se refiere al lugar (por ejemplo, área) donde se prestará el servicio o se analizará lo solicitado en el ticket.

El campo "**Asunto**", corresponde al título del ticket.

El campo "**Texto**", permite ingresar el detalle del ticket para ser emitido.

La sección de "**Anexo**", permite adjuntar archivos (doc, xls, zip, rar, png, bmp, dbf, cdx y otros).

El campo "**Prioridad**", establece el nivel de importancia del ticket a crear siendo éstas las siguientes:

- 1. BAJA: Prioridad baja dentro de todos los tickets registrados.
- 2. NORMAL: Prioridad normal, queda dentro de los tickets registrados, pero tiene mayor prioridad frente a los tickets del tipo "bajo".
- 3. ALTA: Prioridad alta sobre los tickets ya registrados en el sistema.
- 4. URGENTE: Prioridad urgente, se debe tomar inmediatamente, después que se registra el ticket por parte del usuario.

# <span id="page-122-0"></span>**5.2.2. Modificación de un Ticket**

Para poder modificar un ticket se lo debe seleccionar presionando sobre el "número del ticket". Recordemos que los tickets se pueden ver con la opción "Mis Tickets" o "Tickets Compañía". La modificación que se realice en los datos de un ticket se registra mediante una nota que se adjunta al ticket original.

El usuario puede agregar nuevos comentarios referentes al tema tratado en el ticket, adjuntar nuevos archivos, cambiar el estado o la prioridad. En la imagen vemos 3 tickets que el usuario visualiza al presionar previamente la opción "Mis tickets".

Ejemplo: aquí el usuario quiere agregar una nota al ticket nº 14.

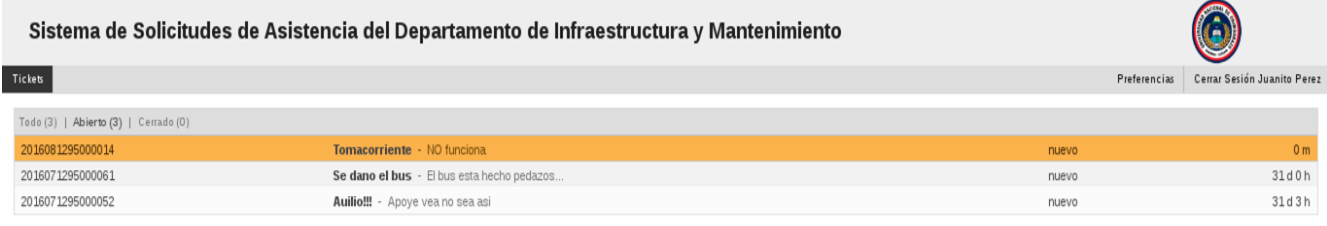

Ilustración 101Modificación de Tickets Fuente: Rosa Calderón, Lilian Cargua

<span id="page-123-0"></span>Al hacer clic sobre el número de ticket se ingresa al detalle del mismo, pudiendo observar todas las notas agregadas por los diferentes usuarios que están interviniendo en la gestión del ticket.

A continuación, se visualiza en la imagen con el detalle del ticket nº 14

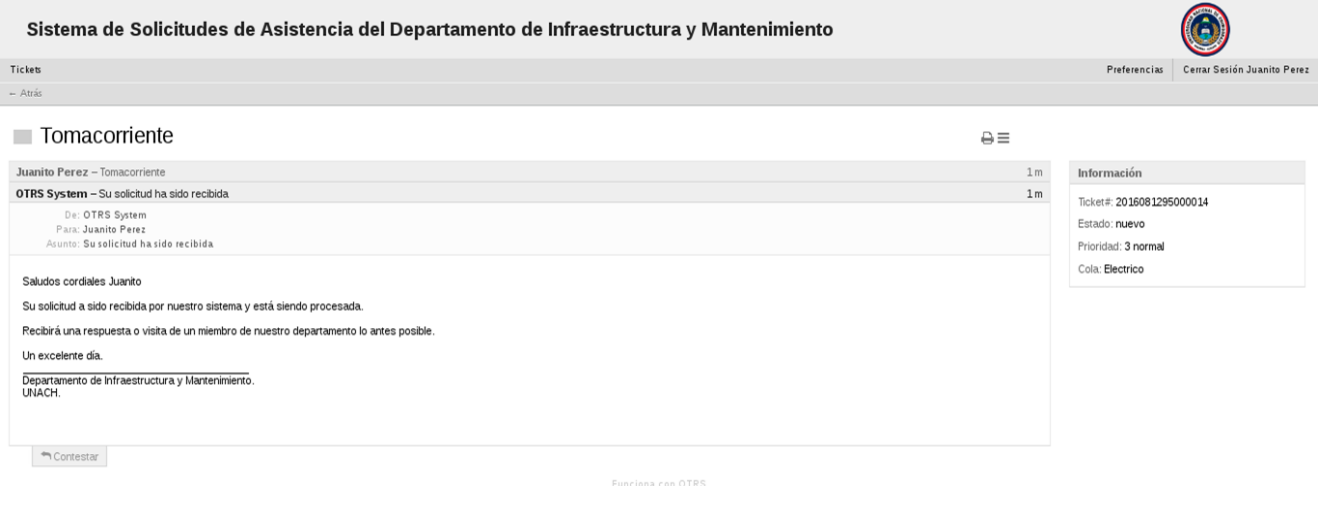

Ilustración 102Detalle del Ticket Fuente: Rosa Calderón, Lilian Cargua

<span id="page-123-1"></span>Podemos ver en la imagen que el ticket tiene 5 notas agregadas. Al texto de cada nota se ingresa haciendo click sobre la misma. Las notas están identificadas por el agente o usuario que la realizó, incluyendo fecha y hora.

El ticket original se presenta siempre en un primer nivel del cual se le despliega, en otros niveles inferiores todas las notas realizadas en el mismo.

El detalle del ticket muestra el ticket conjuntamente con sus notas y a continuación los campos en blanco "asunto" , "texto" , "anexo" , "estado" y "prioridad" para que el usuario si desea realice alguna modificación o agregado al ticket original. Siempre las modificaciones

quedan registradas en una nueva nota que se anexa a las ya existentes permitiendo realizar un seguimiento detallado de los cambios registrados al ticket.

Para realizar un cambio o agregar una nota el usuario debe llenar los campos correspondientes y seleccionar el botón "enviar".

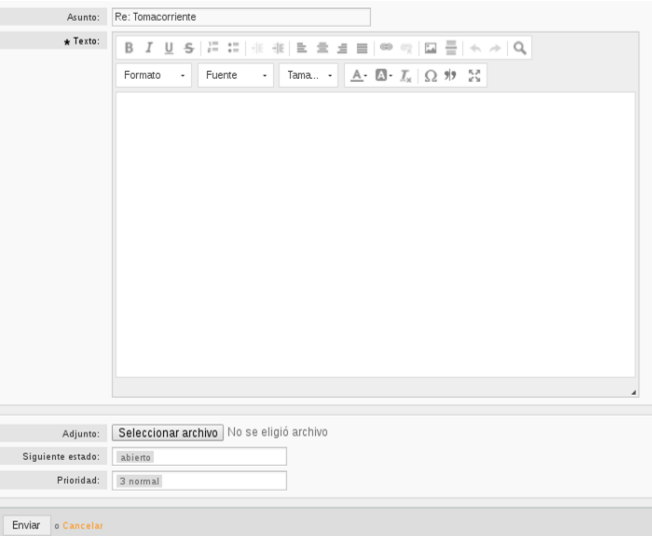

Ilustración 103Cambio del Ticket Fuente: Rosa Calderón, Lilian Cargua

## <span id="page-124-1"></span><span id="page-124-0"></span>**5.2.3. Consulta de Tickets**

La opción "Mis Tickets", permite consultar todos los tickets emitidos por el usuario que se encuentre conectado en el sistema. Para ingresar a esta opción solo se debe hacer clic sobre el ícono:

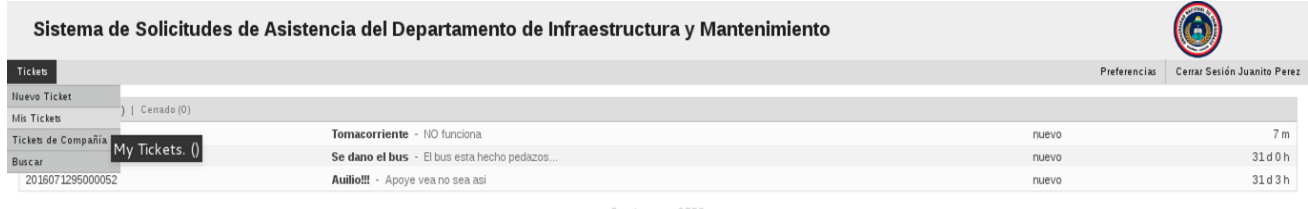

Ilustración 104Conculta de Tickets Fuente: Rosa Calderón, Lilian Cargua

<span id="page-124-2"></span>Los campos que se muestran en este listado son:

- Número del ticket: identificación del ticket
- Antigüedad: tiempo transcurrido desde que se creó el ticket.
- Asunto: título del ticket.

<span id="page-124-3"></span>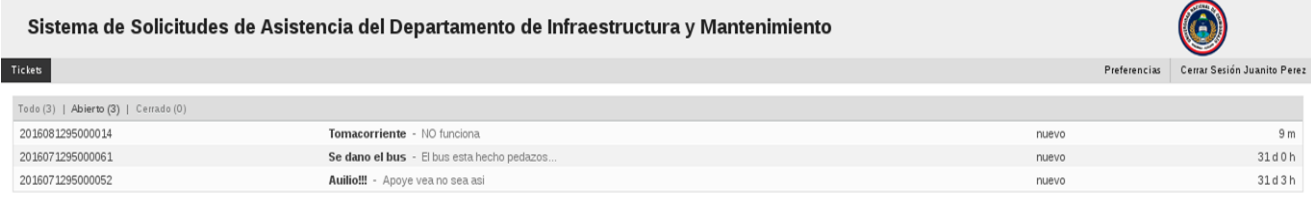

Funciona con OTRS

Ilustración 105 Listado de Tickets

Fuente: Rosa Calderón, Lilian Cargua